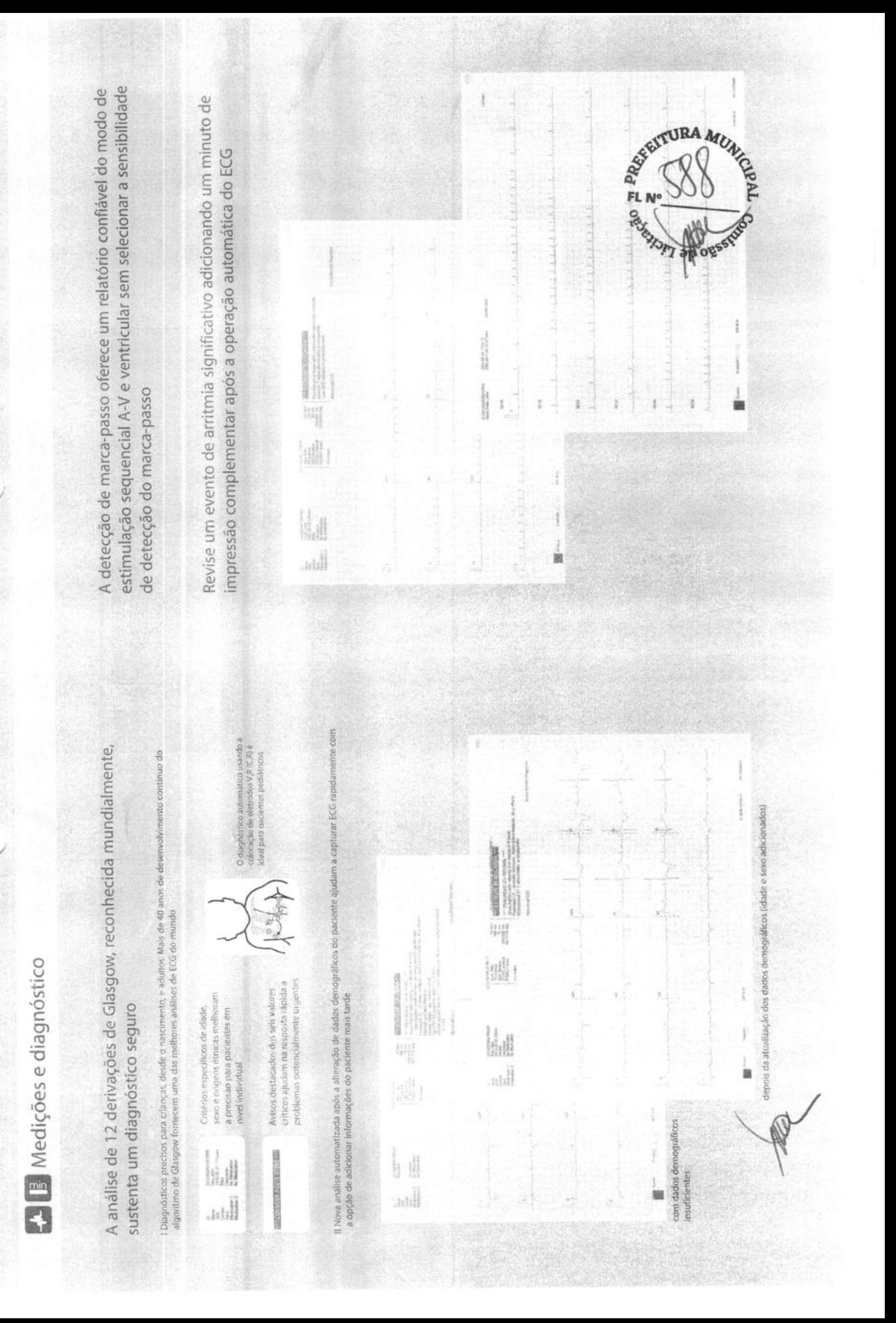

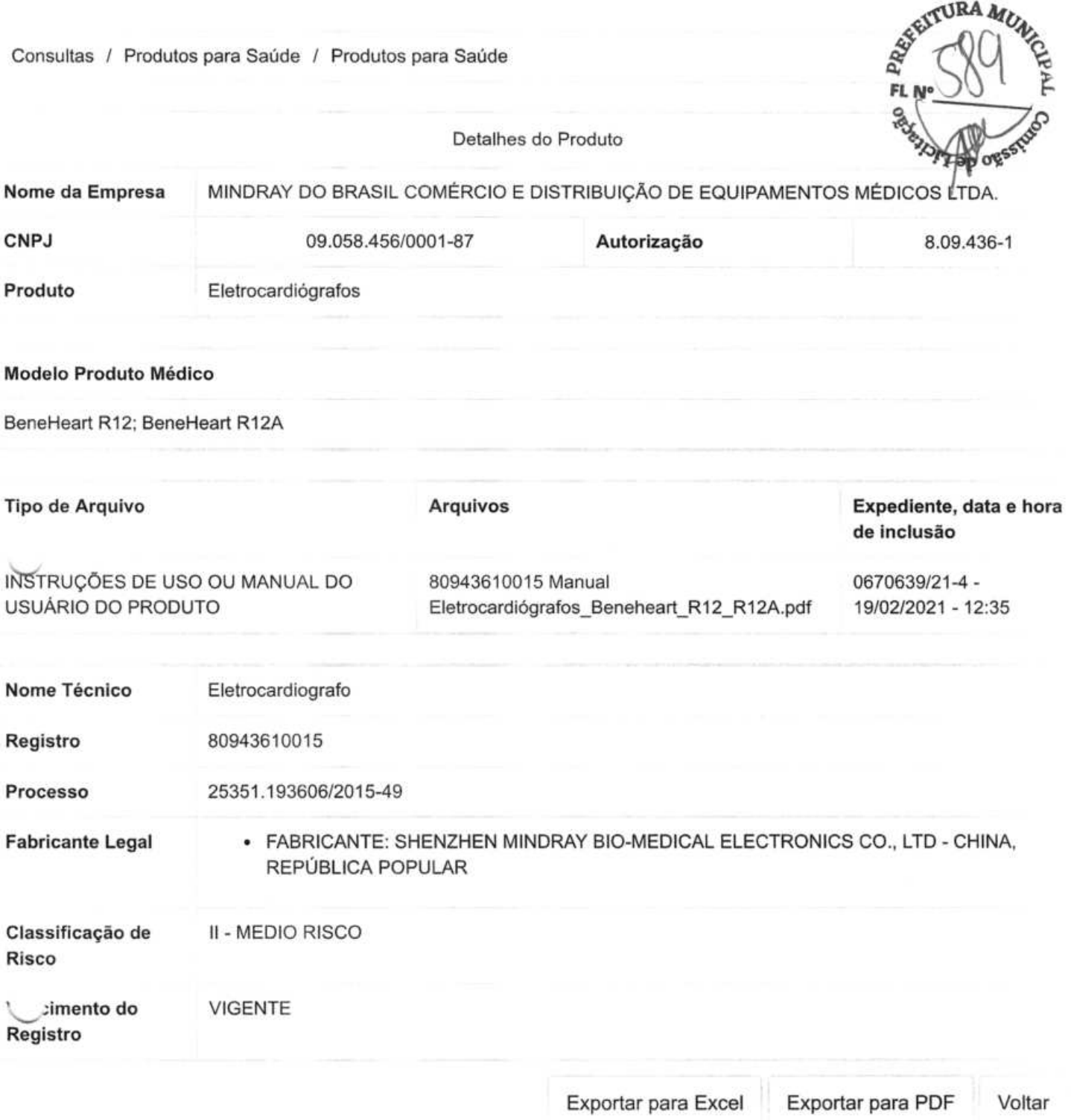

PROV

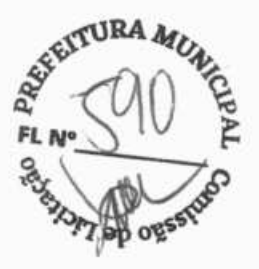

 $\binom{0}{1}$ 

#### **PREFEITURA DE VIÇOSA DO CEARÁ**

**PREGÃO ELETRÔNICO Nº 10/2023** 

#### **1. PROPOSTA COMERCIAL:**

Fornecimento do(s) seguinte(s) equipamento(s) na modalidade CIF. Preço do equipamento posto no Brasil.

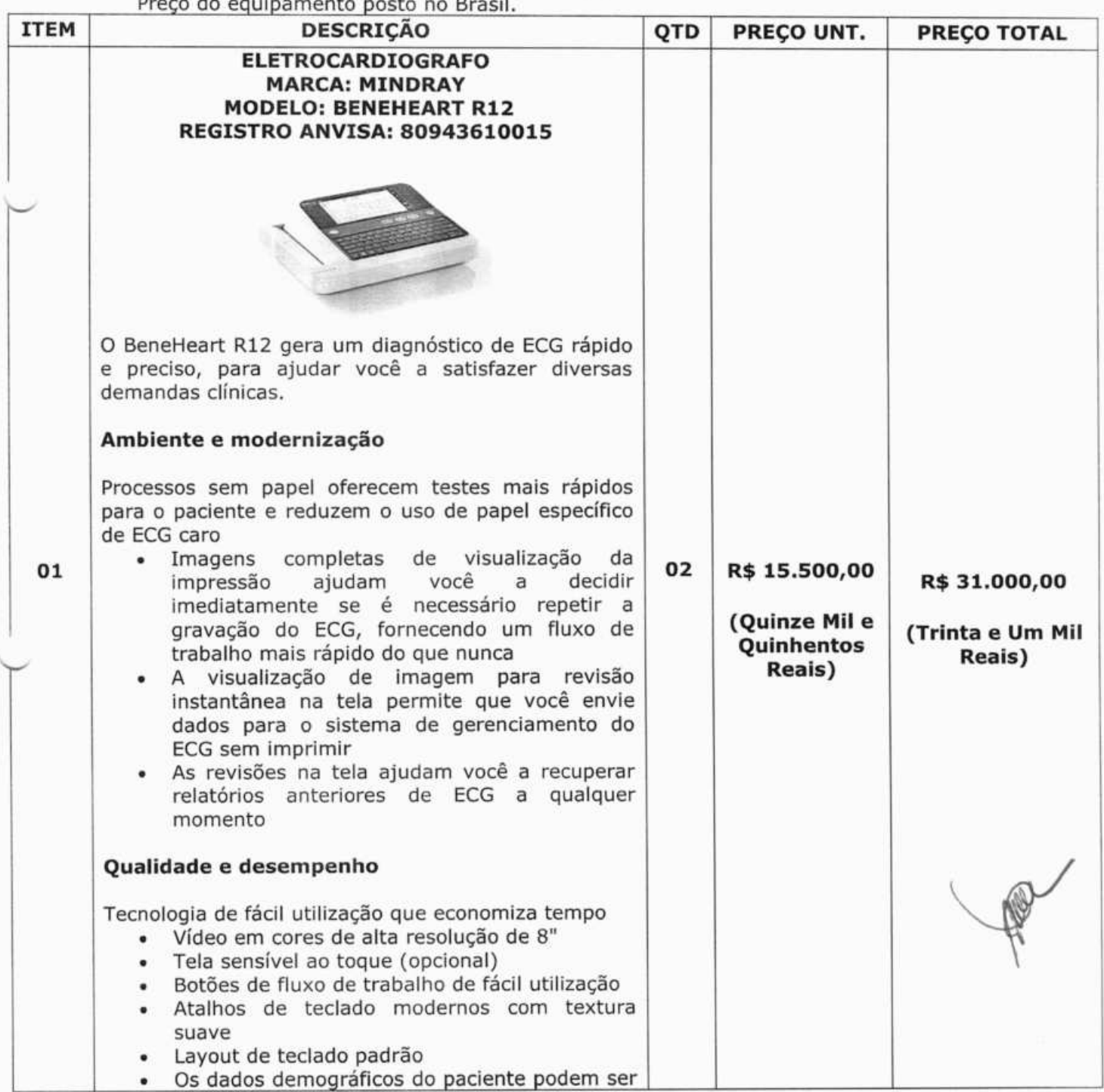

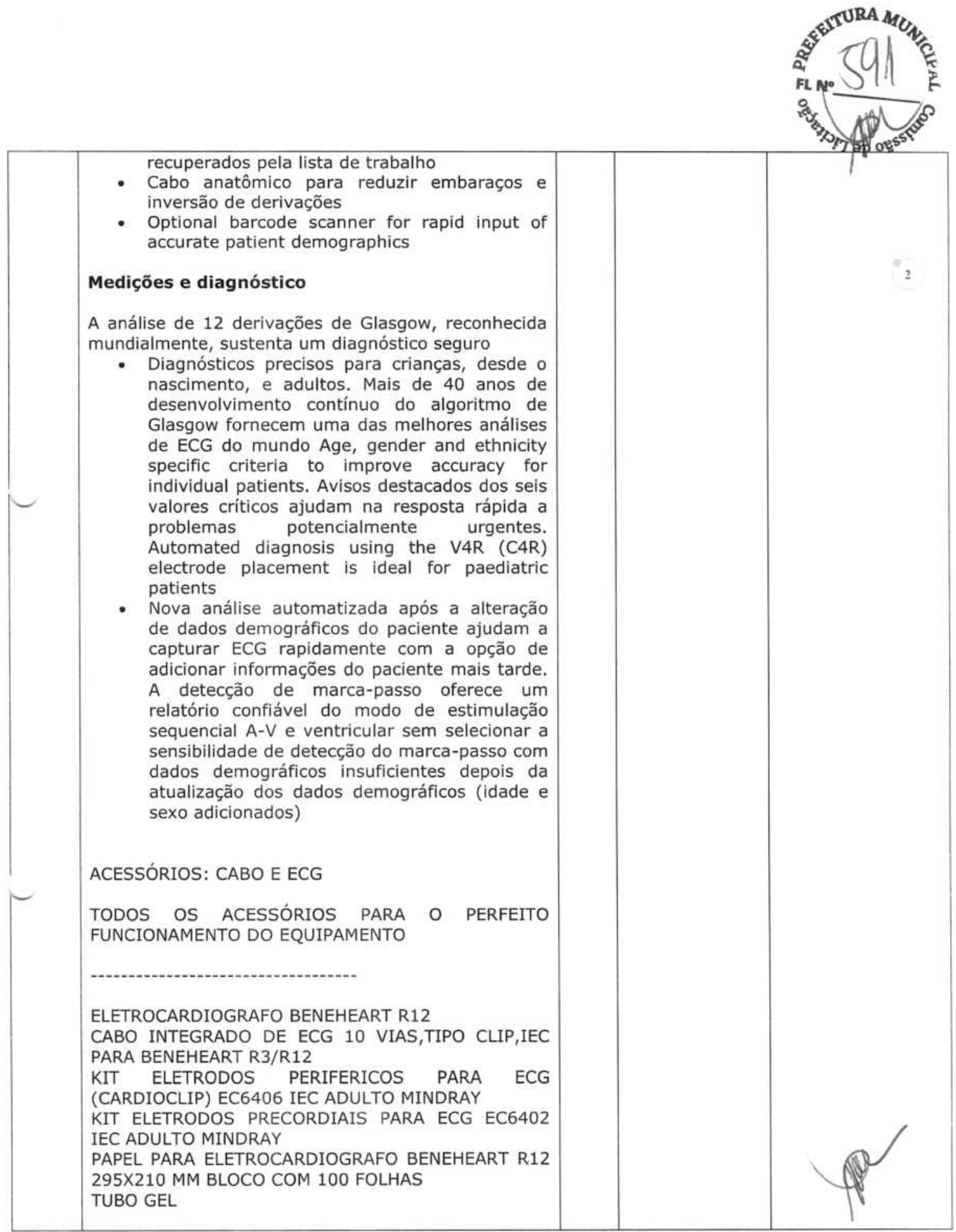

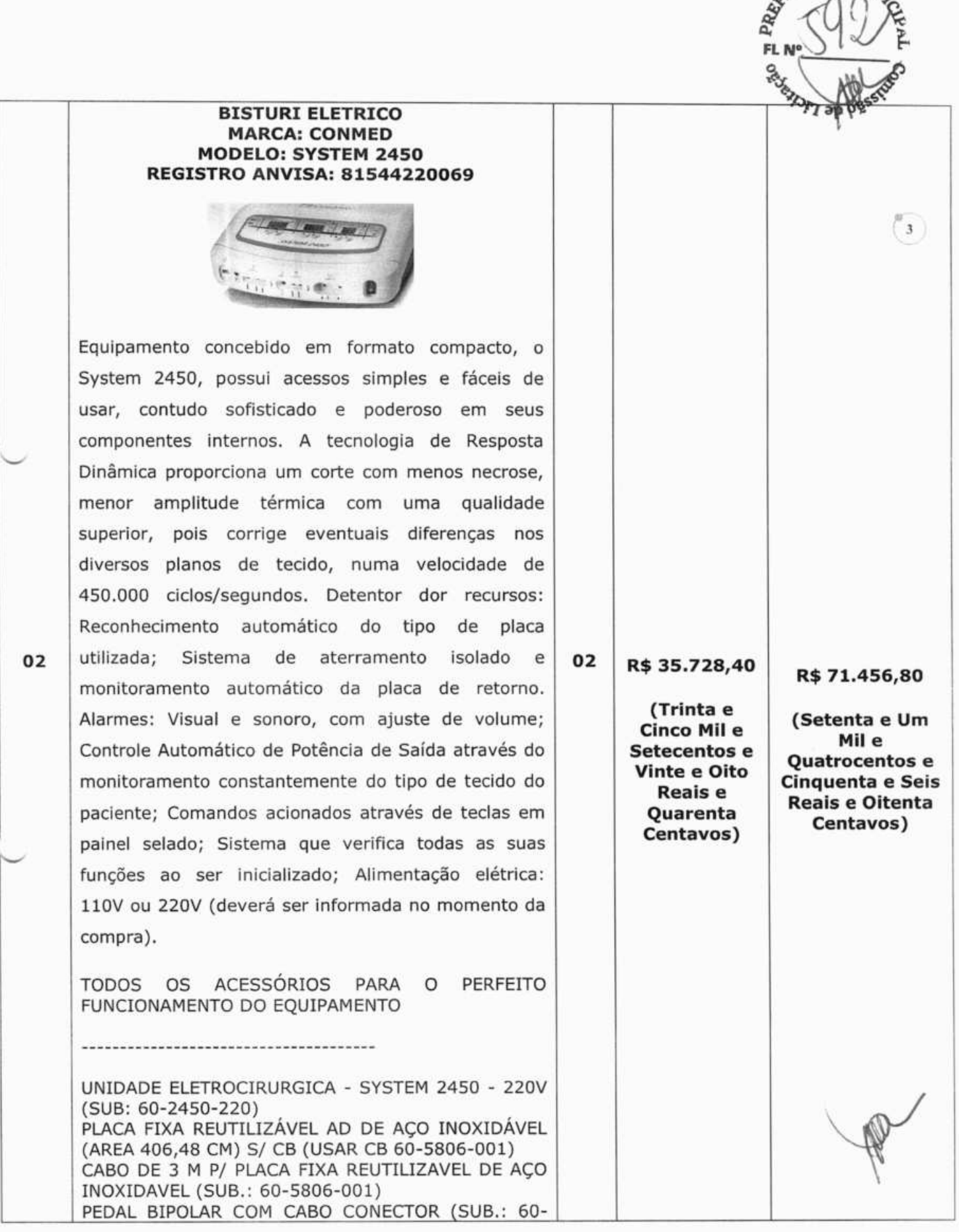

 $\tau$ **URA**  $M$ 

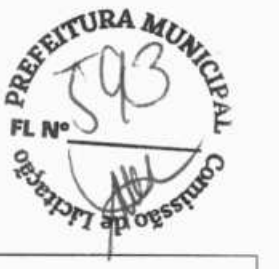

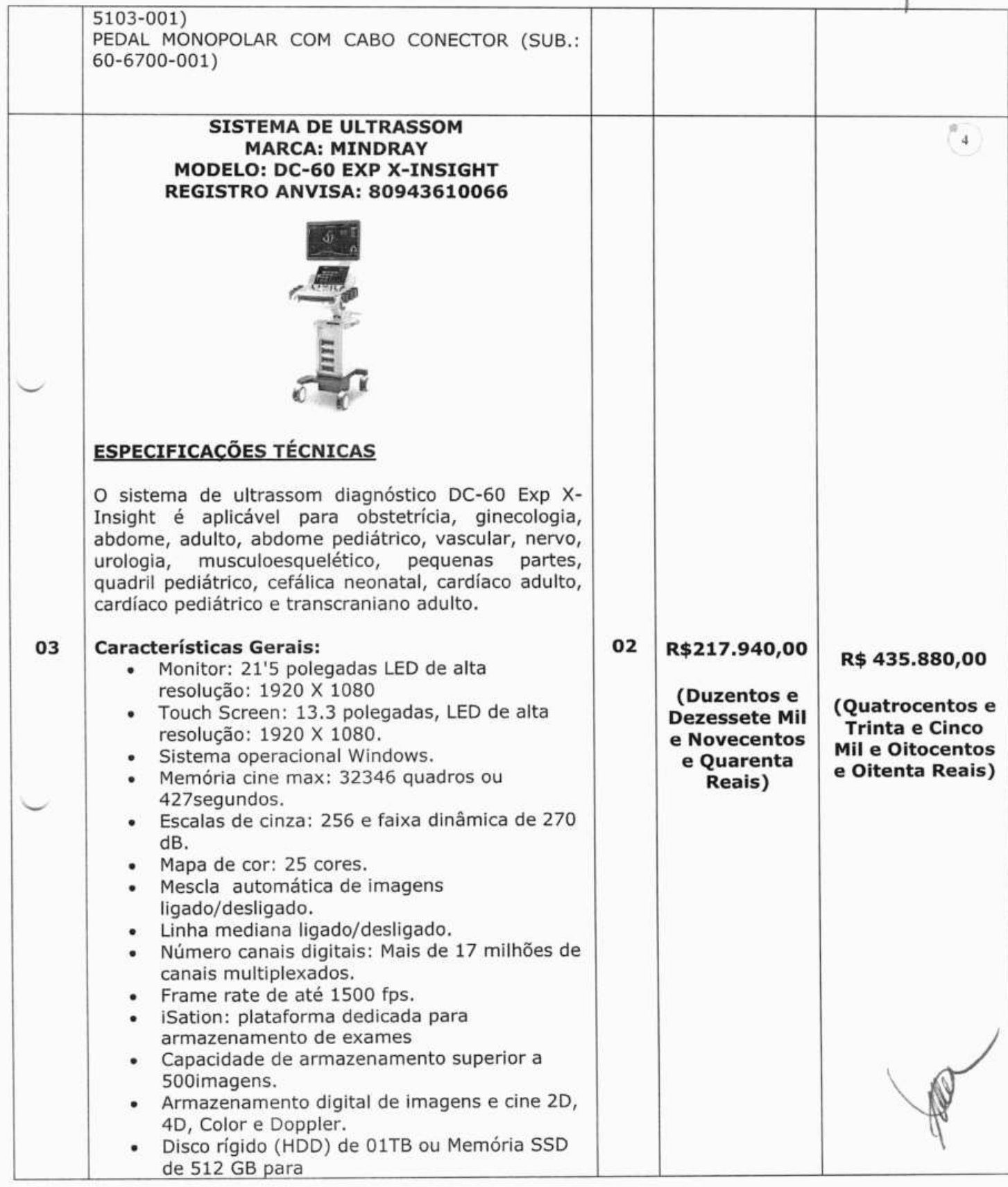

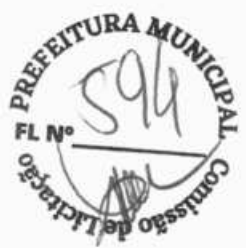

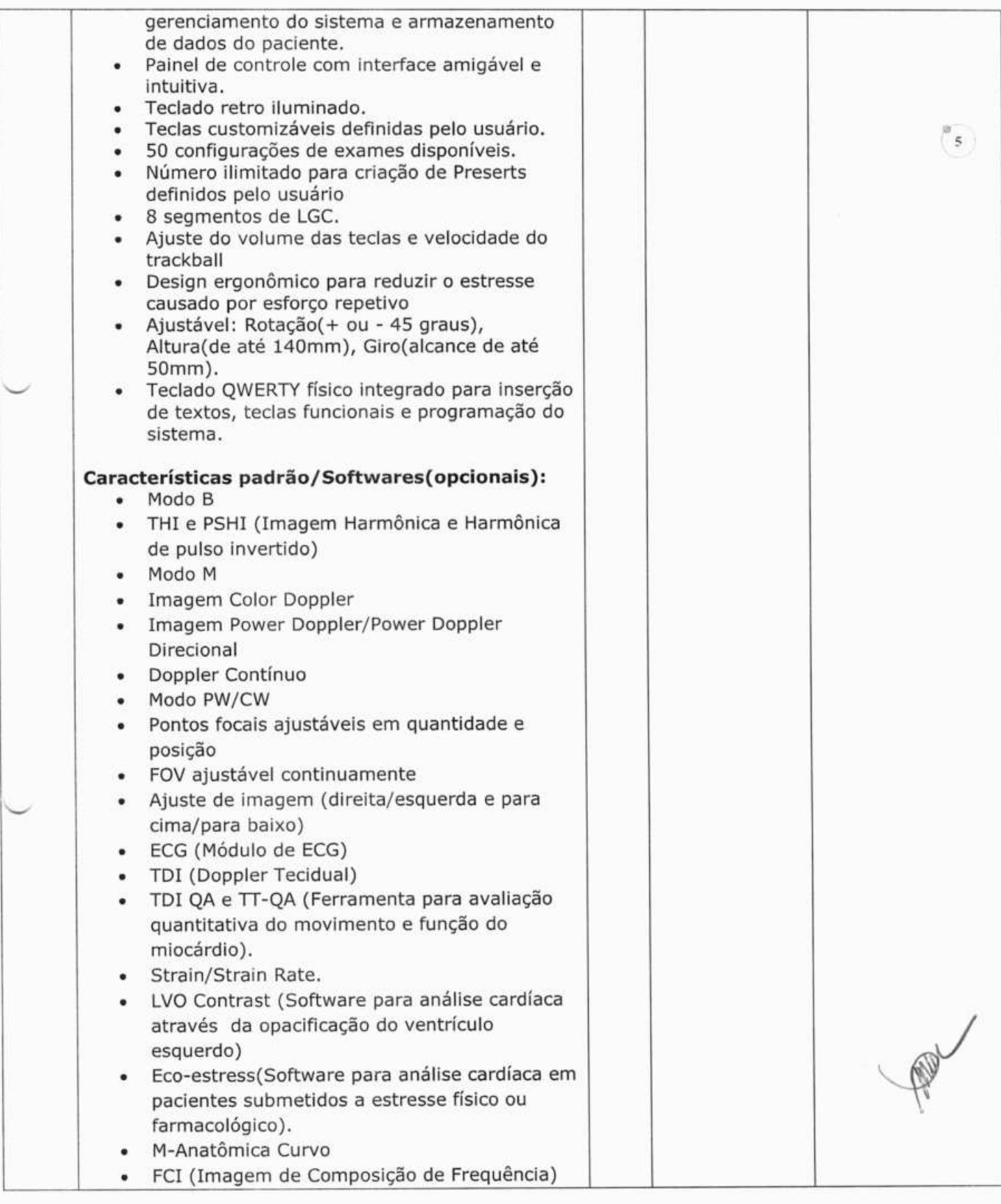

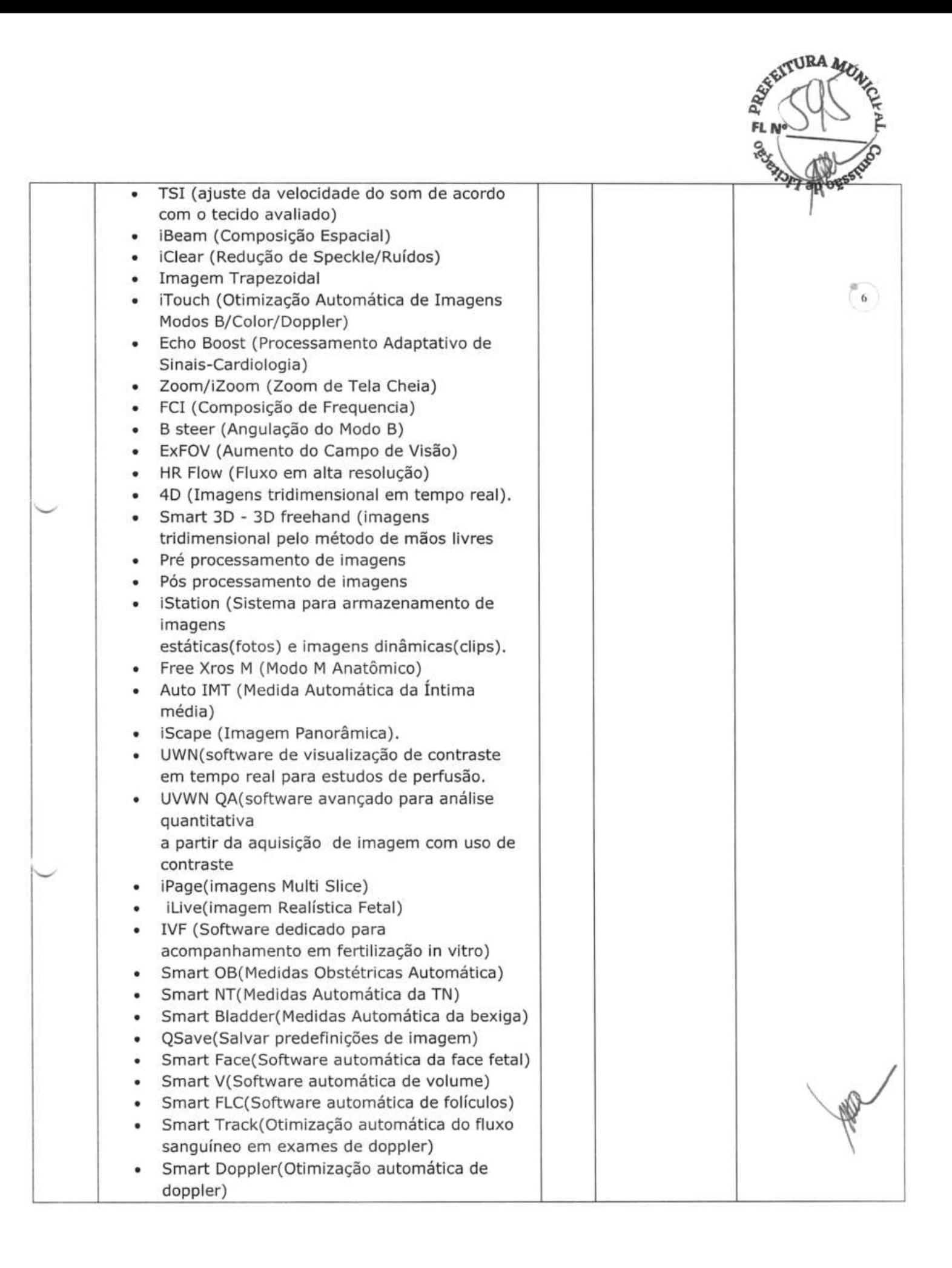

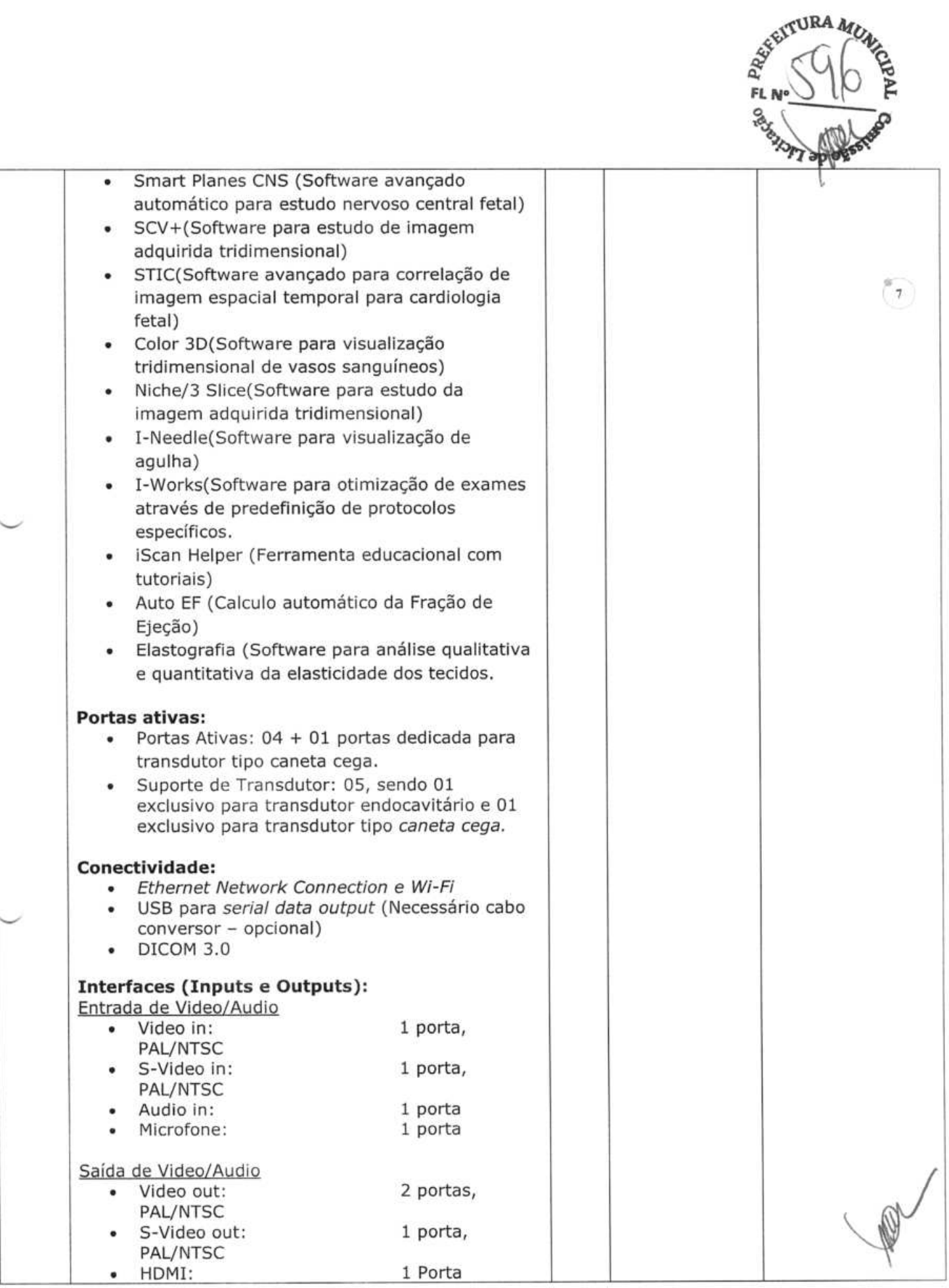

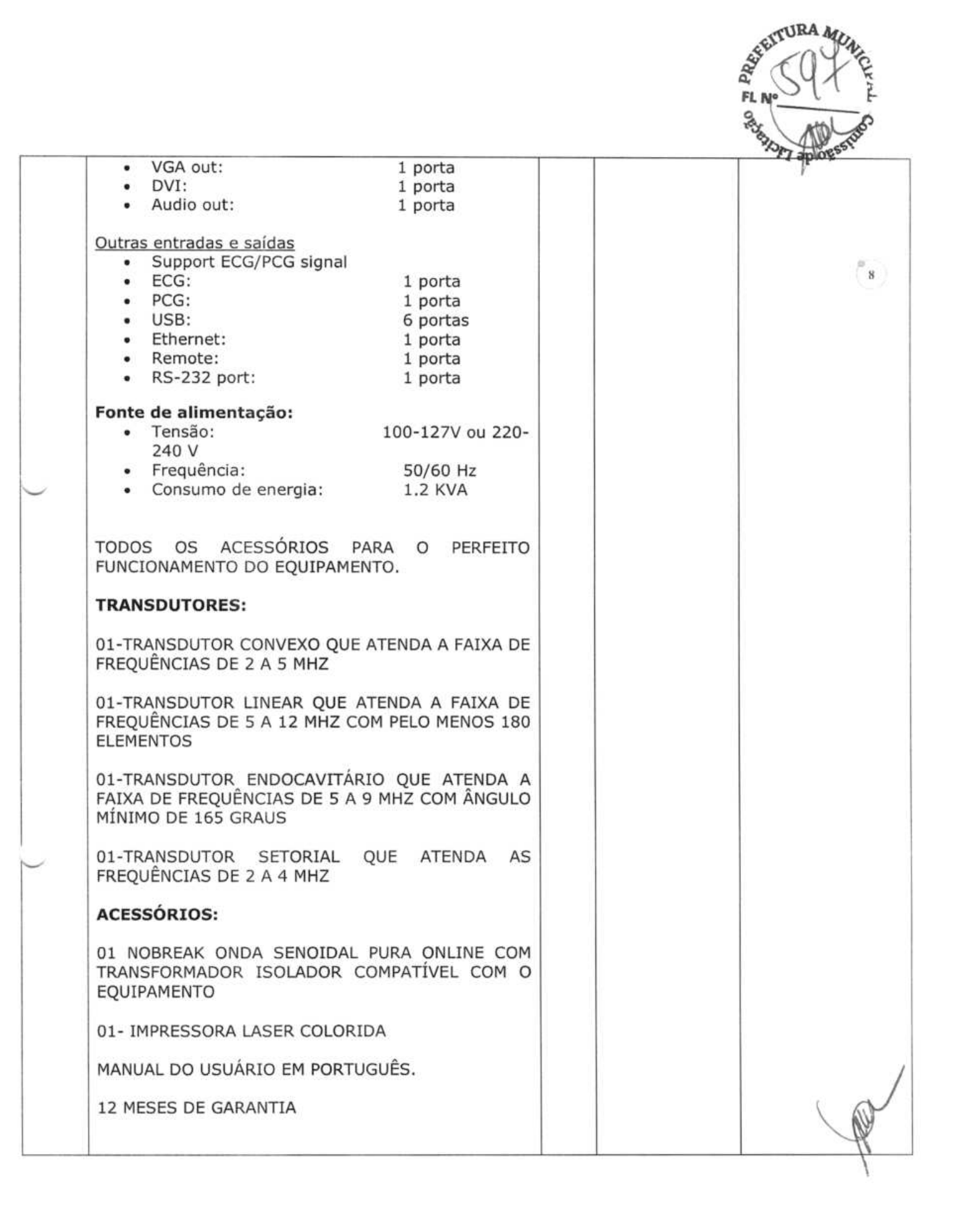

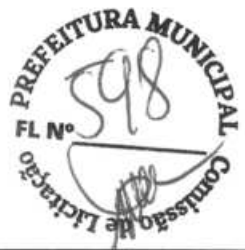

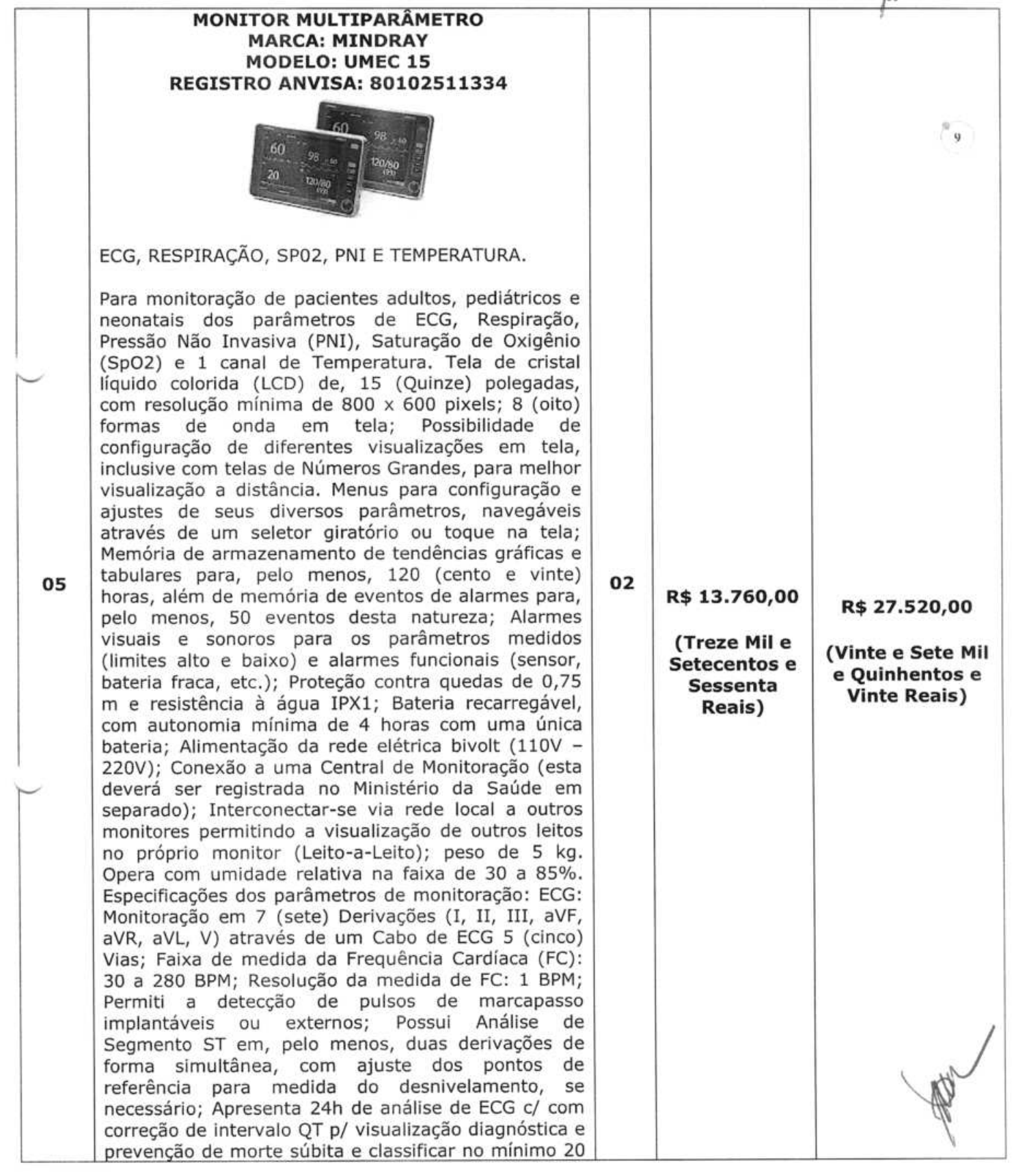

|                                                                                                    |  | <b>EITURA MC</b><br>FL N<br>30 |
|----------------------------------------------------------------------------------------------------|--|--------------------------------|
| (vinte) padrões de Arritmias diferentes. Respiração:<br>Aquisição da Freqüência Respiratória através da<br>tecnologia de Impedância Transtorácica, feita pelo<br>Cabo de ECG; Permiti ajuste de alarme de apnéia.<br>Pressão Não Invasiva (PNI): Apresenta os valores de<br>Pressão Arterial Sistólica (PAS), Pressão Arterial<br>Diastólica (PAD) e Pressão Arterial Média (PAM);<br>Modos de medida: Manual, Automático e STAT; Faixa<br>da medida da Pressão: 30 a 250 mmHg; Resolução<br>da medida da Pressão: 1 mmHg; Possui proteção<br>contra pressão excessiva para cada tipo de paciente<br>(adulto, pediátrico e neonatal); c/ função de<br>venopunção ou "garrote" p/ auxiliar na punção de<br>acessos periféricos; Oximetria (SpO2): Faixa de<br>Saturação de O2 entre 40 a 100%; Resolução da<br>medida de SpO2: 1 %; C/ índice de perfusão para<br>avaliar a qualidade da medição; Faixa da Frequência<br>de Pulso (FP): 40 a 240BPM; Resolução da medida de<br>FP: 1 BPM. Temperatura: Possui, pelo menos, 1 (um)<br>canal de monitoração; Permiti a medida por sensor<br>aderido na pele do paciente, ou através de cavidades,<br>como o esôfago ou reto; Faixa de medida da<br>Temperatura: 5 a 45 °C; Resolução da medida de<br>Temperatura: 0,1 °C. |  | 10                             |
| TODOS OS ACESSÓRIOS PARA O<br>PERFEITO<br>FUNCIONAMENTO DO EQUIPAMENTO.                                                                                                    |  |                                |
|                                                                                                    |  |                                |
| MONITOR MULTIPARAMETRICO DE SINAIS VITAIS<br>UMEC-15 ECG SPO2 PNI TEMP (SUB: M1K7B-<br>PA00020<br>MANGUEIRA PNI ADUL/PED/INF P/ PM (SUB.: 115-<br>012522-00)(SUB.: 040-002712-00)<br>BRACADEIRA DE PRESSÃO NÃO INVASIVA ADULTO<br>27.5-36.5 CM SUB (U1880NS)<br>CABO DE ECG INTEGRADO 5 VIAS<br>SENSOR SPO2 INTEGRADO ADULTO TIPO CLIP UMEC<br>IMEC SUB (U410-48)<br>SENSOR DE TEMPERATURA PELE ADULTO 2PIN (SUB.<br>MR403B)                                                                                                    |  |                                |
| VALOR TOTAL R\$ 565.856,80 (Quinhentos e Sessenta e Cinco Mil e Oitocentos e Cinquenta e Seis                                                                                                    |  |                                |

**Reais e Oitenta Centavos)** 

#### **2. TERMOS DE PAGAMENTO:**

1. 30 Dias.

#### **3. ENTREGA:**

**Em até 20 (Vinte)** dias corridos após o recebimento da Nota de Empenho.

R.

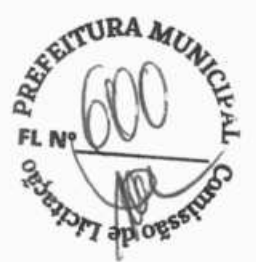

 $11$ 

#### **4. GARANTIA: /7** <sup>0</sup>

**Prazo de 12 (Doze)** meses contra defeito de fabricação.

#### S. **ASSISTÊNCIA TÉCNICA:**

Será facultado ao Comprador o direito de assinar contrato de manutenção com a Instaladora, após período de garantia. Durante o período de garantia, o suporte técnico será gratuitamente;

#### **6. VALIDADE DESTA PROPOSTA:**

**60 (sessenta)** Dias corridos a partir da data limite de recebimento das propostas.

#### **7. DOS PREÇOS**

Os preços cotados estão incluídos todas as despesas diretas e indiretas, frete, tributos, taxa de administração, encargos sociais, trabalhistas, transporte e seguro até o destino, lucro e demais encargos de qualquer natureza necessários ao cumprimento integral do objeto deste Edital. declara expressamente de que tem plena ciência do conteúdo do Edital e Anexos, e que atende a todas as condições estabelecidas para o presente Pregão.

**OS PREÇOS OFERTADOS ESTÃO INCLUÍDAS TODAS AS DESPESAS INCIDENTES SOBRE O FORNECIMENTO REFERENTES A TRIBUTOS, ENCARGOS SOCIAIS E DEMAIS ÔNUS ATINENTES À EXECUÇÃO DO SERVIÇO OBJETO DESTA LICITAÇÃO.** 

**DECLARAMOS, PARA TODOS OS FINS DE DIREITO, QUE CUMPRIMOS PLENAMENTE OS REQUISITOS DE HABILITAÇÃO E QUE NOSSA CARTA PROPOSTA ESTÁ EM CONFORMIDADE COM AS EXIGÊNCIAS DO INSTRUMENTO CONVOCATÓRIO (EDITAL).** 

Recife, 28 de junho de 2023.

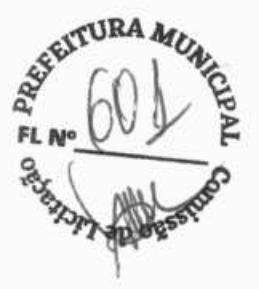

# **BeneHeart Ri 2/ BeneHeart Ri 2A**

# **Aparelho de eletrocardiograma**

# **Manual do operador**

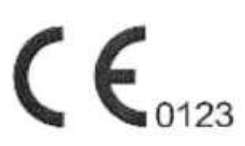

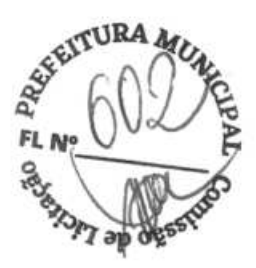

© Copyright 2013-2019 Shenzhen Mindray Bio-Medical Etectronics Co., Ltd. Todos os direitos reservados. A data de publicação deste Manual do operador é outubro de 2019.

N

# $TURA$ FLM-

# **Declaração de propriedade intelectual**

A SHENZHEN MINDRAY BIO-MEDICAL ELECTRONICS CO., LTD. (doravante denominada Mindray) detém todos os direitos de propriedade intelectual sobre este produto e este manual. Este manual pode fazer referência a informações protegidas por direitos autorais ou patentes, mas não concede qualquer licença de direitos de patente da Mindray ou de terceiros.

A Mmd ray pretende manter o conteúdo desse manual como informação confidencial. É terminantemente proibida a publicação das informações contidas neste manual, em qualquer suporte, sem autorização por escrito da Mindray.

São terminantemente proibidos, em qualquer hipótese, a publicação, emenda, reprodução, distribuição, aluguel, adaptação e tradução deste manual sem consentimento da Mindray por escrito.

**rnindray III** MINDRAY e **BeneView** são marcas registradas ou comerciais de propriedade daMindray na China e em outros países. Todasas demais marcas comerciais citadas neste manual são utilizadas exclusivamente para fins editoriais, sem qualquer intenção de uso indevido, e pertencem aos seus respectivos proprietários.

# **Responsabilidade do fabricante**

O conteúdo deste manual está sujeito a alterações sem aviso prévio.

Parte-se do pressuposto de que todas informações contidas neste manual estão corretas. A Mindray não se responsabiliza pelos erros aqui contidos ou por danos acidentais ou consequentes relacionados à distribuição, aplicação ou uso deste manual.

A Mindray é responsável pela segurança, confiabilidade e desempenho deste produto apenas se:

- Todas as operações de instalação, ampliações, alterações, modificações e reparos deste produto forem realizados por uma equipe autorizada da Mindray;
- A instalação elétrica do local onde o equipamento está instalado cumprir com as especificações locais e nacionais aplicáveis;
- O produto for utilizado de acordo comas instruções de uso.

### /!\ **ADVERTÊNCIA**

- **Este equipamento deve ser operado por profissionais clínicos habilitados/treinados.**
- **Éimportantequeo hospital ouaorganização queutiliza este equipamento execute um bom plano de serviço/ manutenção. Ignorar este aviso pode resultar em avarias no equipamento e lesões pessoais.**

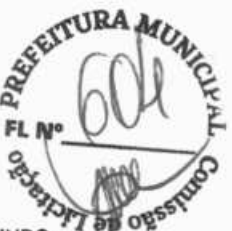

# **Garantia**

ESTAGARANTIA É EXCLUSIVA E SUBSTITUITODAS AS OUTRAS GARANTIAS, EXPLÍCITAS OU IMPLÍCITAS, INCLUINDO GARANTIAS DE MERCADO OU ADEQUAÇÃO A QUALQUER FIM ESPECÍFICO,

#### **Isenções**

As obrigações e responsabilidades da Mindray relativas a essa garantia não incluem gastos com transporte ou de qualquer outro tipo, nem responsabilidade por atraso ou danos diretos, indiretos ou ocasionados pelo uso inadequado do produto, pelo uso de componentes ou acessórios não aprovados pela Mindray, ou ainda por reparos realizados por pessoal não autorizado.

Esta garantia não é aplicável nas seguintes situações:

- Mau funcionamento ou danos causados por utilização inadequada ou falhas humanas.
- Mau funcionamento ou danos causados por uma entrada de energia instável ou fora dos padrões.
- Mau funcionamento ou danos causados por força maior, como incêndios ou terremotos.
- Mau funcionamento ou danos causados por operação inadequada ou conserto feito por pessoas não autorizadas ou sem qualificação.
- Mau funcionamento do instrumento ou da peça cujo número de série não esteja legível o suficiente.
- Outros danos não causados pelo instrumento ou a peça em si.

# **Contato daempresa**

Fabricante: Shenzhen Mindray Bio-Medicai Electronics Co., Ltd. Endereco: Mindray Building, Keji 1 2th Road South, High-tech industrial park, Nanshan , Shenzhen 518057,P. R.China Endereco na Web: www.mindray.com Endereco de e-mail: service@mindray. com. cri Tel: +86 755 81888998 Fax: +8675526582680

# **FL N°\_\_\_\_\_\_\_\_\_\_ Importado e distribuído por** <sup>o</sup>

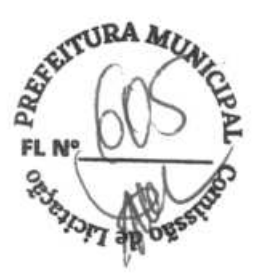

Mindray do Brasil Comércio e Distribuição de Equipamentos Médicos Ltda. Av. Pompéia, 634 conj. comercial 406. Vila Pompéia São Paulo - SP CEP: 05022-000 - Fone / Fax: (11) 3124-8026 CNPJ: 09.058.456.0001/87 Assistência Técnica/ Serviço de Atendimento ao Cliente 0800 8789911 sac.br@mindray.com ÂNVISÂ n°: 80943610015

# **Prefácio**

#### **Objetivos deste manual**

Este manual contém as instruções necessárias para operaro produto de formasegu ra ede acordo com suas funções e uso previsto. Seguir as instruções contidas neste manual é um pré-requisito para que se obtenha o funcionamento e desempenho adequados e se garanta a segurança do paciente e do operador.

Este manual se baseia na configuração completa, portanto, alguns conteúdos podem não ser aplicáveis ao seu produto. Em caso de dúvida, fale conosco.

Este manual é parte integrante do produto como um todo e deve ser mantido sempre próximo ao equipamento, de forma que possa ser facilmente acessado, quando necessário.

#### **Público-alvo**

Este manual foi elaborado para profissionais da área da saúde, dos quais se supõe que tenham conhecimento prático sobre os procedimentos médicos, as práticas e a terminologia exigidos para o tratamento de pacientes.

#### **Ilustrações**

Todas as ilustrações contidas neste manual servem unicamente como exemplo. Não obrigatoriamente representam a configuração ou os dados exibidos no equipamento.

### **Convenções**

- **O texto em itálico** *é* utilizado para citar capítulos ou seções aos quais se faz referência.
- *j é* usado para destacar textos na tela.
- → é usado para indicar procedimentos operacionais.

IV BeneHeart R12/BeneHeart R12A

# Conteúdo

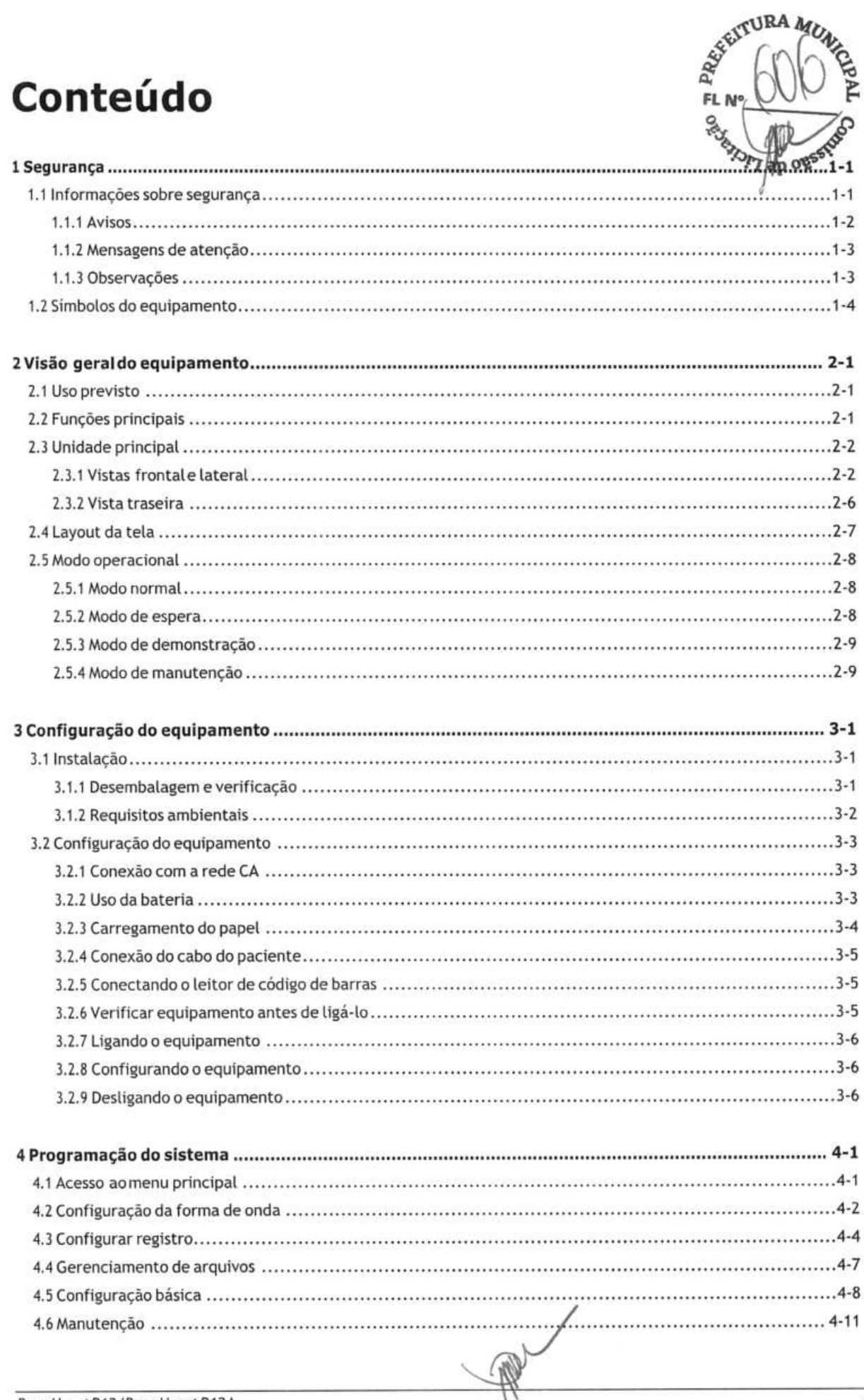

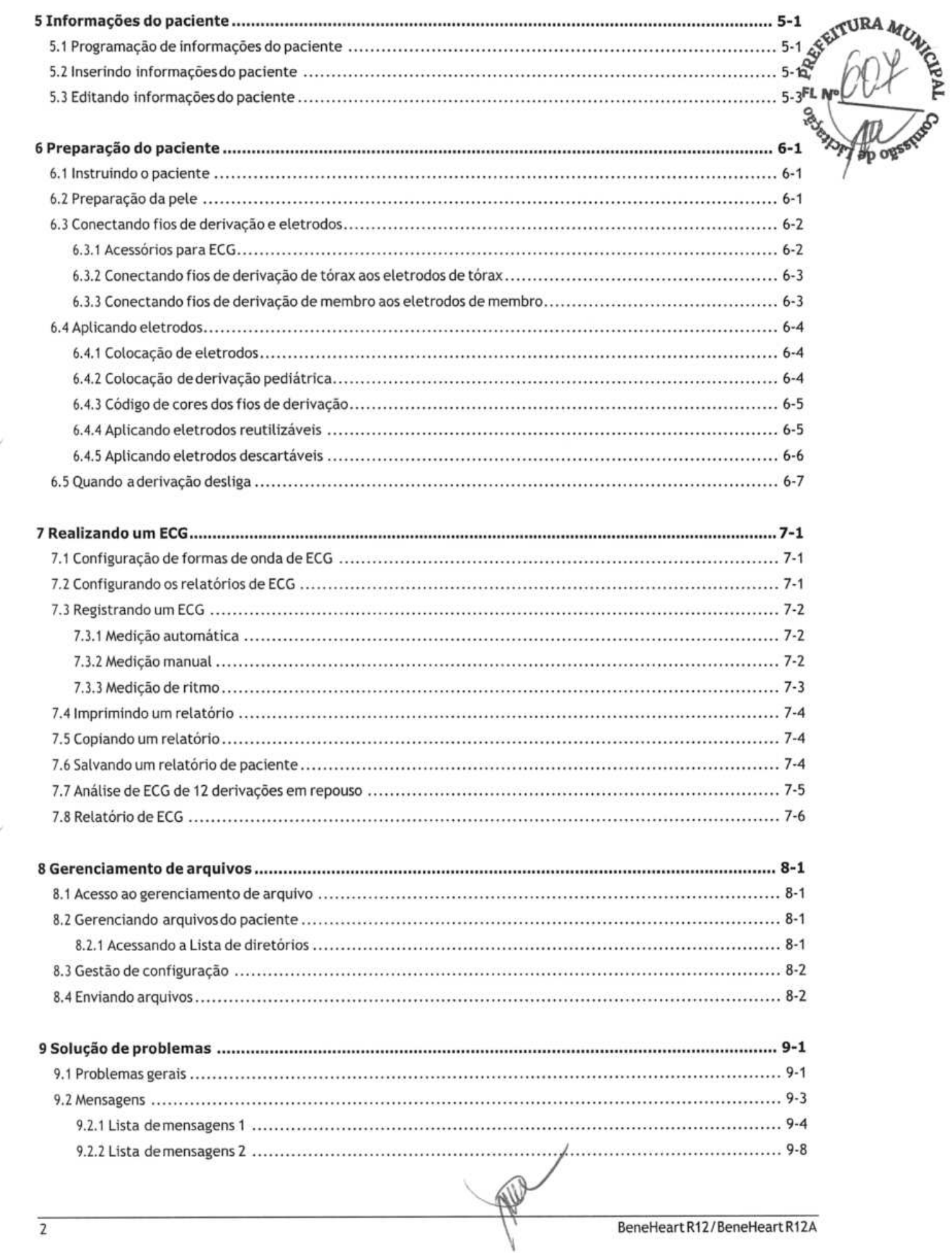

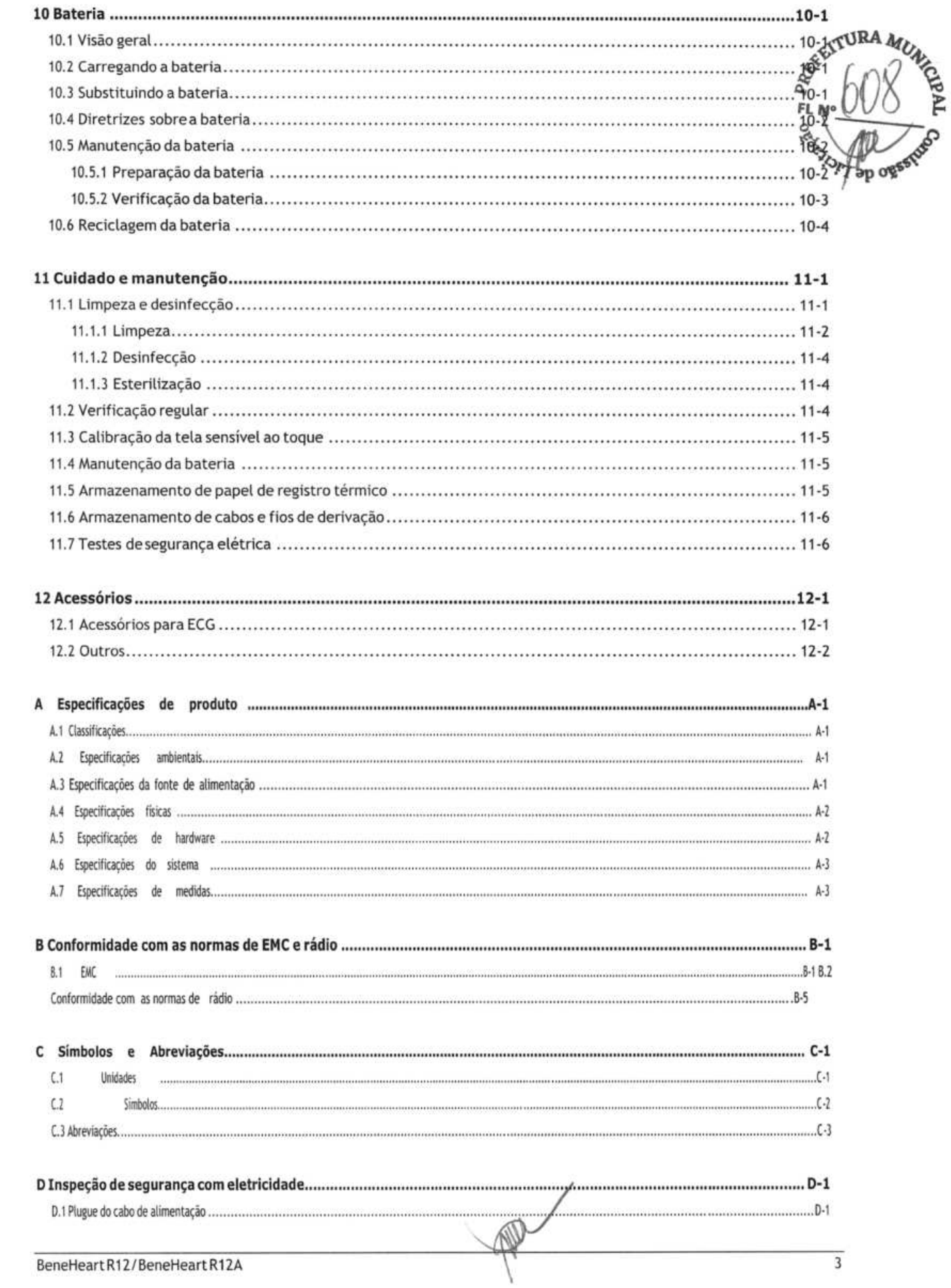

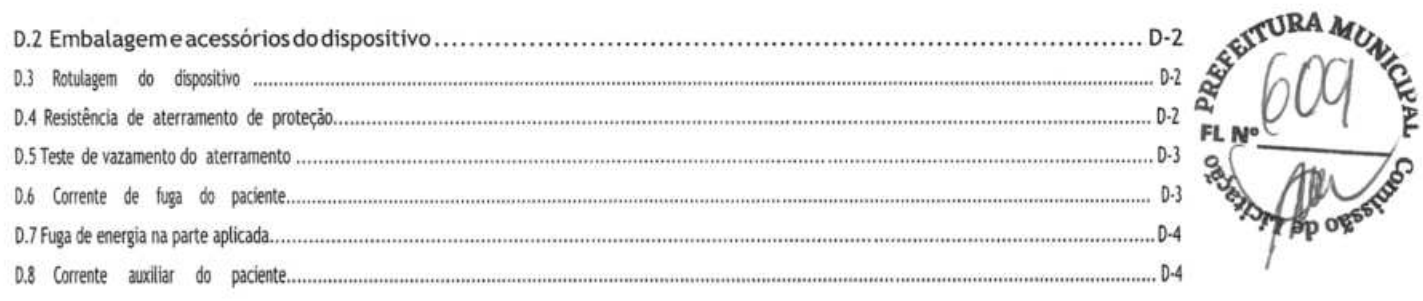

PRO

# **1.1 Informações sobresegurança FL**

### **/1\ ADVERTÊNCIA**

**• Indica um perigo potencial ou uma prática não segura que, senão forevitada, pode causar morteougraves lesões.** 

## **4\ PRECAUÇÃO**

**• Indica um perigo potencial ou uma prática não segura que, senão forevitada, podecausar lesões oudanos materiais leves ou ao produto.** 

#### **OBSERVAÇÃO**

**• Oferece sugestões de aplicação ou outras informações úteis para que se obtenha melhor proveito do produto.** 

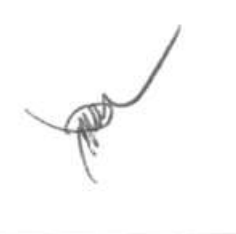

**A4** 

**LÍ1** 

#### 1.1.1 Avisos **FLN°**

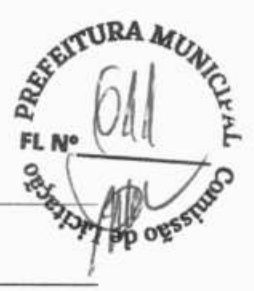

#### $\sqrt{N}$  AVISOS

- Este equipamento é usado por um paciente de cada vez.
- Antes de colocar o sistema em funcionamento, o operador deve verificar se o equipamento, os cabos de conexão e os acessórios estão funcionando corretamente e em condições de operação.
- Para evitar risco de choque elétrico, este equipamento precisa ser conectado somente a redes elétricas com aterramento.Se a instalação nãoforaterrada, desconecte-odatomada eutilize-ocom baterias, quando possível.
- Para evitar o perigo de explosão, não use o equipamento em atmosferas ricas em oxigênio, anestésicos inflamáveis ou agentes inflamáveis (como gasolina).
- Não abra os gabinetes do equipamento. Todas as tarefas de manutenção e atualizações futuras devem ser realizadas por pessoal treinado e autorizado pela nossa empresa.
- Não toque no paciente quando estiver conectando equipamentos periféricos via portas de sinal de E/S para evitar que a corrente defuga do paciente exceda os requisitos dos padrões aplicáveis.
- Este equipamento não deve ser usado com unidades cirúrgicas de alta frequência.
- Não toque no paciente durante a desfibrilação. Caso contrário, pode ocorrer lesões graves ou morte.
- Para pacientes com marca-passo, o equipamento pode confundir um pulso do marca-passo com um complexo QRS, se diversas condições adversas ocorrerem simultaneamente. Mantenha sempre esses pacientes sobsupervisão.
- Os dados fisiológicos e as formas de onda exibidas no equipamento servem apenas como referência e não podem ser diretamente utilizados para interpretação do diagnóstico.
- Para evitar choque elétrico ou problemas de funcionamento, não é permitido deixar que líquidos adentrem o equipamento. Sequalquer líquido tiverentrado no equipamento, tire oequipamento de usoefaça com que seja verificado por pessoal de manutenção antes de ser utilizado novamente.
- Para evitaro desligamento acidental, faça o roteamento detodos oscabosdeforma a evitaro risco de alguém tropeçar. Embrulhe e prenda o excesso de cabo para reduzir o risco dos pacientes ou do próprio pessoal médico se prender ou de estrangulamento.
- Descarteo material da embalagem adequadamente, deacordocomas regulamentações decontrolede resíduos e mantenha-o fora do alcance de crianças.

1

#### 1.1.2 Mensagens deatenção

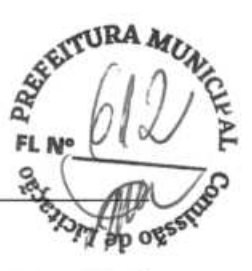

#### $\searrow$  MENSAGENS DEATENCÃO

- Use apenas as peças e os acessórios especificados neste manual.
- Este equipamento não contém peças cuja manutenção possa ser feita pelo usuário. A manutenção deverá ser realizada por equipe técnica qualificada.
- No final da vida útil, o equipamento e seus acessórios devem ser descartados de acordo com a regulamentação vigente para o tipo de produto. Em caso de dúvida sobre o descarte do equipamento, entre em contato conosco.
- Campos elétricos e magnéticos podem interferir no desempenho doequipamento. Poresse motivo, assegure-sede quetodososdispositivosexternosfuncionando nas proximidades doequipamento atendam ás exigências de compatibilidade eletromagnética. Telefones celulares, aparelhos de raio-X e dispositivos de IRM podem ser fontes de interferência, já que emitem altos níveis de radiação eletromagnética.
- Antes de conectar o equipamento à energia elétrica, verifique se a voltagem e a frequência da rede elétrica são as indicadas na etiqueta do equipamento ou neste manual.
- Sempre instale ou transporte adequadamente o equipamento, evitando danos causados por quedas, impactos, fortes vibrações ou outras forças mecânicas.

#### 1.1.3 Observações

#### **OBSERVACÕES**

- Posicione o equipamento onde a tela fique facilmente visível e haja acesso fácil aos controles operacionais, então desligue o equipamento da rede de energia.
- Mantenha este manual próximo ao equipamento para que possa serconsultado quando necessário.
- O software foi desenvolvido de acordo com a norma 1EC62304, o que reduz a possibilidade de riscos por erros dosoftware.
- Este manual descreve todos os recursos eopções segundo a configuração máxima. Seu equipamento pode não apresentar todos eles.

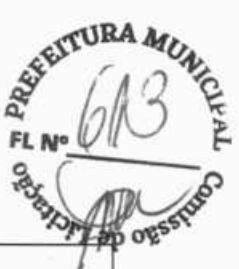

## **1.2 Símbolos doequipamento**

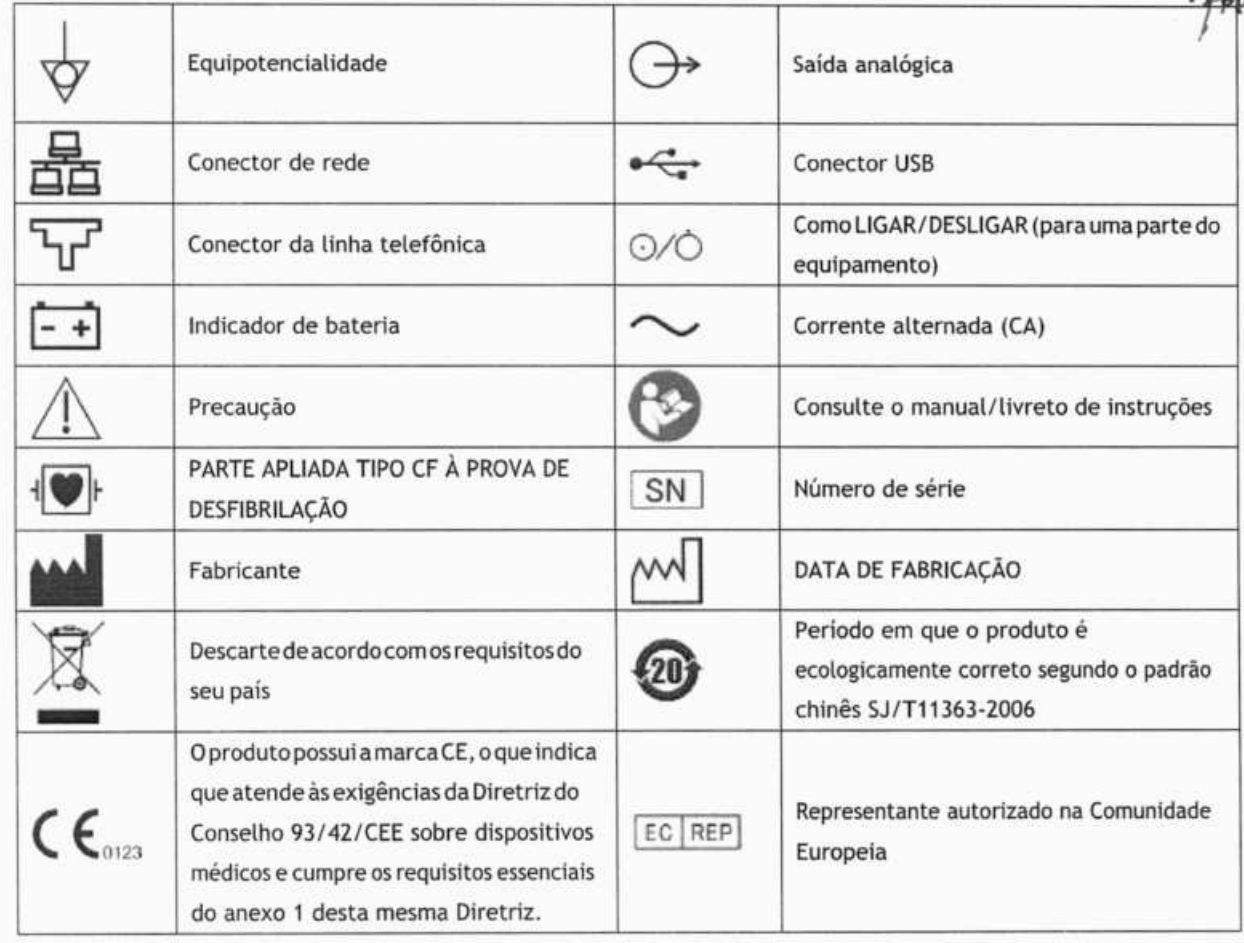

### **OBSERVAÇÃO**

. **Alguns símbolos podem não aparecerem seu equipamento.** 

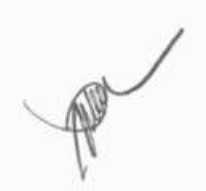

### **2.1 Uso previsto**

O eletrocardiógrafo BeneHeart R12/ BeneHeart R12A (doravante mencionado como "o equipamento" ou "o sistema' projetado para adquirir, analisar, exibir, armazenar e gravar informações eletrocardiográficas de adultos e crianças de qualquer idade, desde o nascimento, para análise e diagnósticos clínicos. **apo** 

Este equipamento deve ser utilizado apenas por profissionais da área médica ou sob sua orientação. Ele deve ser utilizado apenas por pessoas que tenham recebido o treinamento adequado para seu uso. Indivíduos não autorizados ou não treinados estão proibidos de executar qualquer operação nele.

### **2.2 Funções principais**

O equipamento pode ser utilizado para:

- Adquirir, analisar, exibir e gravar informações de eletrocardiograma de 12 derivações.
- Fornecer algoritmos de ecg (eletrocardiograma) para analisar automaticamente os formatos de onda adquiridos pelo ECG, medições de saída e diagnóstico.
- Suportar medição automática, manual e de ritmo.
- Imprimir relatórios de ECG por um registrador térmico interno ou uma impressora externa.
- Armazenar, fazer prévias de, e revisar relatórios de ECG.
- Conectar-se a LAN ou Wi-Fi para enviar dados de ECG.
- Suportar a inserção de informações de paciente via teclado ou leitor de código de barras.
- Apresentar mensagens em caso de derivação desligada, interferência, bateria baixa ou outra anormalidade.

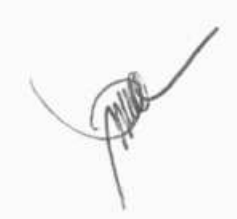

**3RA** 

**FLo** 

### **2.3 Unidade principal**

#### **2.3.1 Vistas frontal e lateral**

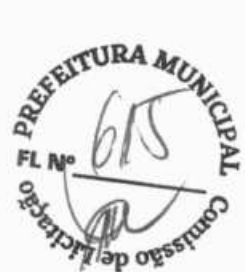

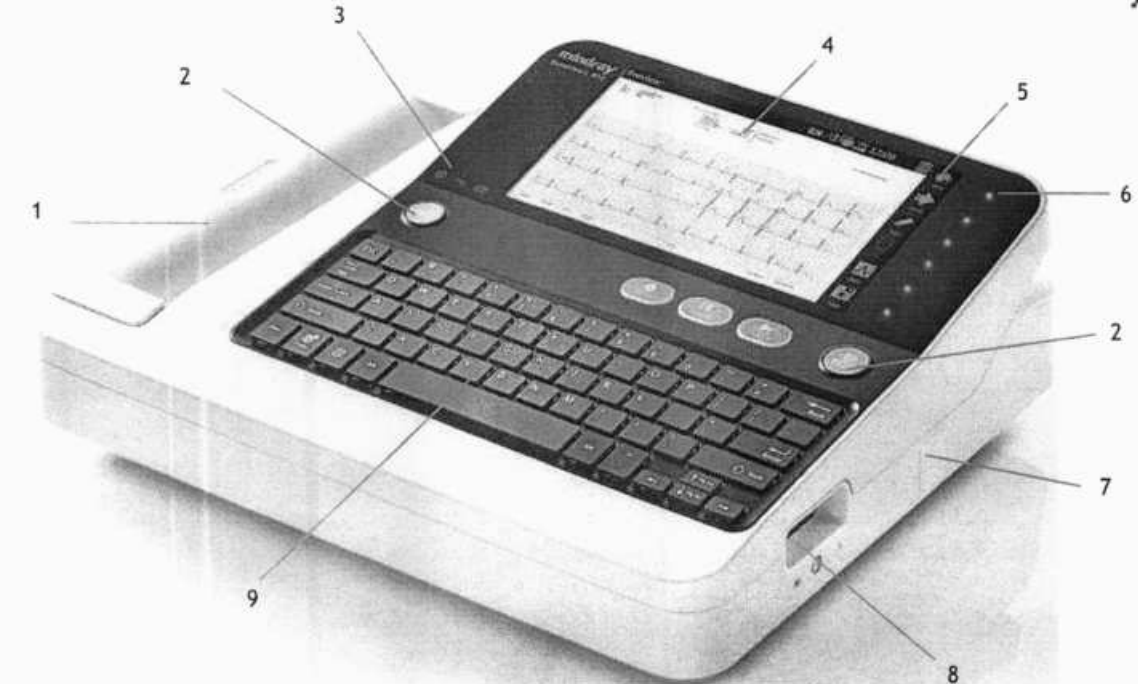

- 1. Registrador térmico: imprime relatórios.
- 2. Teclas: veja Teclas e indicadores abaixo.
- 3. Indicadores: veja **Teclas e indicadores** abaixo.
- 4. Tela de exibição: apresenta formatos de onda e textos.
- 5. Teclas programáveis: para o equipamento com tela sensível ao toque. Pressione as teclas programáveis para selecionar asopções.

Rótulos de teclas programáveis: para o equipamento sem tela sensível ao toque.

#### Veja **Teclas programáveis** abaixo.

- 6. Teclas programáveis: somente para equipamento sem tela sensível ao toque. As teclas programáveis ficam acesas quando o equipamento está ligado. Pressione as teclas programáveis para selecionar as opções que aparecem no lado direito da tela. Para equipamentos com tela sensível ao toque, não há teclas nessa área.
- 7. Conector USB: conecta dispositivos USB, como uma unidade USB, impressora externa ou leitor de código de barras.
- 8. Conector do cabo do paciente: conecta o cabo do paciente para aquisição de ECG.
- 9. Teclado: veja **Layout do teclado** abaixo.

#### Teclas **e indicadores**

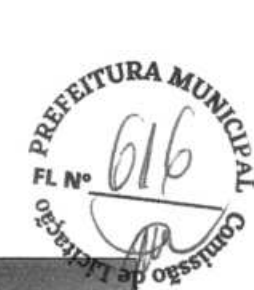

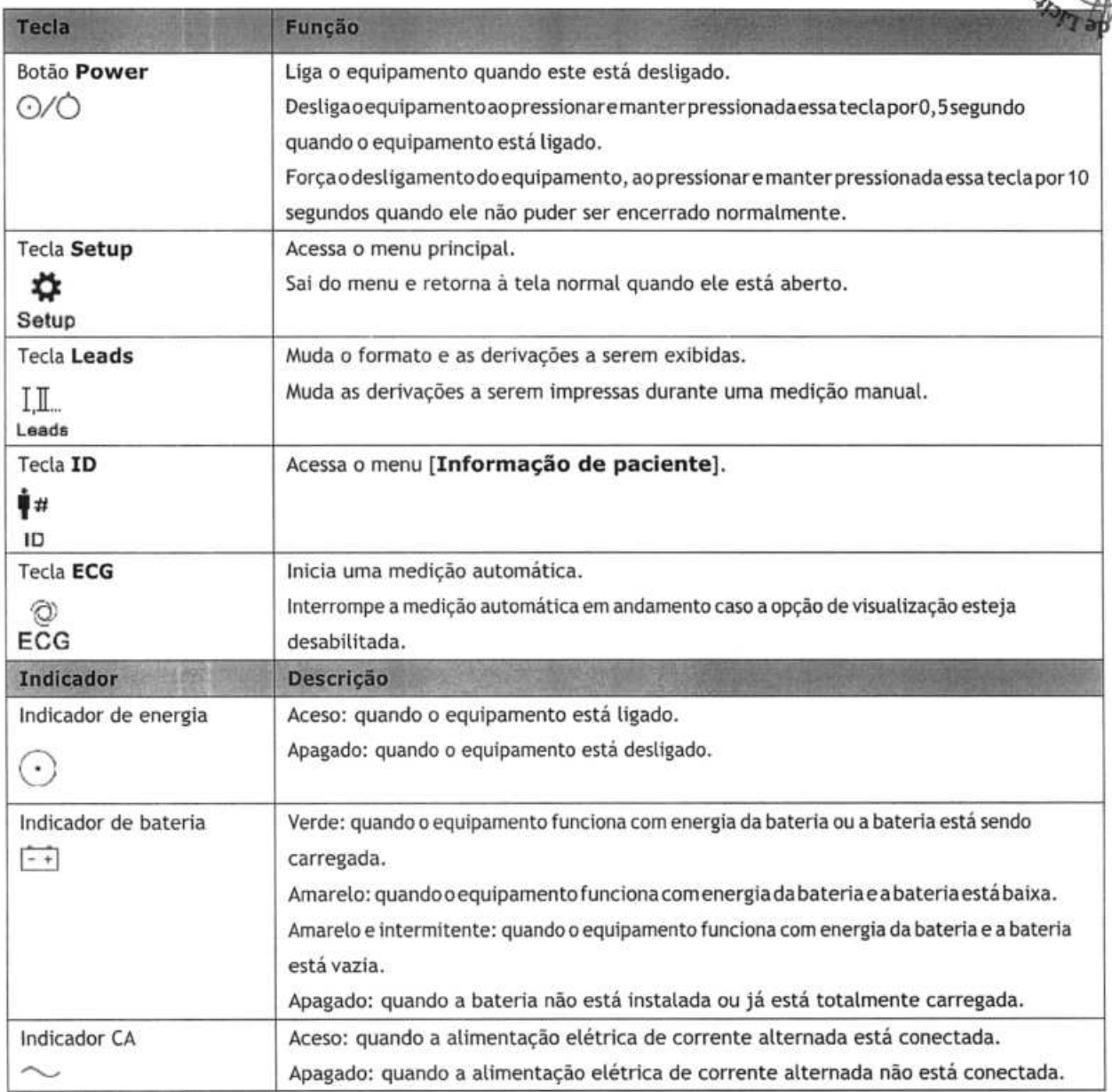

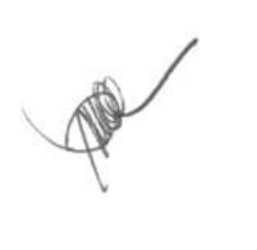

#### **Layout do teclado**

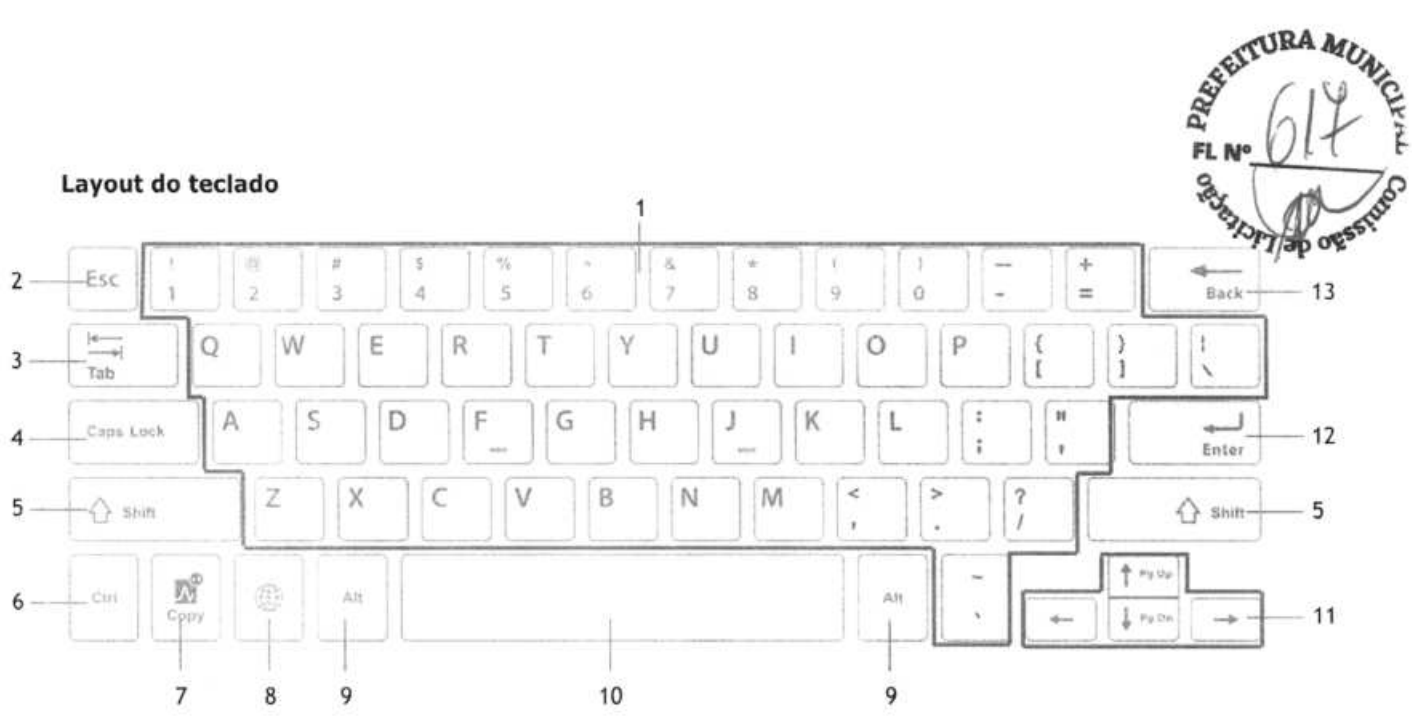

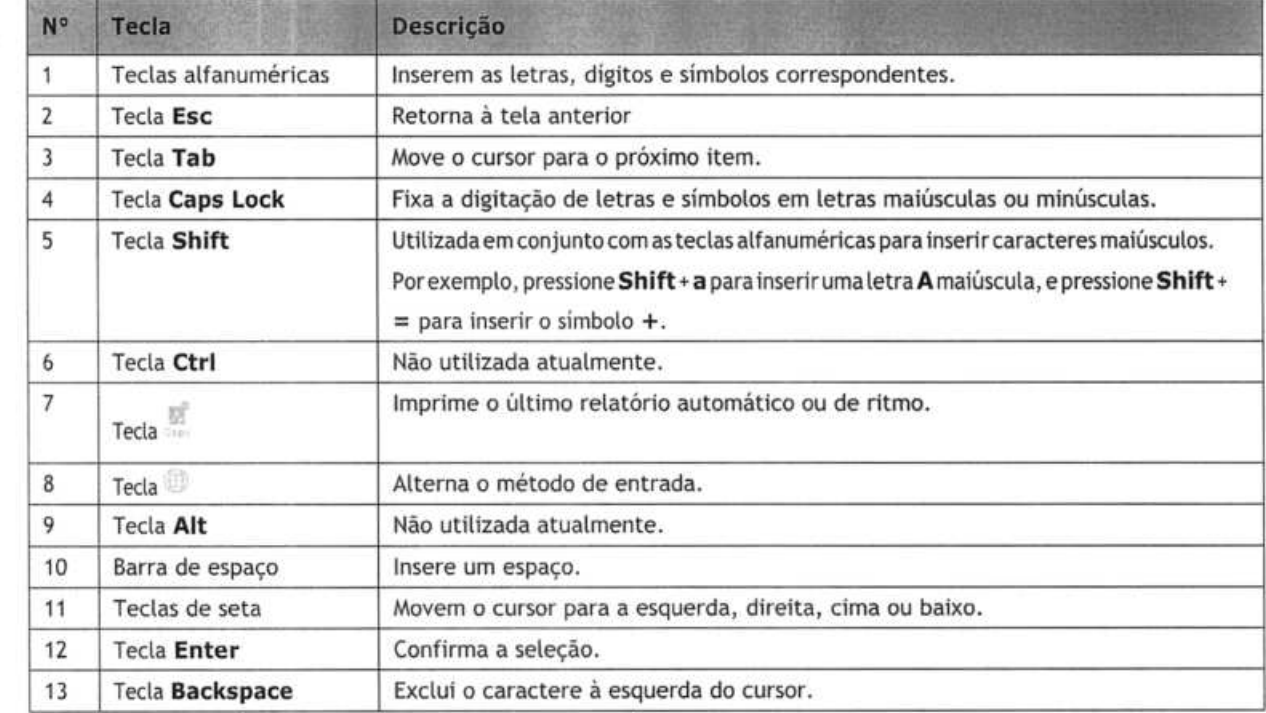

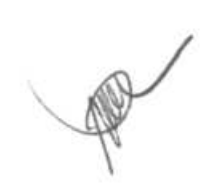

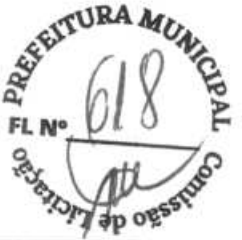

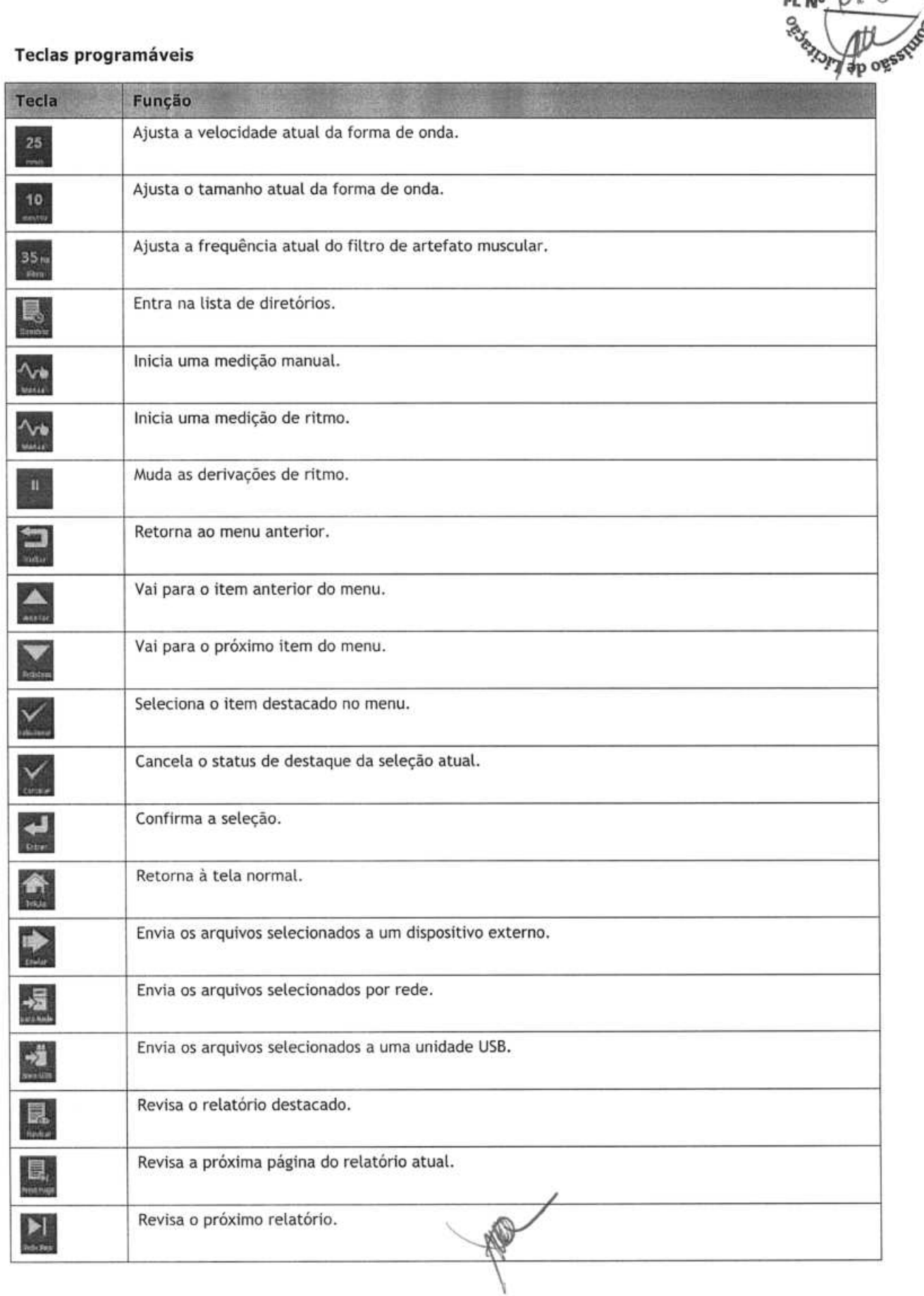

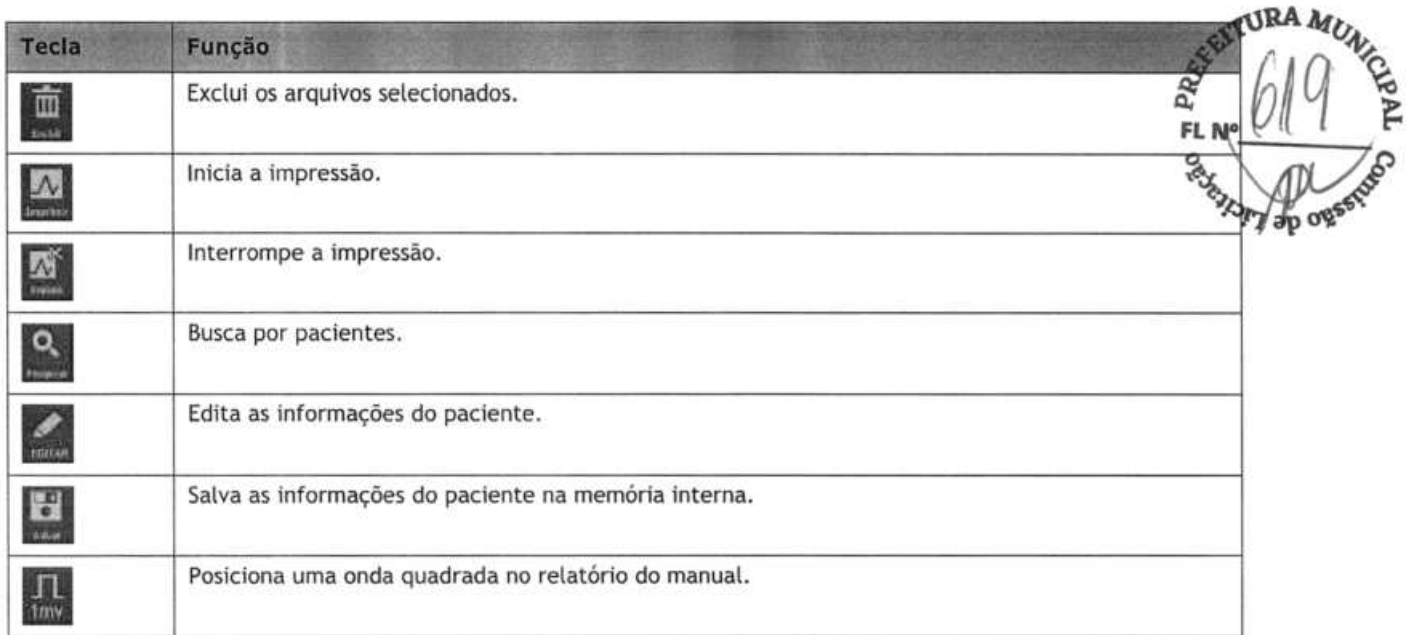

#### **2.3.2 Vista traseira**

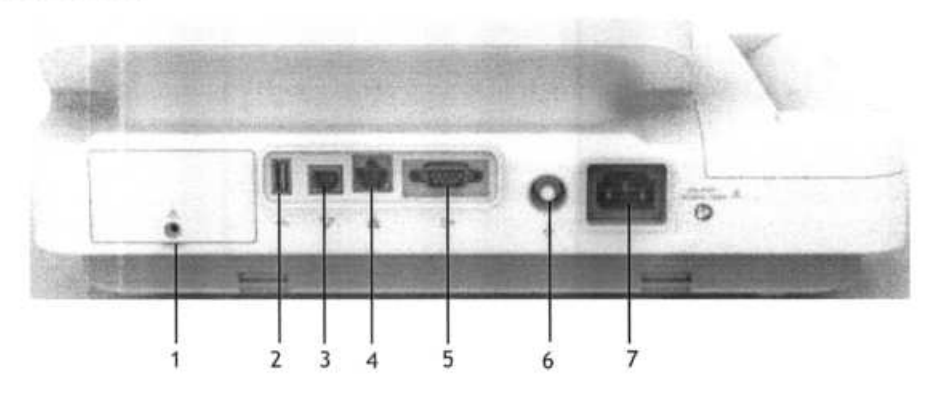

- 1. Compartimento dabateria
- 2. Conector USB: conecta dispositivos USB, como uma unidade USB, impressora externa ou leitor de código de barras.
- 3. Conector da linha telefônica: para futuros dispositivos externos. Não use.
- 4. Conector de rede: um conector RJ45 padrão para atualização de software e envio de dados de ECG.
- S. Conector de saída analógica: para futuros dispositivos externos. Não use.
- 6. Terminal de aterramento equipotencial: ao usar o monitor em conjunto com outros dispositivos, conecte seus terminais de aterramento equipotenciais juntos para eliminar as diferenças de potencial entre eles.
- 7. Entrada de energia de corrente alternada: conecta o cabo de alimentação do equipamento na fonte de alimentação CA.

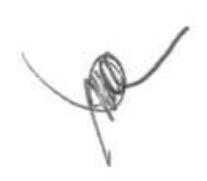

#### **2.4 Layout da tela**

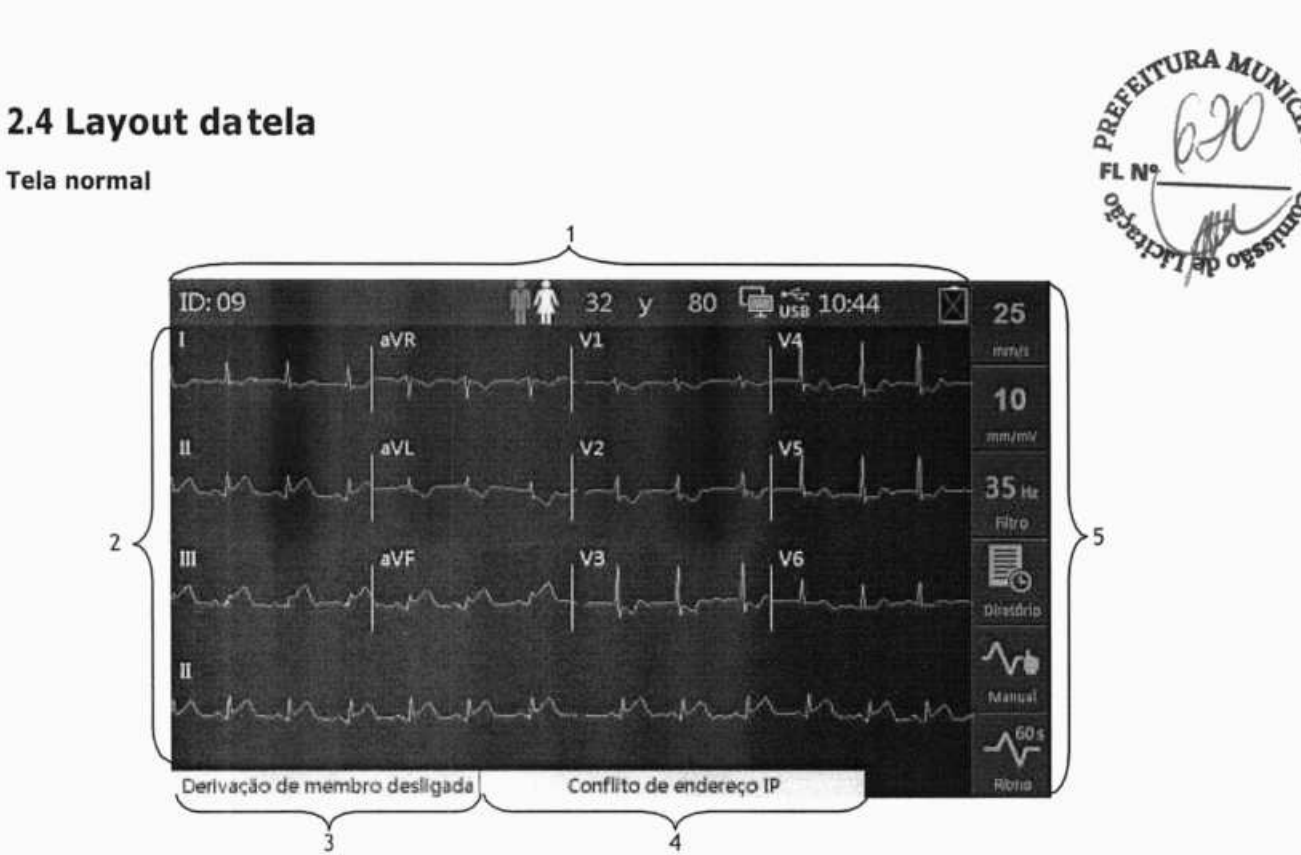

1. Área de informações do paciente e do sistema

Essa área mostra informações do paciente, incluindo ID, sexo, idade e frequência cardíaca, bem como informações do sistema, incluindo o status de rede e conexão do dispositivo USB, hora do sistema, status da bateria, etc.

- 2. Área de formas de onda: exibe formas de onda de ECG compactadas.
- 3. Área de mensagens 1: exibe informações de derivação desligada e ruídos.
- 4. Área de mensagens 2: exibe outras mensagens.
- 5. Área de teclas programáveis: mostra as teclas programáveis. Para equipamento sem teta sensível ao toque, essa área mostra os rótulos das teclas programáveis localizadas à direita.

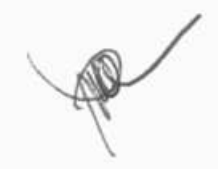

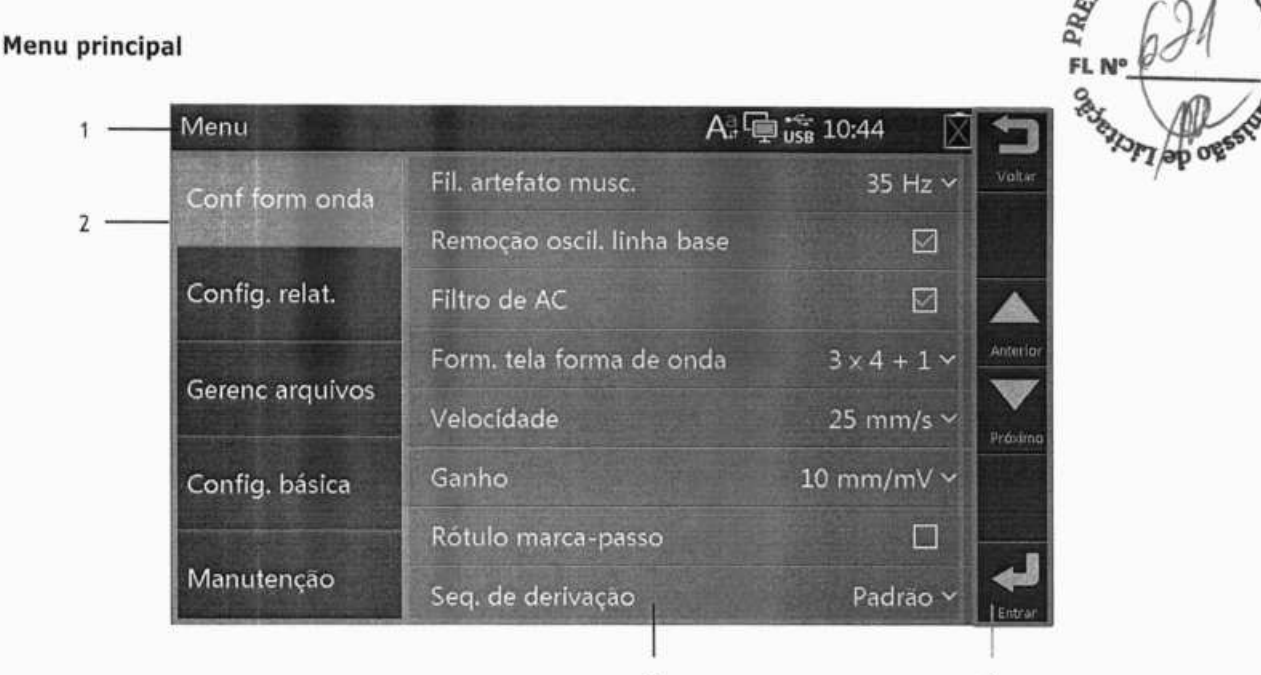

1, Cabeçalho: mostra o cabeçalho do menu easinformaçõesdesistema, incluindo status de conexão de rede ecom dispositivo USB, horário do sistema, status da bateria, etc.

3 4

- 2. Opções do menu principal
- 3. Opções do submenu destacado
- 4. Teclas programáveis: Para o equipamento com tela sensível ao toque.

Rótulos de teclas programáveis: Para o equipamento sem tela sensível ao toque.

### **2.5 Modo operacional**

#### **2.5.1 Modo normal**

O equipamento entra no modo normal depois de ser ligado.

No modo normal, você pode obter as informações eletrocardiográficas do paciente e gravar as formas de onda, medidas e diagnósticos do ECG. Você também pode realizar a configuração do equipamento e exportar dados.

#### **2.5.2 Modo deespera**

No caso de alguma derivação de membro estar desconectada, o equipamento entra automaticamente no modo de espera, senão houver alguma operação dentro do tempo predefinido. O mododeespera ajudaa reduzir o consumo de energia e a estender a vida útil do LCD.

Para definir o tempo necessário para o equipamento entrar automaticamente no modo de espera:

- 1. Pressione a tecla **Setup** para acessar o menu principal.
- 2. Selecione **[Config. básica]** -**[Espera automática].**
- 3. Defina a hora para entrar automaticamente no modo de espera.

**TURA MI** 

No modo de espera, a tela fica desligada.

Para sair do modo de espera, pressione qualquer tecla ou toque na tela sensível, se configurado. O equipamento si automaticamente do modo de espera se:

- um sinal de ECG é recebido:
- informações do leitor de código de barras são recebidas.

#### **2.5.3 Modo de demonstração**

No modo dedemonstração, o equipamento pode demonstrar suas principaisf unções quando o paciente ou simulador de paciente não está conectado. O modo de demonstração é protegido por senha.

Para entrar no modo de demonstração:

1. Pressione a tecla Setup para acessar o menu principal.

V (F

- Selecione **[Manutenção'],** então setecione **[Modo demo** 1] 01! **[Modo demo 21.**
- 3; Insira a senha.

Para sair do modo de demonstração, desligue o equipamento e reinicie-o.

机动力器 不可能性 的复数小型的 计字

### 1k **ADVERTÊNCIA.**

e O modo de demonstração serve sornente parafinsde ilustração. Para evitar risco potencial dequeosdados simulados sejamconfundidos com dados de paciente, não entre no modo de demonstaçâo durante a **obtenção de dados com o ECG.** 

 $\label{eq:2.1} \overline{\alpha} = -2\overline{\alpha} - \mu_0 \, \mu_0 \, \overline{\alpha}$ 

oran B

Service Corp.

constructives Applied College and County of the College Applied Applied Applied Applied Applied Applied Applied

#### **2.54 Modo de manutenção**

No modo de manutenção, *você* pode mudar as definições, de rede e configuração relacionadas. Você também pode alterar o idioma da interface de usuário. O modo de manutenção é protegido por senha.

The River of Party College en de Santonio (1989)<br>Segundo de la filma de Santonio (1989) s prodegana a consegue in provincia capital de velocitat a la reagua presente del Sulface of Evans and 高中的现在分词 中国人民经济政策  $\gamma_{\mu\nu}$  . There  $\langle \bar{q} \rangle_{\mu}$  is  $K$  . ROBERT CONTRACTOR CONTRACTOR CONTRACTOR  $\label{eq:3.1} \begin{array}{ccccccccccccc} \alpha & & & & & \beta & & \alpha \end{array}$ **CONTRACTOR** 

**RA** 

**OBSERVAÇÕES** 

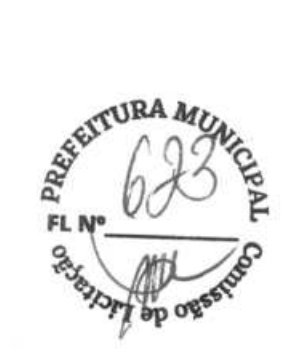

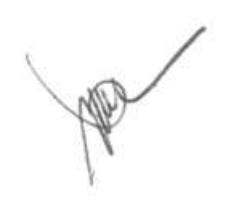
## **3.1 Instalação FIL NO**

## **LADVERTÊNCIA**

- Ai nsta I ação do equipamento deve ser realizada por pessoaIa utorizado pela Mindray.
- Não abra os gabinetes do equipamento. Todas as tarefas de manutenção e atualizações futuras devem ser realizadas por pessoal treinado e autorizado pela nossa empresa.
- Os direitos dosoftwaredoequipamento pertencem exclusivamente à nossa empresa. Nenhuma organização ou indivíduo deverá procederá sua alteração, cópia ou troca, ou qualquer outro tipo de infração, de qualquer forma ou por qualquer meio, sem a devida permissão.
- Os dispositivos conectados ao equipamento devem atender aos requisitos das normas IEC aplicáveis (ou seja, normas desegurança IEC 60950 para equipamentos detecnologia de informações e normas de segurança IEC 60601-1 para equipamentoeletromédico).Aconfiguraçãodosistema deveatenderaos requisitos da norma de sistemas eletromédicos IEC 60601-1-1. Qualquer indivíduo que conecte os dispositivos à porta de entrada e saída de sinal do equipamento é responsável por comprovar que a certificação de segurança dos dispositivos foi efetuada de acordo coma IEC 60601-1-1. Em caso de dúvida, entre em contato conosco.
- Se não for evidente, a partir das especificações do equipamento, que uma determinada combinação com outros dispositivos é perigosa, porexemplo, devido a correntes defuga, consulte osfabricantesou um especialista na área para garantir que a segurança necessária a todos os dispositivos envolvidos não será danificada por tal combinação.

### 3.1.1 Desembalagem everificação

Antes de desembalar o produto, verifique cuidadosamente se a embalagem não está danificada. Caso encontre algum sinal de dano, entre em contato com a transportadora ou com nossa empresa.

Se a embalagem estiver intacta, abra-a e retire cuidadosamente o equipamento e seus acessórios. Verifique se todos os itensque constam na lista daembalagem estão presentes e certifique-se de que não haja danos mecânicos. Entreem contato conosco caso haja algum problema.

## $\triangle$  ADVERTÊNCIA

- Quando descartar o material da embalagem, certifique-se de observar os regulamentos de controle de descarte aplicáveis e mantenha-o fora do alcance de crianças.
- Pode ocorrercontami nação do equipamento durante o armazena mento outra nsporte. Antes de utilizá-lo, verifique se a embalagem está intacta, especialmente as embalagens de acessórios de uso único. Em caso de **danos, não os utilize nos pacientes.**

**RA** 

#### **OBSERVAÇÃO**

. Guardeascaixaseo material de embalagem, pois poderão **serutilizadosseoequipamentofortransportado novamente no futuro.** 

#### **3.1.2 Requisitos ambientais**

O equipamento é adequado para utilização no ambiente do paciente. O ambiente de operação do equipamento deve atender aos requisitos especificados neste manual.

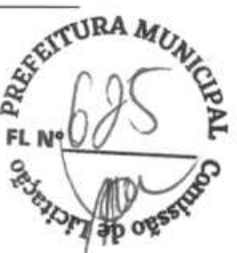

O ambiente de operação do equipamento deverá ser razoavelmente livre de ruídos, vibrações, poeira e substâncias corrosivas, inflamáveiseexplosivas. Seoequipamentoforinstaladoem um armário, será necessário deixarespaço suficiente na frente e atrás para permitirque a utilização, a manutenção e os reparos sejam feitos de maneira conveniente. Além disso, para manter uma boa ventilação, o equipamento deve estar a, pelo menos, 5 cm de distância das paredes do gabinete.

Quandoo equipamento é movido de um lugar para outro, pode ocorrer condensação como resultado da diferença de temperatura ou umidade. Nesse caso, nunca inicie o sistema antes de a condensação desaparecer.

## Li\ **ADVERTÊNCIA**

- Certifique-se de que o ambiente de operação atende aos requisitos específicos. Caso contrário, consequências inesperadas, porexemplo, danos ao equipamento, podem ocorrer.
- Para evitar o perigo de explosão, não use o equipamento em atmosferas ricas em oxigênio, **anestésicos inflamáveis ou agentes inflamáveis (como gasolina).**
- **Campos elétricos e magnéticos podem interferir nodesempenho doequipamento. Poresse motivo, assegure-sedequetodosos dispositivos externosfuncionando nas proximidades doequipamento atendam** às exigências de compatibilidade eletromagnética. Telefones **celulares,** aparelhos de raio-X e **dispositivos de IRM podem ser fontes de interferência, já que emitem altos níveis de radiação eletromagnética.**
- **o plugue da rede elétrica é usado para isolar eletricamente os circuitos do equipamento das REDES DE FORNECIMENTO. Não posicioneo equipamento de uma maneira queseja difícil deoperaro plugue.**
- **Antes de conecta ro equipamento à energia elétrica, verifique seavoltagem eafrequência da redeelétrica são as indicadas na etiqueta do equipamento ou neste manual.**

#### **OBSERVAÇOES**

- **Coloqueo equipamento em um local ondeseja possível vera tela eacessaroscontrolesfacilmente.**
- **Mantenha este manual próximo ao equipamento para que possa serconsultado quando necessário.**

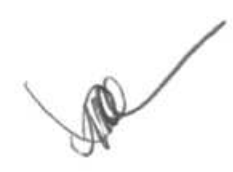

## **3.2 Configuração do equipamento**

Seguiras instruções contidas neste manual é um pré-requisito para que se obtenha o funcionamento e desempemo adequados e se garanta a segurança do paciente e do operador.

#### **3.2.1 Conexão com a rede CA**

Você pode utilizar este equipamento em fonte de alimentação CA ou bateria.

Antes de conectar o equipamento à rede CA, verifique se a voltagem e a frequência da rede elétrica são as indicadas ao lado da entrada de energia do equipamento.

Para usar uma fonte de energia CA:

- 1. conecte a extremidade fêmea do cabo de alimentação à entrada de energia CAna parte traseira do equipamento;
- 2. conecte a extremidade macho do cabo de alimentação a uma tomada CA de parede.
- 3. Verifique se os rótulos do equipamento estão legíveis.

## **ADVERTÊN CIA**

- **Utilize somente o cabo de energia fornecido.**
- **Quando a integridade do condutor externo de proteção, na instalação ou em sua disposição, for duvidosa, o equipamento deverá seroperado porsua bateria. Casocontrário, o paciente ouo operador poderão levar um choque.**

#### **3.2.2 Uso da bateria**

Você pode executar este equipamento com uma bateria de titio recarregável. Com a bateria instalada, o equipamento automaticamente usará a energia da bateria caso haja queda de energia CA.

#### **Instalação da bateria**

Abateria deve ser instalada somente pelo pessoal de manutenção treinado e autorizado pela nossa empresa. O equipamento não sai da fábrica com bateria instalada. Entre em contato com o pessoal da manutenção para instalar o bateria antes do equipamento ser colocado em uso.

Para evitara perda de dados em caso dequedadeenergia, recomendamos quevocê instale uma bateria completamente carregada.

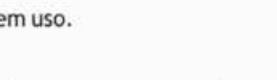

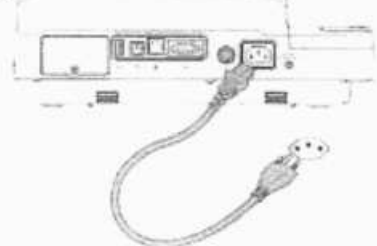

*RTURA MUNICE* 

 $\gamma$  b<sub>p</sub> os

#### **Carga da bateria**

A bateria é carregada sempre que o equipamento estiver conectado a uma fonte de energia CA, independentemente de <sub>13</sub><br>A equipamento estar ligado ou não no momento. o equipamento estar ligado ou não no momento.

Quando a bateria está sendo carregada, o indicador de bateria fica iluminado em verde. O símbolo de bateria na tela mostra dinamicamente o status de carga da bateria quando o equipamento está ligado.

#### **OBSERVAÇÃO**

**• Carregue abateria antes de colocá-la em uso pela primeira vez.** 

#### **3.2.3 Carregamento dopapel**

Você pode imprimir relatórios pelo registrador térmico ou utilizando uma impressora externa. Antes de imprimir relatórios, certifique-se de que haja papel carregado no dispositivo.

O registrador térmico suporta papel dobrado em Z. Para carregar o papel:

- 1. levante o nível no fundo da bandeja de papel e puxe-a para fora até que ela pare;
- 2. posicione uma pilha de papel na bandeja de modo que o lado a ser impresso (lado com agrade) fique paracimaea marca pretanocanto inferior esquerdo do papel esteja visível;
- 3. levante a primeira folha de papel, dobre-a sobre o suporte do rolo e alinhe a borda superior do papel com a guia correspondente;
- 4, empurre firmemente a bandeja de papel até que ela se encaixe novamente no lugar.

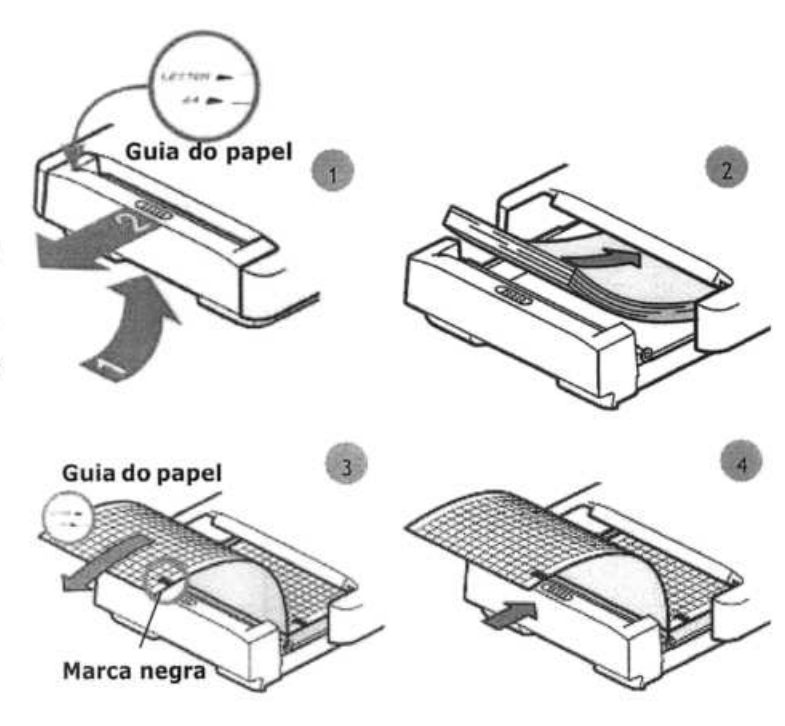

Oequipamento podeimprimiremformatoA4 (295 mm x210 mm) ou formato decartaexecutivo (8,5" x li"). Abandeja de papel éconfigurada para adequar-se ao tamanho de papel apropriado ao local de destino, quando oequipamento deixa afábrica.

Para mudar o tamanho do papel, mova a barra espaçadora em plástico branco na bandeja de papel para limitar essa bandeja.

- Para papel A4, insira o espaçador no encaixe no topo da bandeja de papel.
- Para papel carta, insira o espaçador no encaixe na parte inferior da bandeja de papel.

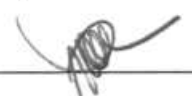

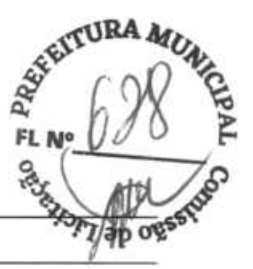

#### **OBSERVAÇÃO**

**• Utilize somente o papel para registro térmico que fornecemos.** 

#### **3.2.4 Conexão do cabo do paciente**

- 1. Conecte ocabo do paciente aoconectordo lado direito doequipamento. Certifique-se de que oconector no cabo esteja com a seta para cima.
- 2. Aperte os parafusos para prender com segurança o cabo do paciente ao equipamento.

#### **3.2.5 Conectando o leitor de código de barras**

Seo seu equipamento estiver configurado com um leitor de código debarras, plugue-oaoconector USBdo equipamento. Você pode inserir informações de paciente via Leitor de código de barras.

#### **OBSERVAÇÃO**

**• Restaure as configurações do leitor de código de barras para os valores de fábrica antes de utilizá-lo.** 

#### **3.2.6 Verificar equipamento antes de ligá-lo**

Antes de ligar o equipamento, verifique o seguinte:

**Ambiente operacional** 

Verifique e certifique-se de que não haja fonte de interferência eletromagnética em torno do equipamento, especialmente de grandes equipamentos eletromédicos, como os de radiologia e de exames de ressonância magnética, etc. Desligue esses equipamentos, quando necessário.

Mantenhaquente asatadeexames (e nãoabaixode 18°C) para evitarvoltagensde potencial muscular em sinal de ECG causadas pelo frio.

Fonte de alimentação

Certifique-sede que as especificações da fonte de alimentação foram atendidas e de que o cabo de alimentação esteja conectado com segurança se a rede elétrica for utilizada. Use somente tomadas com aterramento adequado. Se você deseja executar o equipamento com energia da bateria, verifique se ela está suficientemente carregada.

**a** Cabo do paciente

Verifique se o cabo do paciente está conectado firmemente ao equipamento.

**a** Papel de registro

Verifique se o papel de registro está carregado corretamente.

## A\ **ADVERTÊNCIA**

**• Este equipamento não deve ser usado com unidades cirúrgicas de alta frequência.** 

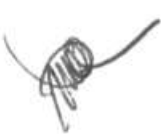

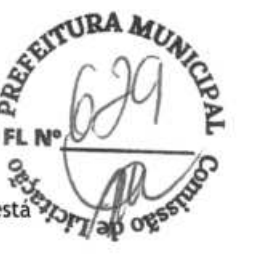

**3.2.7 Ligando o equipamento**<br>Depois que o equipamento for instalado e verificado, você estará pronto para a medição e registro: Depois que o equipamento for instalado e verificado, você estará pronto para a medição e registro:

- 1. Conecte o equipamento à rede CÁ. Se você executar o equipamento com energia da bateria, verifique se ela está suficientemente carregada.
- 2. Pressione o botão **Power.**

## /i\ **ADVERTÊNCIA**

• **Não utilizeoequipamento em um pacientecaso suspeite de que ele não esteja funcionamento corretamente ou esteja mecanicamente danificado. Entre em contato com nosso pessoal de assistência ou conosco.** 

#### **3.2.8 Configurando oequipamento.**

Configure seu equipamento antes da primeira utilização:

- 1. Pressione a tecla **Setup** para acessar o menu principal.
- 2. Selecione **[Config. básica].**
- 3. Defina, respectivamente, **[Data], [Hora]** e **[Brilho].**

Você também pode configurar outros itens conforme necessário. Consulte **4 Programação do sistema** para obter mais detalhes.

#### **3.2.9 Desligando oequipamento**

Antes de desligar o equipamento:

- 1. Confirme se a medição do paciente e o registro foram finalizados.
- 2. Desconecte os eletrodos do paciente.

Pressione e mantenha pressionado o botão **Power** por aproximadamente 0,5 segundo para desligar o equipamento.

## A\ **PRECAUÇÃO**

• **Embora nãoseja recomendado, você pode pressionare manter pressionada atecla liga/ desliga por 10 segundos para forçar o desligamento do equipamento quando não for possível desligá-lo normalmente ou em algumas situações especiais. Isso pode causar perda de dados.** 

# 4.1 **Acesso ao menu principal**<br>Presione a tecla Setup para acessa o menu principal. Para configurar o equipamento:

Pressione a tecla **Setup** para acessar o menu principal. Para configurar o equipamento: **FL**<br>■ pressione as teclas de seta no teclado para selecionar uma oncão de menu: *Res* 

- **pressione as teclas de seta no teclado para selecionar uma opção de menu;**
- **a** pressione a tecla programável **[Prev**] ou **[Next]** para ir até o próximo item do menu ou até o anterior;
- pressione a tecla programável **[Back]** ou **[Esc]** no teclado para retornar ao menu anterior;
- pressione a tecla programável **[Selecionar]** ou **[Cancelar]** para selecionar ou cancelar a seleção de um item de menu.
- pressione a tecla programável **[Entrar]** ou **Enter** no teclado para confirmar a seleção.

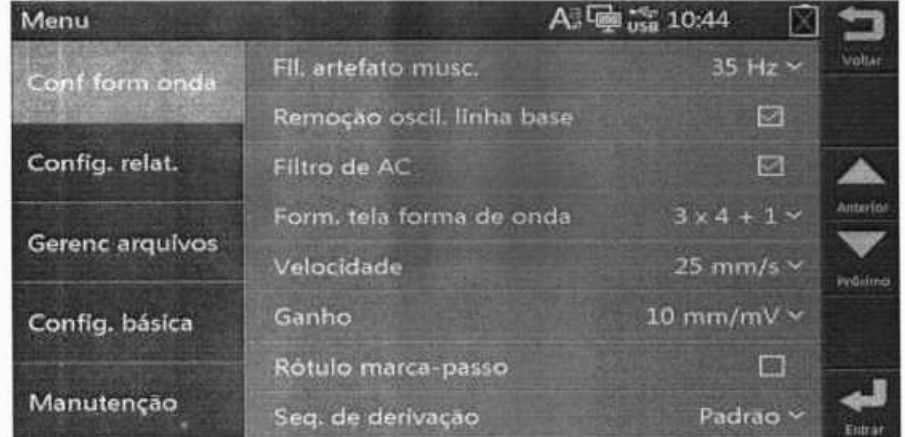

As configurações no menu principal são salvas como padrões do usuário permanecem efetivas depois que o equipamento é desligado e reiniciado.

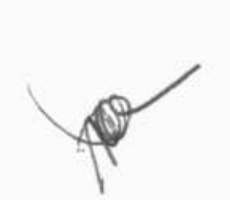

**RÃ** 

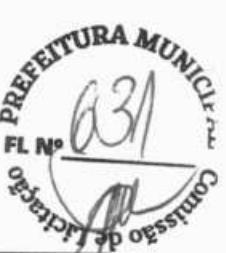

## **4.2 Configuração da forma de onda**

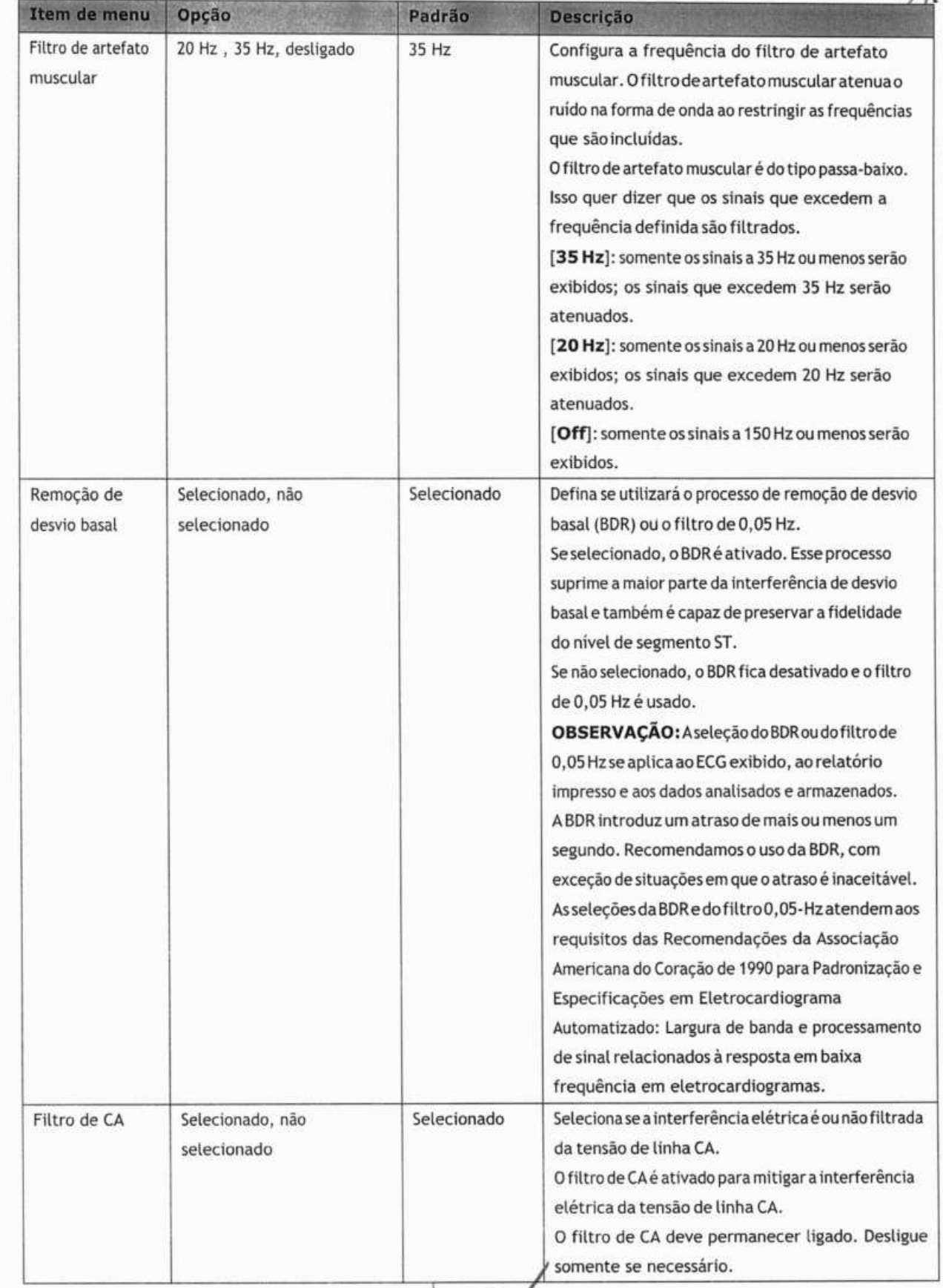

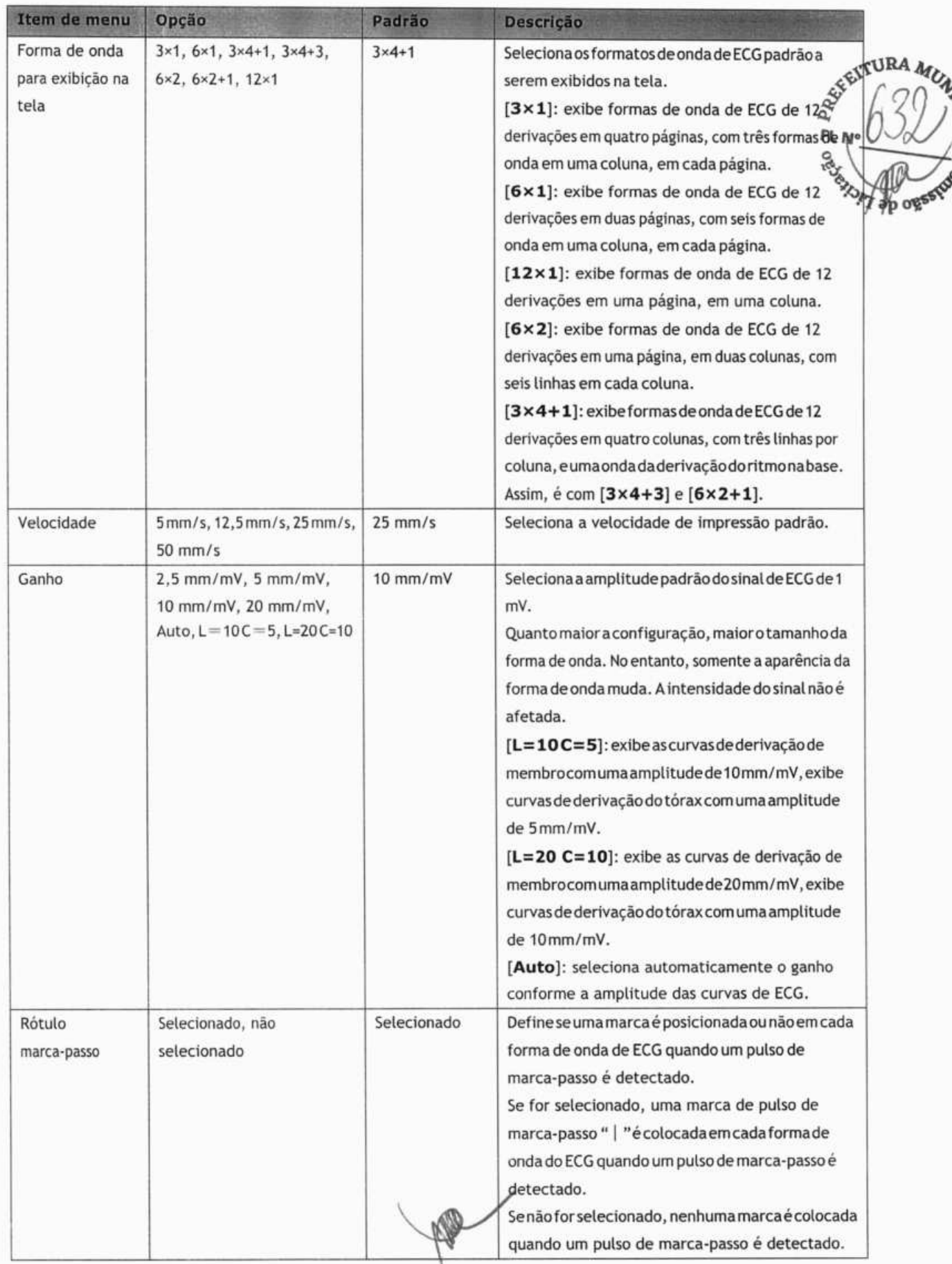

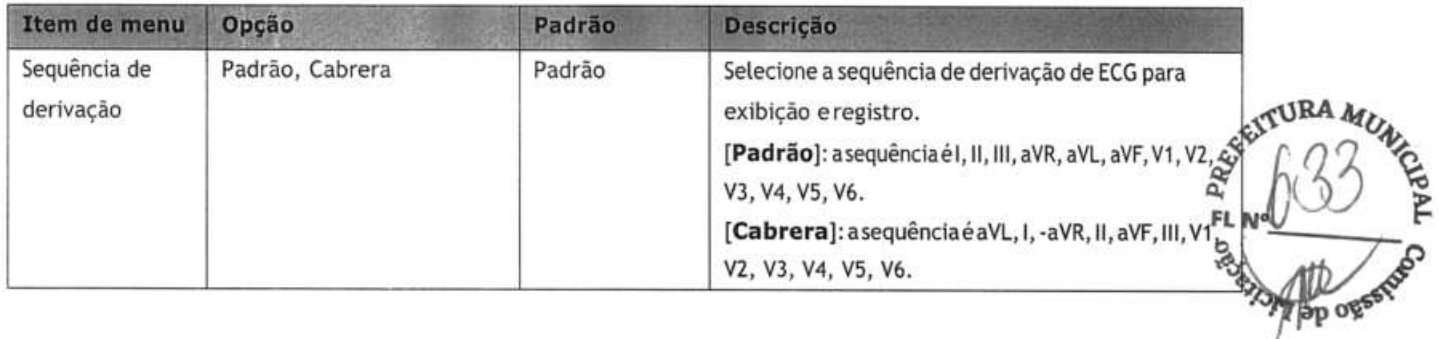

## **4.3 Configurar registro**

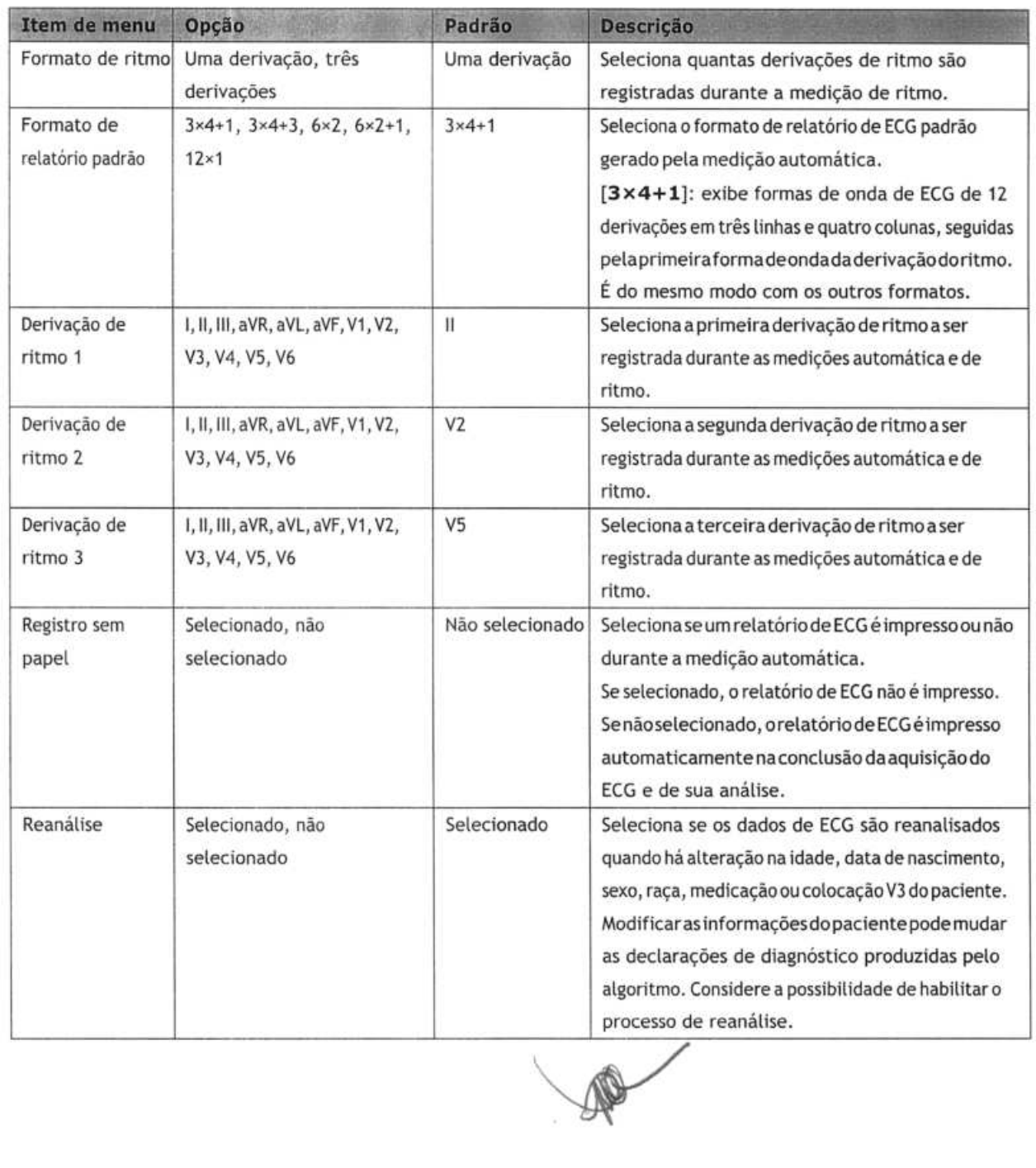

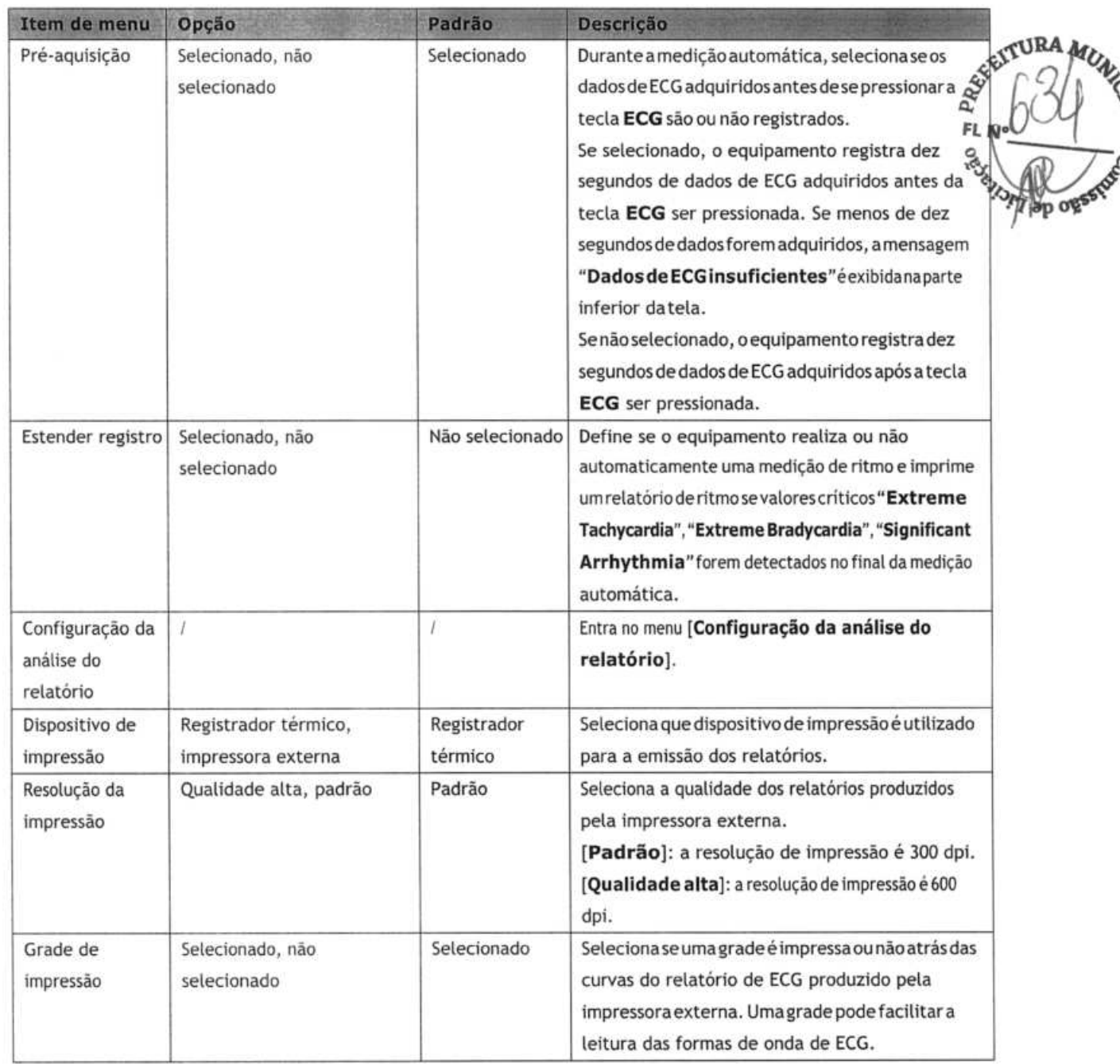

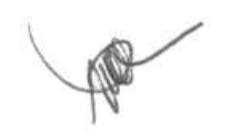

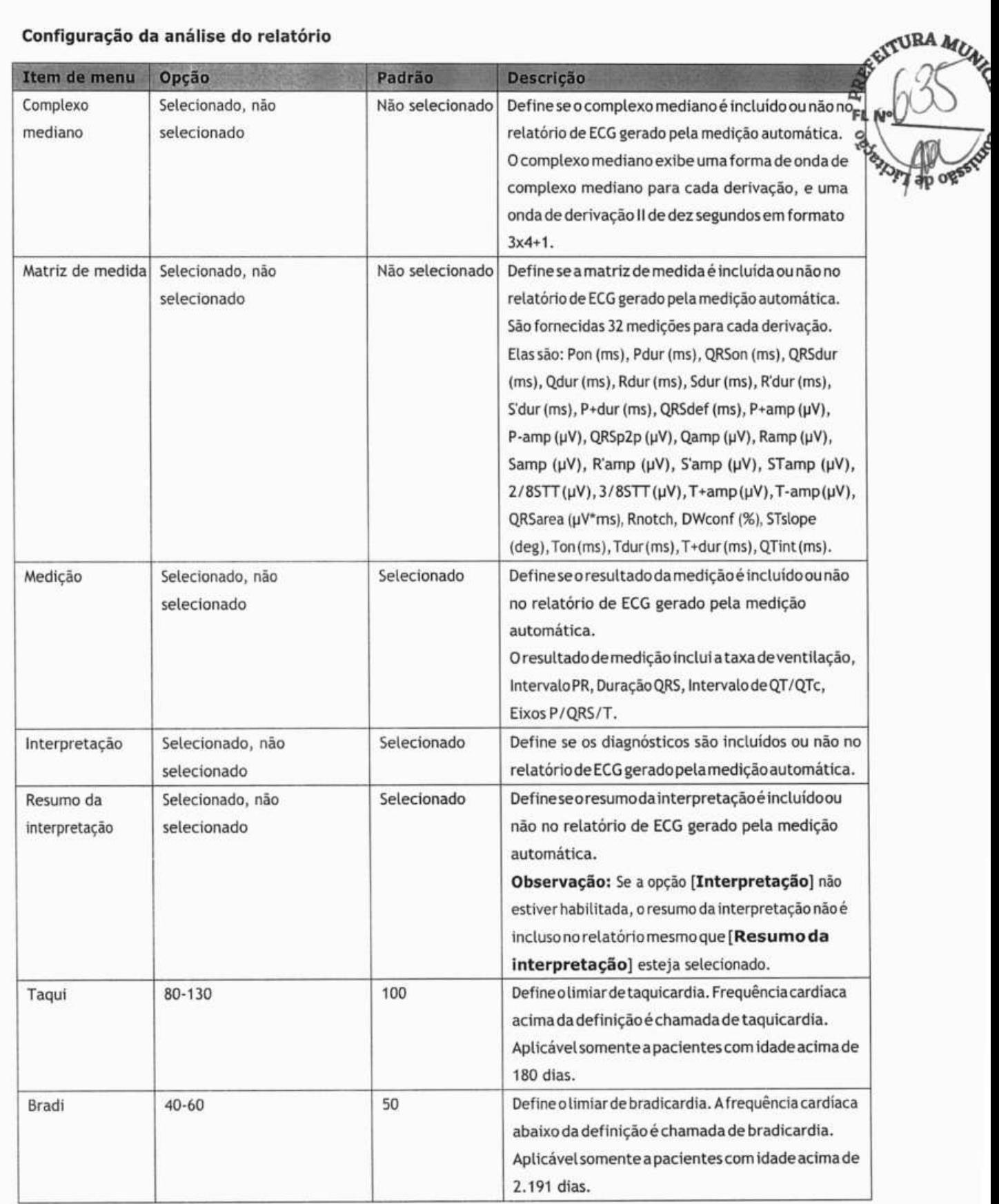

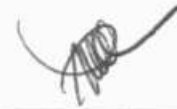

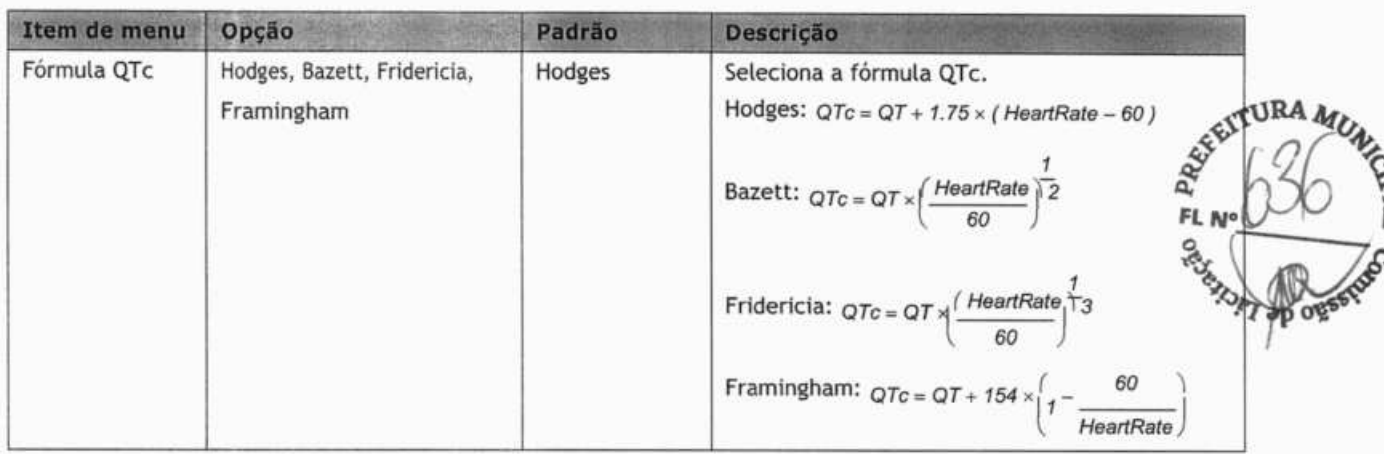

## **4.4 Gerenciamento dearquivos**

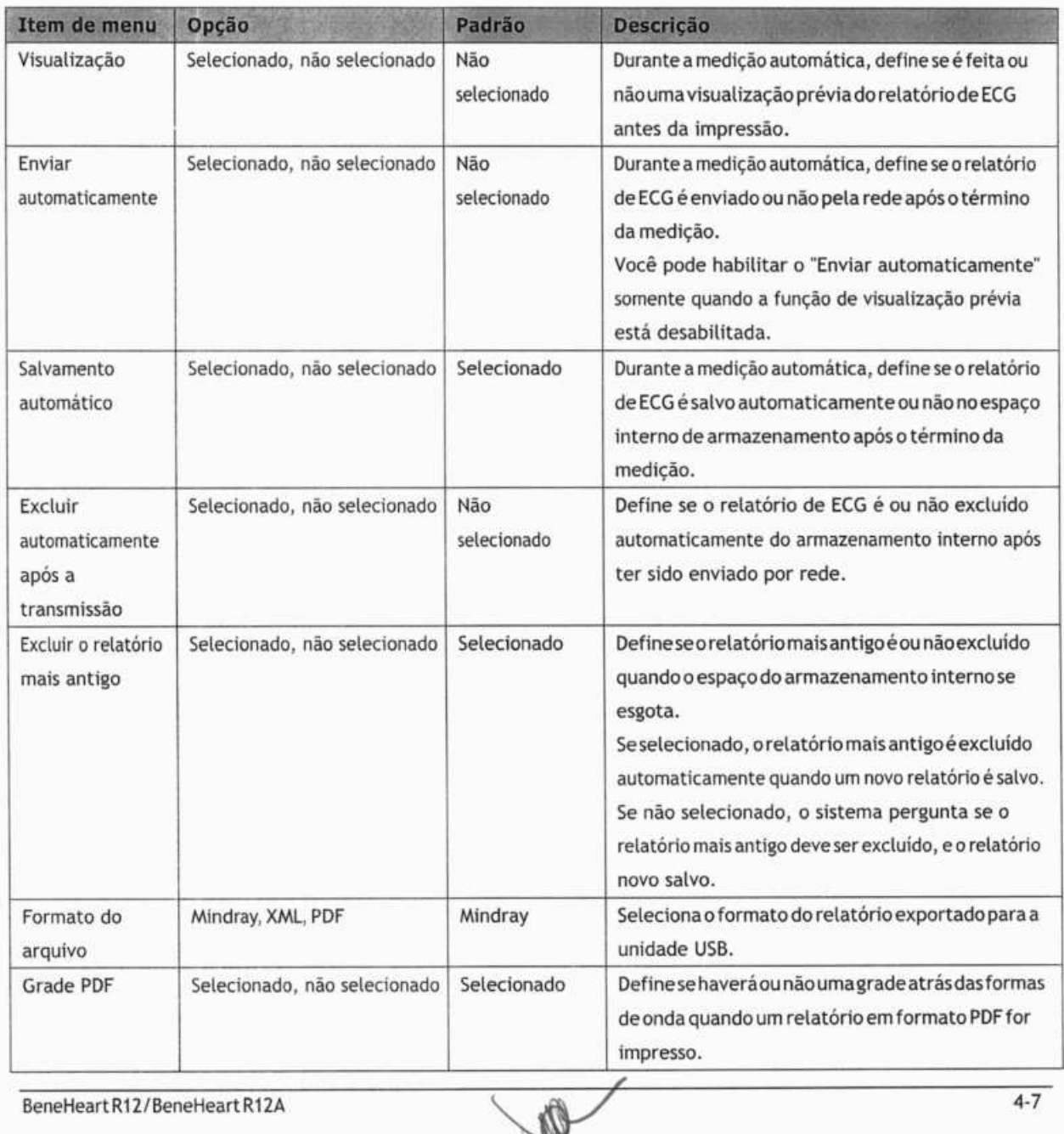

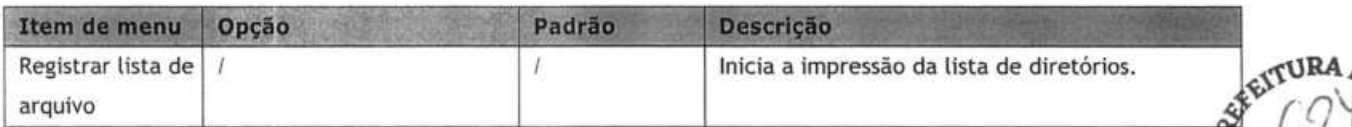

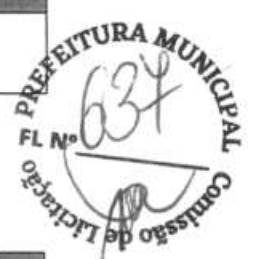

# **4.5 Configuração básica**

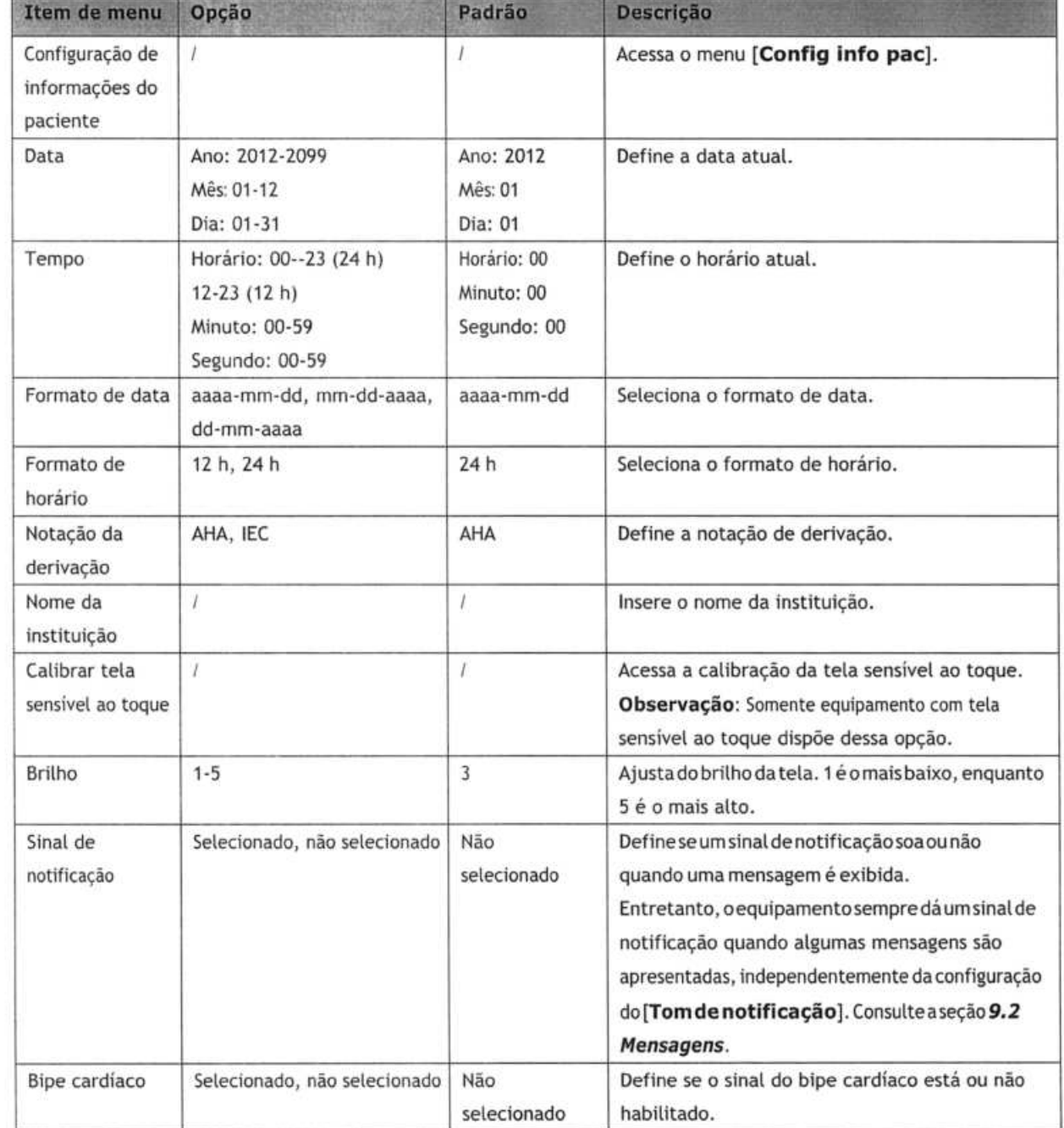

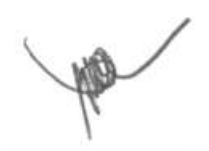

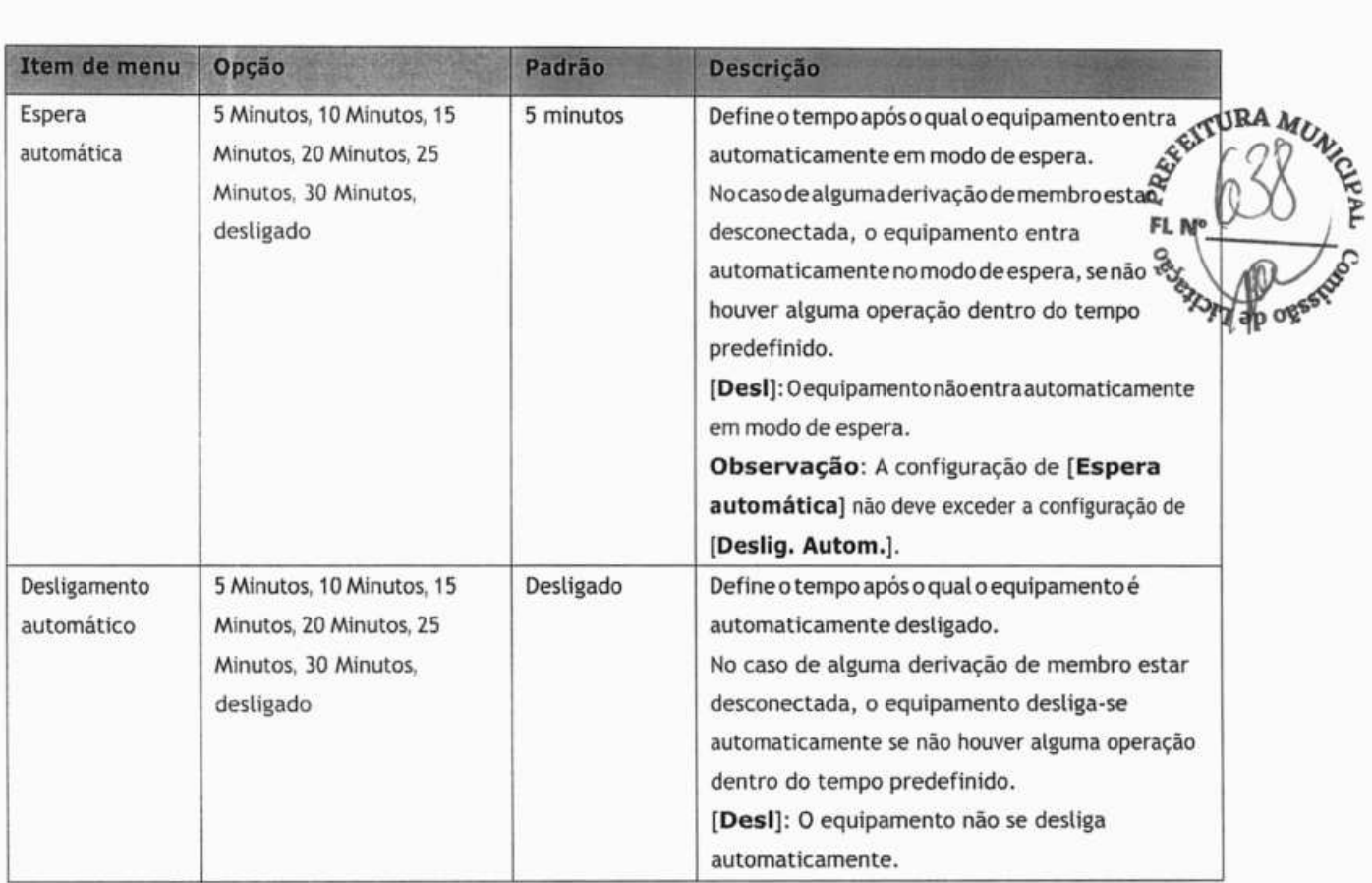

#### **Menu [Config info pac]**

#### **Informações de paciente requeridas**

Você deve inserir as informações requeridas para um novo paciente.

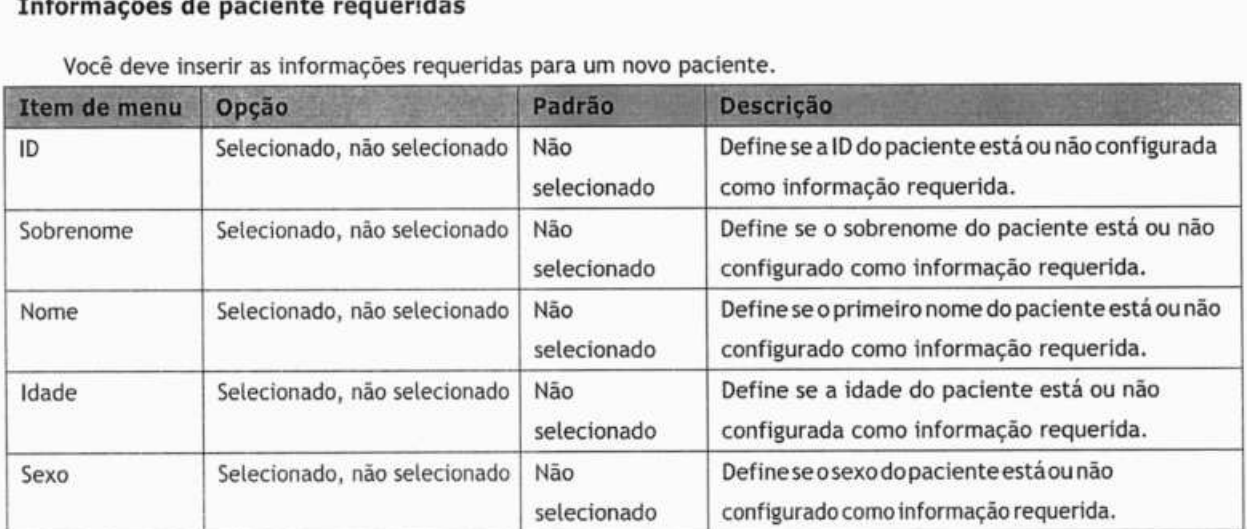

**PROV** 

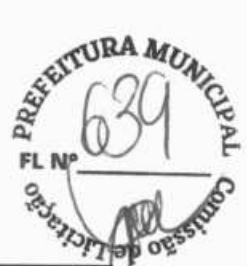

#### **Info. detalhadas do paciente**

As informações detalhadas ajudam você a saber mais sobre o paciente.

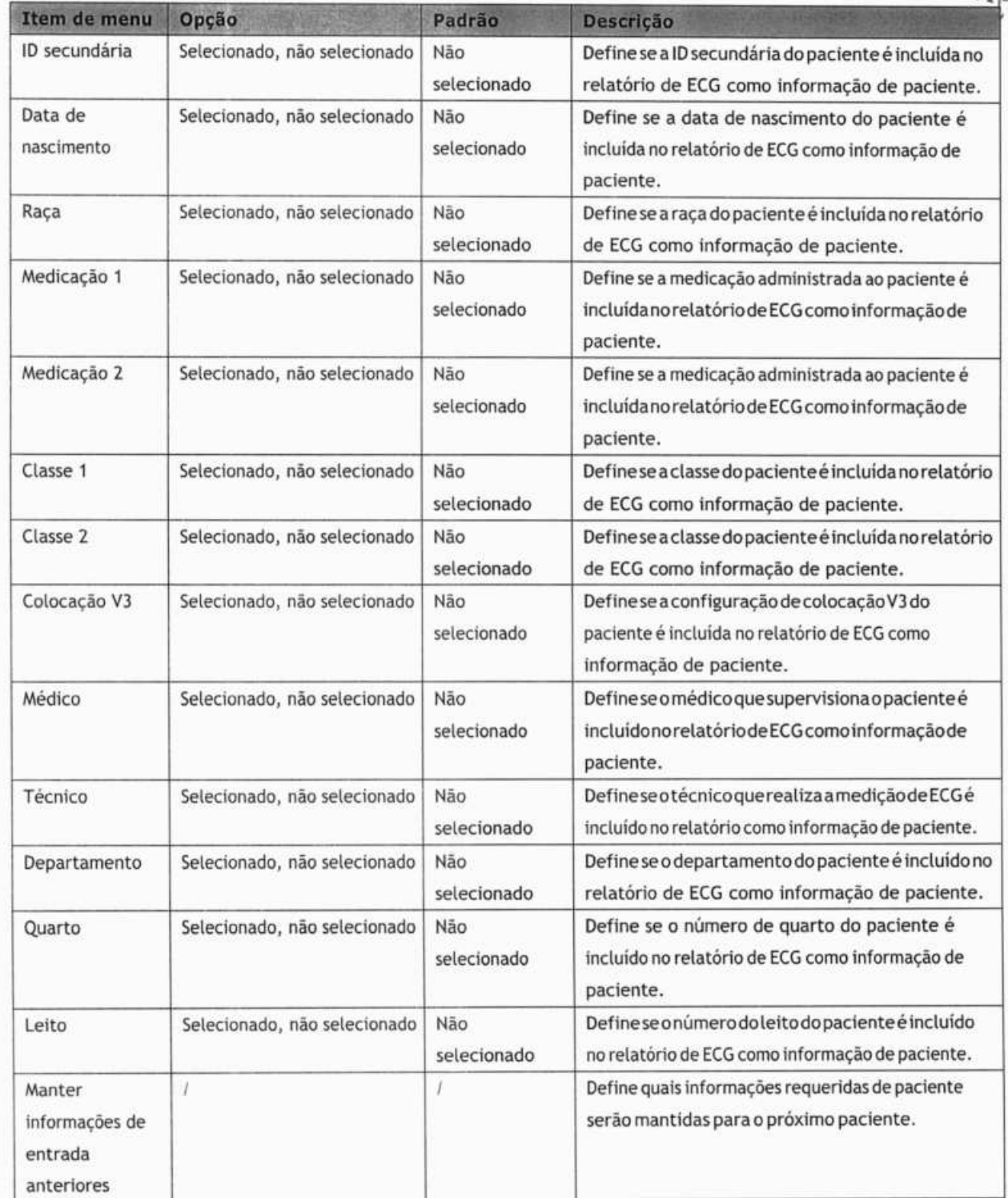

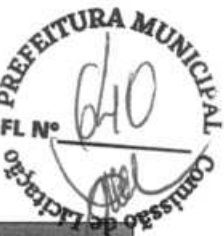

# ¼d4 **4.6 Manutenção**

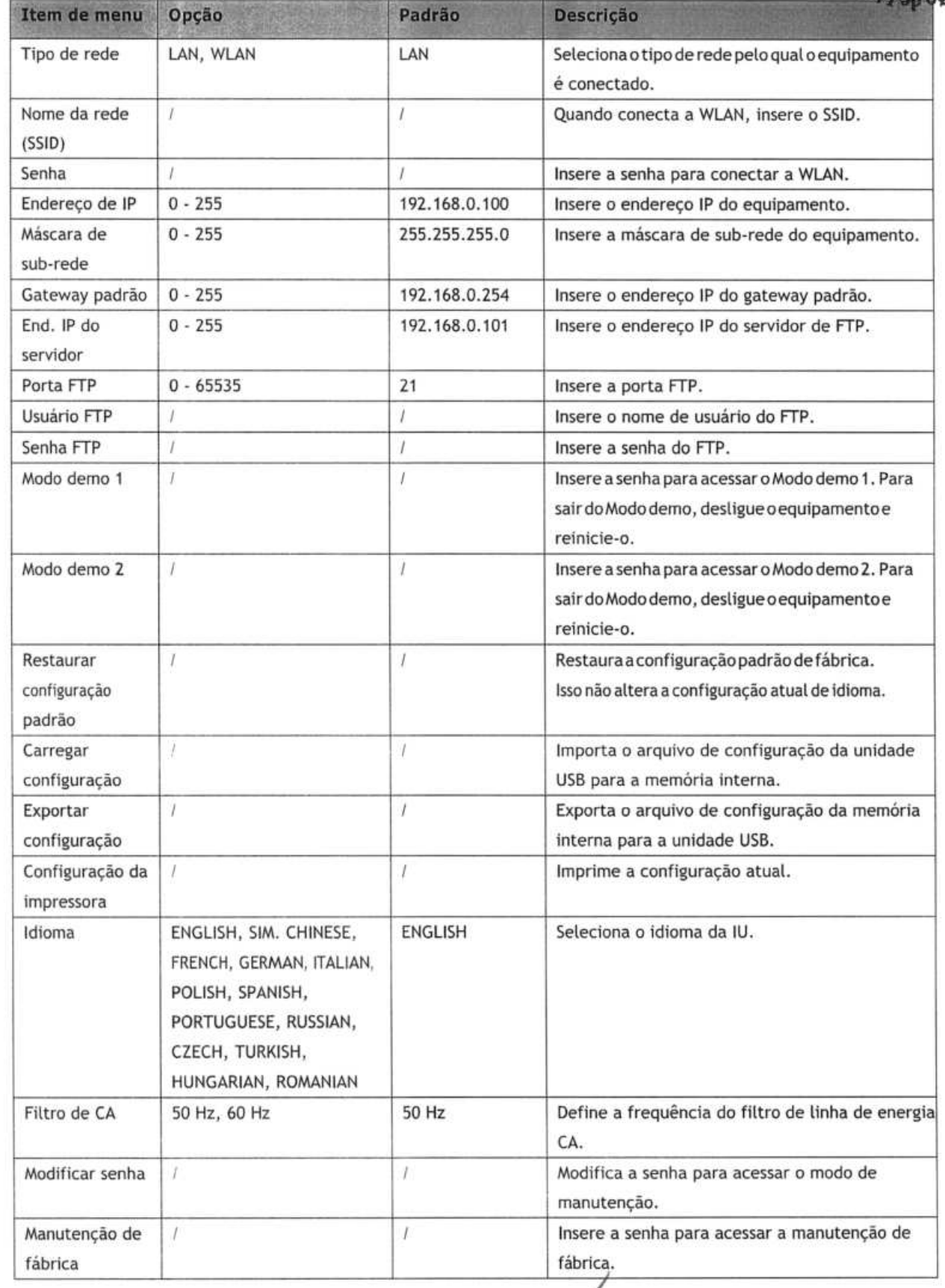

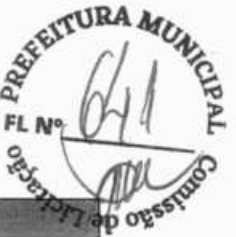

#### **Configuração de comunicação ADT**

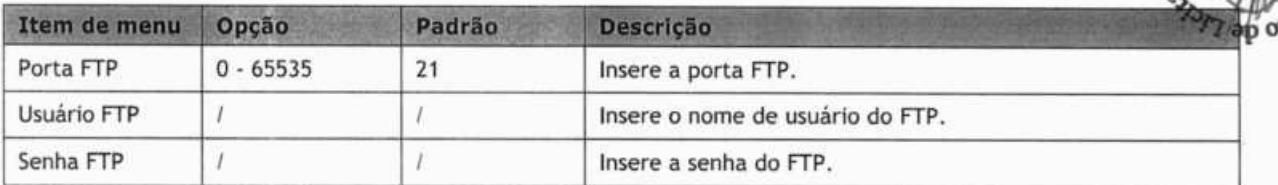

#### **Configuração de comunicação ADT**

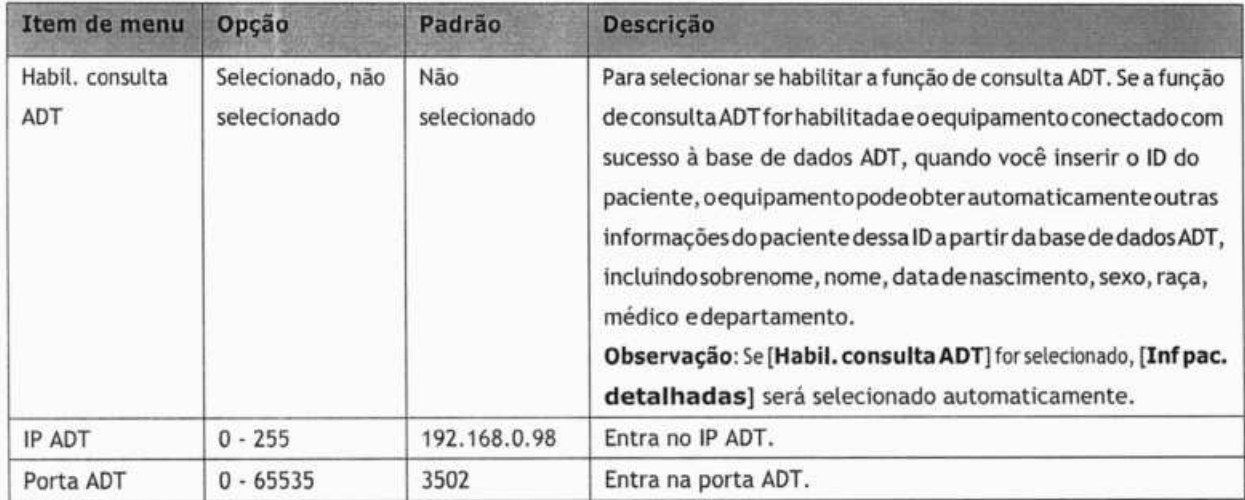

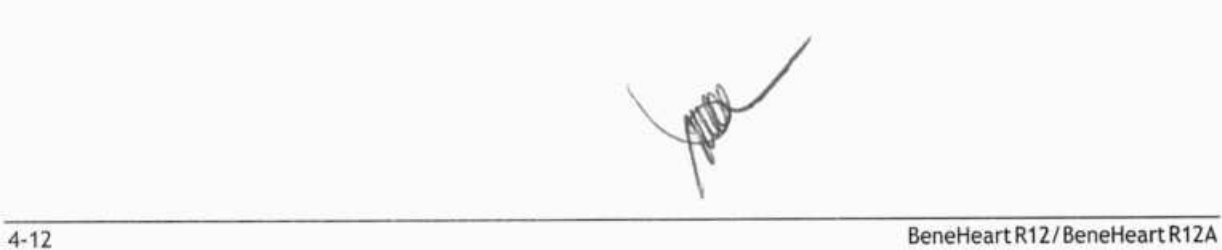

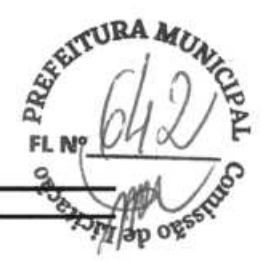

## **5.1 Programação de informações do paciente**

Algumas informações do paciente podem afetar diretamente a análise do ECG. Informações completas e corretas do paciente são úteis para alcançar um diagnóstico preciso e para o tratamento do paciente. Ao dar entrada em um novo paciente, insira suas informações antes de realizar uma medição de ECG.

As informações de paciente são classificadas como informações requeridas e informações detalhadas. As informações requeridas precisam ser inseridas. No menu **[Informação de paciente],** um asterisco (\*) é colocado antes das informações requeridas. As informações detalhadas ajudam você a saber mais sobre o paciente.

Para introduzir as informações do paciente:

- 1. Pessione a tecla **Setup** para acessar o menu principal.
- 2. Selecione **[Config. básica] → [Config info pac]** para entrar no menu **[Config info pac]**.
- 3. Selecione as informações requeridas e detalhadas de paciente, conforme necessário.

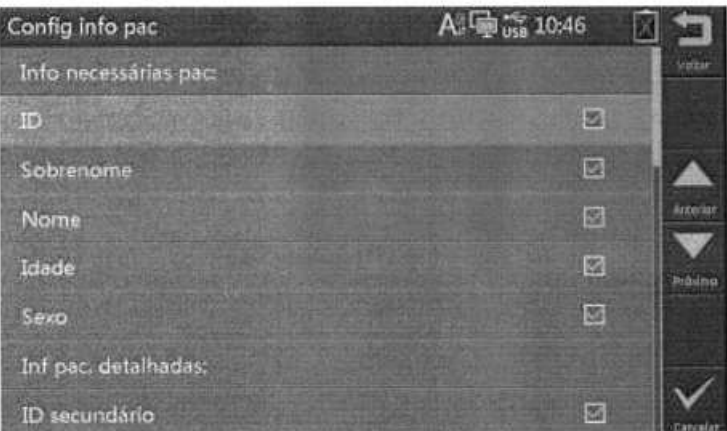

## **5.2 Inserindo informações do paciente**

Antes de inserir uma medição de ECG, insira as informações de paciente.

Você pode:

- Introduzir manualmente as informações do paciente.
- **a** Ler a ID do paciente com um leitor de código de barras.
- Selecionar um paciente na lista de pacientes.

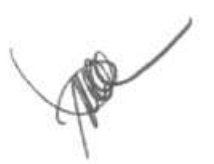

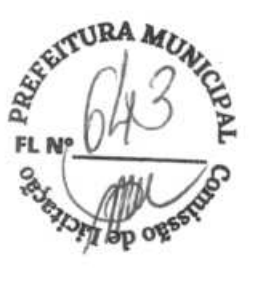

#### **Inserindo manualmente as informações do paciente**

Para introduzir manualmente as informações do paciente:

- 1. pressione a tecla **ID** para entrar no menu **[Informação de paciente];**
- 2. na ficha **[Novo paciente],** insira as informações do paciente;
- 3. pressione a tecla programável **[Salvar]** para salvar as informações do paciente.

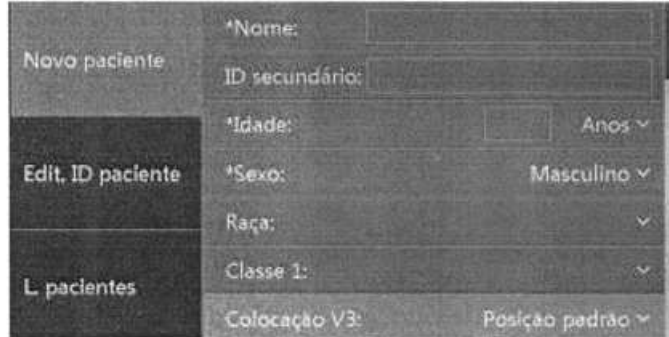

#### **OBSERVAÇÃO**

- **Se** f unção deconsulta ADT for habilitada e o equipamento conectado com sucesso à base de dados ADT, quando você inserir o ID do paciente, o equipamento pode obter automaticamente outras informações do paciente dessa ID a partir da base de dados ADT.
- Você pode salvar informações de paciente somente quando todas as informações requeridas tiverem sido inseridas.
- Recomendamos colocação de derivações pediátricas V4R, V1,V2,V4-V6seo paciente tiver menos de 16 anos. Registre V4R usando o eletrodo V3. Também defina [Colocação de eletrodo V3] em [V4R]. Essa é uma prática normal para um paciente dessa **idade.**

#### **Fazendo a leitura de uma ID de paciente com um leitor de código de barras**

Para ler a ID do paciente com um leitor de código de barras:

- 1. verifique se o leitor de código de barras está conectado à entrada USB;
- 2. pressione para baixo o botão no punho do leitor, e direcione o leitor para o código de barras.

Então, o menu **[Informação de paciente]** aparececom a ID de paciente inserida.

- 3. Insira outras informações de paciente conforme necessário.
- 4. pressione a tecla programável **[Salvar]** para salvar as informações do paciente.

#### OBSERVAÇÃO

• Sea função de consulta ADTfor habilitada eo equipamento conectado com sucesso à basededadosADT, quando você inserir o ID do paciente, o equipamento pode obter automaticamente outras informações do **paciente dessa ID a partir da base de dados ADT.** 

#### **Selecionando um paciente da lista de pacientes**

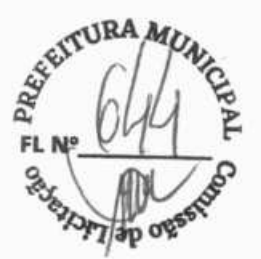

- 1. pressione a tecla **ID** para entrar no menu [Informação de paciente];
- 2. selecione [L. **pacientes]** para acessar a ficha **[L. pacientes];**
- 3. selecione um paciente e edite suas informações conforme necessário;
- 4. pressione a tecla programável **[Salvar]** para salvar as informações do paciente.

Após as informações do paciente terem sido salvas, ele será adicionado à Lista de pacientes. Essa Lista pode conter até 500 pacientes.

## **5.3 Editando informações do paciente**

Você pode editar as informações do paciente atual.

Para editar as informações do paciente:

- 1. pressione a tecla **ID** para entrar no menu [Informação de paciente];
- 2. selecione **[Edit. ID paciente]** para acessar a ficha **[Edit. ID paciente];**
- 3. modifique ou insira as informações de paciente conforme necessário;
- 4. pressione a tecla programável **[Salvar]** para salvar as informações do paciente.

Editaras informações do paciente atualiza as informações do paciente correspondente também na lista de pacientes.

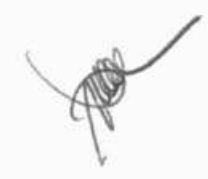

**OBSERVAÇÕES** 

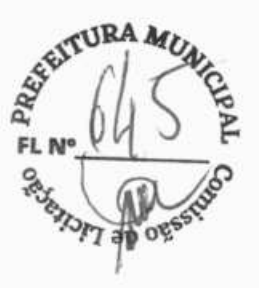

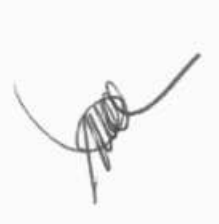

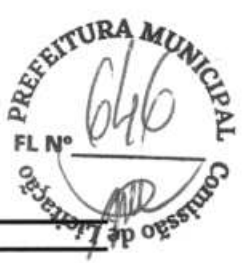

## **6.1 Instruindo o paciente**

Antes de colocar os eletrodos, cumprimente o paciente e explique a ele o procedimento. Explicar o procedimento diminui a ansiedade e deixa o paciente informado sobre o que esperar.

- Garanta ao paciente deque não há perigo ou desconforto algum envolvido. Explique que uma cooperação total produzirá um registro válido de diagnóstico.
- Deite paciente em um leito, cornos braçosao lado do corpo e as pernas esticadas sem se tocarem. Certifique-se de que o paciente esteja confortável e relaxado.

Assim que os eletrodos e fios das derivações forem colocados, instrua o paciente a:

- permanecer imóvel e não falar;
- respirar normalmente;
- **u** tentar não tremer;
- não mastigar nem bater os dentes.

Quanto mais relaxado o paciente ficar, menos o ECG será afetado pelo ruído.

## **6.2 Preparação da pele**

Uma preparação cuidadosa da pele é a chave para sinais de ECG de alta qualidade. Para preparar a pele do paciente:

- 1. exponha o tórax e locais nos membros usados para colocação de eletrodos;
- 2. raspe os pelos de cada local usado para colocação de eletrodo;
- 3. desengordure cada local usado para colocação de eletrodo com álcool e friccione suavemente com uma gaze seca para remover células mortas da pele;
- 4. seque a pele completamente.

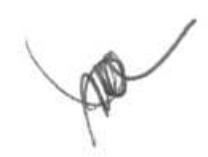

## 6.3 Conectando fios de derivação e eletrodos

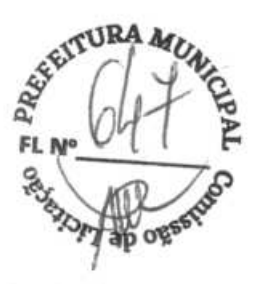

Antes de fazer o KG do paciente, verifique se todos osetetrodos estão corretamenteconectados aos fios de **k7**  derivaçãoeseocabodo paciente está conectado com segurança ao conector no lado direito doequipamento.

## **\PRECAUÇÃO**

- Certifique-se de que todas as derivações estejam conectadas e todos os eletrodos aplicados nos locais corretos. Certifique-sedequeas partes condutoras docabo edoseletrodosdo paciente, incluindoo eletrodo neutro, não estejam emcontato com outras partes condutoras, incluindo o aterramento.
- Polarizar eletrodos pode fazer com que eles retenham uma carga residual depois da desfibrilação. Uma eventual carga residual bloqueará a aquisição do sinal de **ECG.**
- Nunca misture tipos e marcas de eletrodos em pacientes. Metais diferentes ou outras incompatibilidades podem causar desvio basal significativo e aumentaro tempo de recuperação do traçado depois da desfibrilação.
- Não reutilize eletrodos descartáveis. Sua reutilização pode provocar risco de contaminação e afetar a precisão da medida.
- Eletrodos reutilizáveis devem ser limpos e desinfetados antes de serem aplicados em um paciente.
- Use eletrodos descartáveis quando o equipamento estiver em uso com um desfibrilador.

### **6.3.1 Acessórios para KG**

#### Cabo do paciente

O cabo do paciente consiste em um conector, um cabo tronco, quatro fios de derivação para membros seis fios de derivação para tórax. Os fios de derivação são codificados por cor. Consulte a seção **6.4.3 Código decores dos fios de derivação.** 

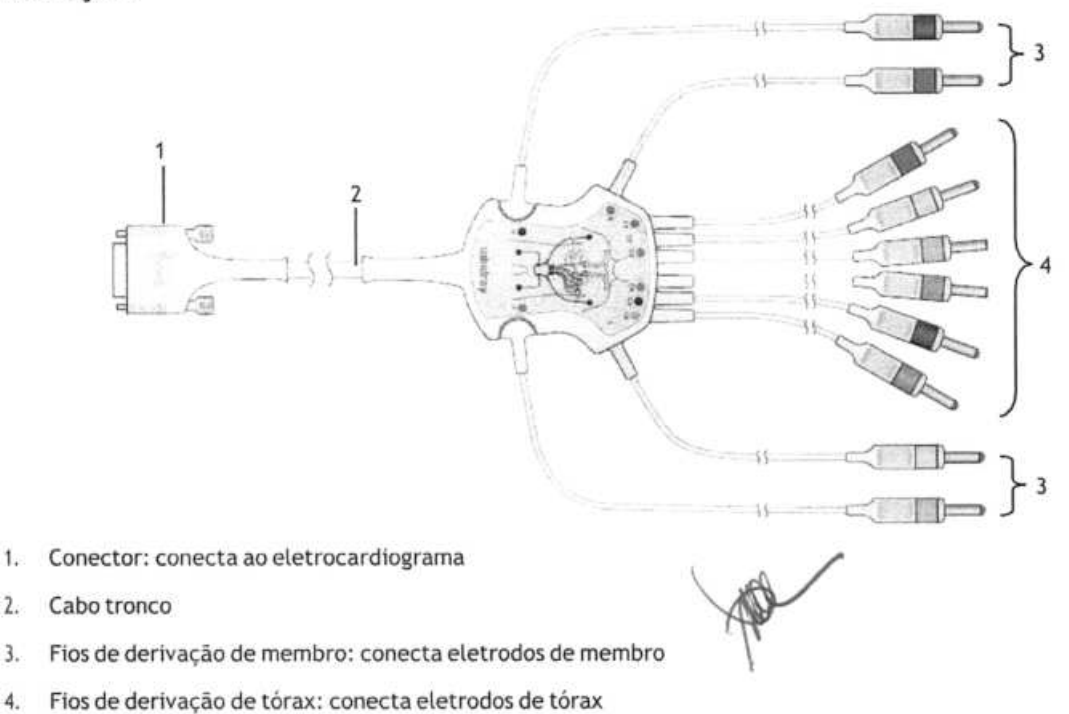

#### **Eletrodo de tórax**

O eletrodode tórax consisteem um bulbo e um eletrodo de metal. No eletrodo de metal, há doisconectores para o fio de derivação: um para o fio de derivação com conector de Φ3,0 mm; outro para o fio de derivação com conector  $de \Phi$  4,0 mm.

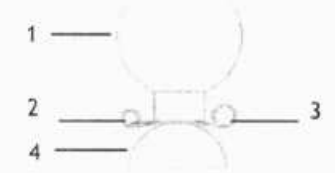

- 
- 
- 3. Conector do fio de derivação ( $\Phi$  4,0)
- 4. Eletrodo de metal

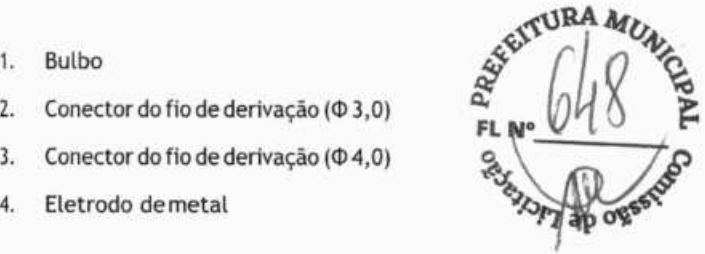

#### **Eletrodo de membro**

O eletrodo de membro consiste em uma braçadeira de plástico e umeletrodo de metal. Noeletrodo de metal, hádois conectores para o fio de derivação: um para o fio de derivação com conector de  $\Phi$ 3,0 mm; outro para o fio de derivação com conector de  $\Phi$  4,0 mm.

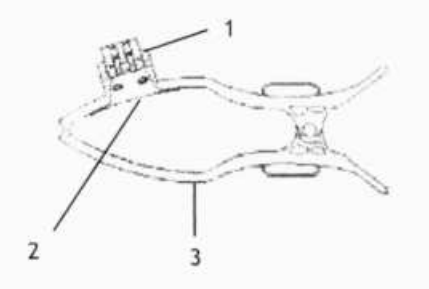

- Conectores de fios de derivação
- 2. Eletrodo de metal
- 3. Braçadeira

#### **6.3.2 Conectando fios de derivação de tórax aos eletrodos de tórax**

Respectivamente, conecte os fios de derivação de tórax nos conectores de fios de derivação dos seis eletrodos de tórax. Ajuste cada fio de derivação para garantir que o eletrodo e o fio entrem adequadamente em contato.

#### **6.3.3 Conectando fios de derivação de membro aos eletrodos de membro**

Respectivamente, conecte os fios de derivação de tórax nos conectores de fios de derivação dos quatro eletrodos de membros. Ajuste cada fio de derivação para garantirque o eletrodo eo fio entrem adequadamente em contato.

#### **Observação**

**• Os eletrodos de membro são codificados por cor. Certifique-se de que o fio de derivação e o eletrodo de membro da mesma cor estão conectados.** 

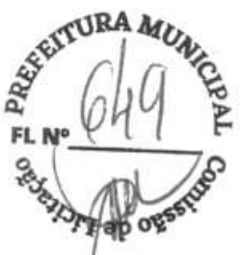

## **6.4 Aplicando eletrodos**

## **6.4.1 Colocação deeletrodos**

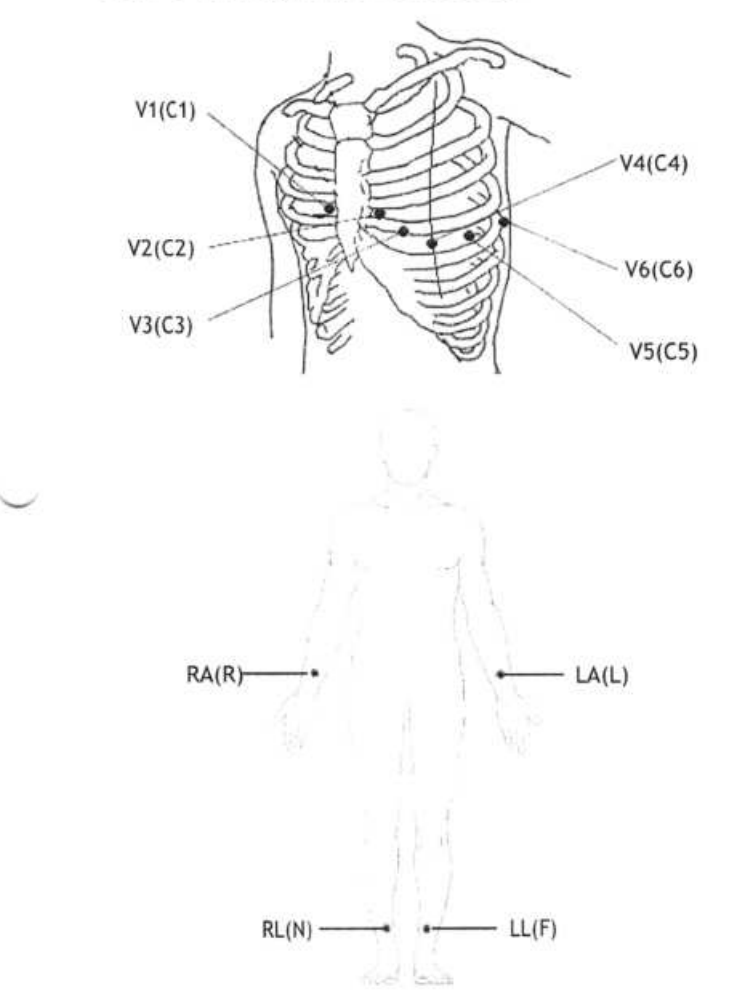

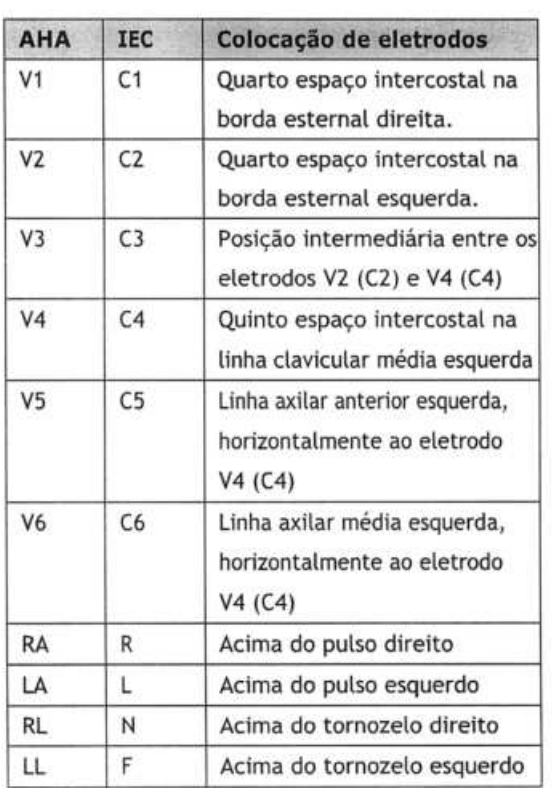

## **6.4.2 Colocação de derivação pediátrica**

Ao obter um ECG pediátrico, pode-se usar uma alternativa à colocação padrão deV3 (C3). Coloque oeletrodo na posição V4R (C4R). Isso abrange o esterno a partir de V4 (C4).

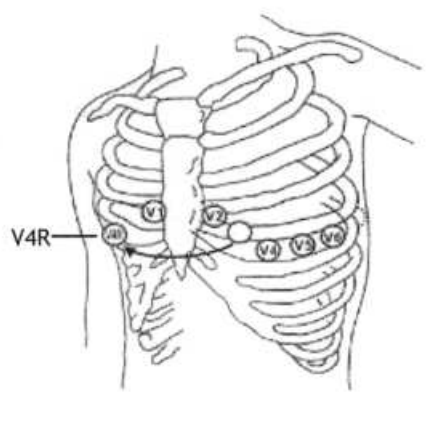

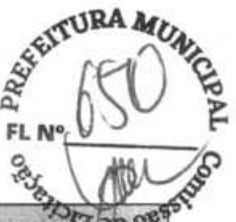

## **6.4.3 Códiao de cores dos fios de derivacão**

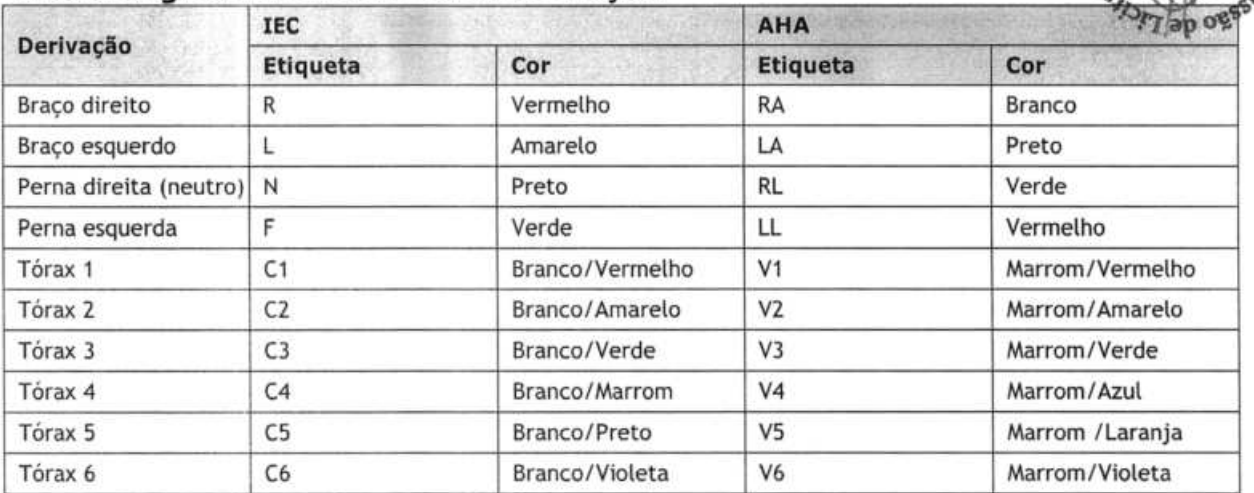

#### **6.4.4 Aplicando eletrodos reutilizáveis Aplicando eletrodos de membro**

Eletrodos de membro devem ser colocados em áreas macias acima das partes internas dos pulsos e tornozelos, não nos ossos.

- 1. Verifique se os eletrodos estão limpos.
- 2. Conecte os eletrodos dos quatro membros com os fios de derivação correspondentes conforme indicado pela cor. Instale os fios de derivação de modo a evitar que eles se torçam.
- 3. Exponha braços e pernas do paciente.
- 4. Prepare a pele conforme descrito em **6.2 Preparação da pele.**
- 5. Aplique uma camada fina de gel condutor em cada localização do eletrodo.
- 6. Aplique uma camada fina de gel condutor em cada eletrodo de metal.
- 7. Posicione os eletrodos nos locais acima da parte interna dos tornozelos e pulsos.
- 8. Certifique-se de que o cabo do paciente esteja firmemente conectado ao equipamento e de que os eletrodos estejam conectados corretamente aos fios de derivação.

#### **Aplicando eletrodos de tórax**

- 1. Verifique se os eletrodos estão limpos.
- 2. Conecte os seis eletrodos de tórax aos fios de derivação de tórax. Instaleos fios de derivação de modo a evitar que eles se torçam.
- 3. Exponha o tórax do paciente.
- 4. Prepare a pele conforme descrito em **6.2 Preparação da pele.**
- 5. Aplique uma camada fina de gel condutor em cada localização do eletrodo. Certifique-se de que o gel de um local não toque o de outro local.
- 6. Aplique uma camada fina de gel condutor nos eletrodos de metal.
- 7. Aplique os eletrodos apertando o bulbo de borracha e permitindo que a sucção mantenha os eletrodos no lugar.

8. Certifique-se de que o cabo do paciente esteja firmemente conectado ao equipamento e de que os eletrodo1 estejam conectados corretamente aos fios de derivação. **FL 1** 

## **ADVERTÊNCIA**

- **. O bulbo do eletrodo de tórax contém látex, material que pode causar irritação na pele. Observe os locais dos eletrodos e, se houver irritação, use outro eletrodo.**
- . **O bulbo do eletrodo de tóraxcontém níquel, material que pode causar irritação na pele. Observeos locais dos eletrodos e, se houver irritação, use outro eletrodo.**

#### **OBSERVAÇÃO**

- **Para obter sinal de KG de alta qualidade, certifique-se de que os eletrodos de metal estejam firmemente em contato com a pele.**
- **Os eletrodos de metal e os locais de colocação devem estar limpos.**
- **Ao coloca reletrodosdetórax, certifique-sede que os eletrodos de metal não seencostemequeogel condutor de um local de aplicação não toque outro local.**
- **Aplaca de metal do eletrodo de membro pode estarsolta devido àfrequente conexão e desconexão do fio de derivação. Certifique-se de que o fio de derivação esteja bem conectado.**
- **Eletrodos reutilizáveis devem ser limpos e desinfetados após cada utilização.**

#### **6.4.5 Aplicando eletrodosdescartáveis**

- 1. Exponha o tórax do paciente.
- 2. Prepare a pele conforme descrito em **6.2 Preparação da pele.**
- 3. Coloque os eletrodos firmemente nos tocais corretos.

Eletrodos de membro devem ser colocados em áreas macias acima das partes internas dos pulsos e tornozelos, não nosossos.

- 4. Instale os fios de derivação de modo a evitar que eles se torçam. Conecte os fios de derivação aos eletrodos.
- 5. Certifique-se de que o cabo do paciente esteja firmemente conectado ao equipamento e de que os eletrodos estejam conectados corretamente aos fios de derivação.

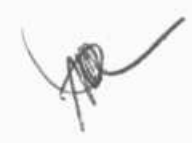

**43A** 

**o** 

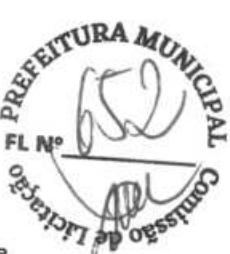

## **6.5 Quando a derivação desliga**

o sistema acusará derivação desligada quando os eletrodos estiverem desconectados, quando qualquer fio de **ti**  derivação estiver mal conectado ao eletrodo ou quando o cabo do paciente desconectar-se do equipamento.

- Quando algum dos eletrodos do braço esquerdo, perna esquerda ou braço direito do paciente estiver desconectado ou alguma derivação LA/L, LL/F, RA/R estiver desligada, o sistema acusará, respectivamente, "Derivação LAdesligada" ("LLead 0ff"), "Derivação Fdesligada" ("FLead 0ff") ou "DerivaçãoRAdesligada" ("R Lead 0ff").
- Quando algum eletrodo ou derivação de tórax estiver desconectado, o sistema acusará, respectivamente, "Derivação V (X) desligada" ("Derivação C (X) desligada"), onde X representa 1 -6.
- Quando o eletrodo RL/ I'4 ou a derivação estiver desligado, duas ou mais derivações de membro estiverem desconectadas ou o cabo do paciente estiver desconectado do equipamento, o sistema acusará "Derivação de membro desligada".

Nesse caso, verifique se os eletrodos estão firmemente ligados à pele, se os fios de derivação estão adequadamente conectados aos eletrodos e se o cabo do paciente está firmemente conectado ao equipamento.

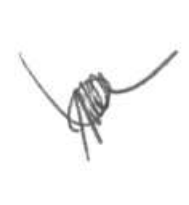

OBSERVAÇÕES

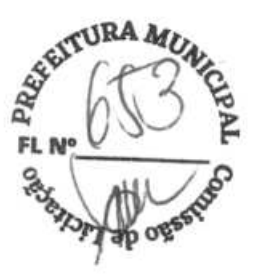

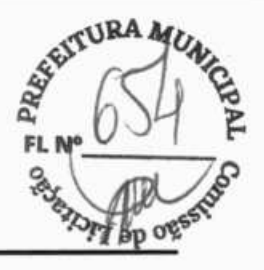

## /I\,ADVERTÊNCIA

- **Este equipamento não deve ser usado comunidades cirúrgicas de alta frequência.**
- **Não toque no paciente durante a desfibrilação. Caso contrário, pode ocorrer lesões graves ou morte.**
- **Para pacientes com marca-passo, o equipamento pode confundir um pulso do marca-passo com um complexo QRS, se diversas condições adversas ocorrerem simultaneamente. Mantenha sempre esses pacientes sobsupervisão.**
- **Certifique-se de que todas as derivações estejam conectadas e todos os eletrodos aplicados nos locais corretos. Ce** rtifiq **ue-se de que as partes co nd utoras do cabo e dos eletrodos do paciente, incluindoo eletrodo neutro, não estejam em contato com outras partes condutoras, inclui ndoo aterramento.**
- **Para evitaro desligamento acidental, faça o roteamento detodososcabosdeforma a evitaro risco de alguém tropeçar. Embrulhe e prenda o excesso de cabo para reduzir o risco dos pacientes ou do próprio pessoal médico** se prender ou de estrangulamento.
- **O** bulbo do eletrodo de tórax **contém látex, material que pode causar irritação na pele. Observe os locais dos eletrodos e, se houver irritação, use outro eletrodo.**
- $\bullet$  Medicões e diagnósticos automáticos são somente para referência e não podem ser diretamente usados **para tratamento do paciente.**

## **7.1 Configuração de formas de onda de KG**

Antes de começar um ECG, configure as formas de onda a serem utilizadas para ele:

- Pressione a primeira tecla programável para ajustara velocidade atual deforma de onda.
- Pressione a segunda tecla programável para ajustar a velocidade atual de forma de onda.
- Pressione a terceira tecla programável para ajustara frequência atual do filtro de artefato muscular.

Você também pode configurar as formas de onda do KG acessando o menu **[Confform onda].** Consulte **42 Configuração da forma de onda** para obter mais detalhes.

## **7.2 Configurando os relatórios de KG**

Os conteúdos e formato dos relatórios de ECG são configuráveis. Você também pode configurar os relatórios do ECG acessando o menu **[Config. relat.].** Consulte a seção **4.3 Configurarregistro.** 

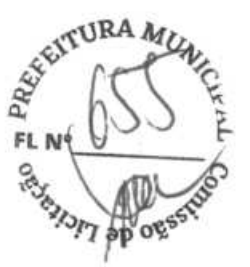

## **7.3 Registrando um ECG**

#### **7.3.1 Medição automática**

No modo de medição automática, o equipamento obtém automaticamente dez segundos de KG com formas de onda a partir de 12 derivações, analisaos dados do ECG e, então, imprime o relatório de ECG de acordo com a configuração do sistema.

Para iniciar uma medição automática:

- 1. Prepare o paciente conforme descrito no Capítulo **6 Preparação do paciente;**
- 2. Insira a informação do paciente conforme descrito em **5.2 Inserindo informações do paciente.**
- 3. Ajuste a velocidade da forma de onda, o seu tamanho e a frequência do filtro de artefato muscular;
- 4. Verifique outras configurações deforma deondaede relatório selecionando **Setup— [Confform onda]** e **[Config. Relat.];**
- 5. Pressione a tecla **ECG** para iniciar uma medição automática.

Se a opção de visualização prévia estiver desabilitada, o equipamento imprimirá automaticamente o relatório de ECG após os dados terem sido coletados e analisados.

Se a opção de visualização prévia estiver habilitada, a visualização prévia do relatório de ECG será exibida. Você pode:

- Selecionar a tecla programável **[Início]** ou a tecla **[Esc]** para descartaro relatório e voltar à tela normal;
- Selecionar a tecla programável **[Enviar]** para enviar o relatório ao dispositivo externo;
- Selecionar a tecla programável **[EDITAR]** para editar as informações do paciente;
- Selecionar a tecla programável **[N ext Page]** para exibir a página seguinte do relatório, se houver;
- Selecionar a tecla programável **[Imprimir]** para imprimir o relatório;
- Selecionara tecla programável **[Salvar]** para salvar manualmente o relatório no armazenamento interno, caso a função de salvamento automático esteja desabilitada.

O equipamento interrompe automaticamente o registro assim que o relatório de KG termina de ser impresso. Você também pode pressionar a tecla programável **[Ritmo]** para interromper a impressão.

#### **7.3.2 Medição manual**

Durante a medição manual, o equipamento imprime continuamente as formas de onda de derivações selecionadas em tempo real. A medição manual fornecesomente relatórios impressos. Não há diagnósticos e resultadosde medição. Você não pode salvar o relatório nem enviá-lo a um dispositivo externo.

Para gerar um relatório manualmente:

- 1. Prepare o paciente conforme descrito no Capítulo **6 Preparação do paciente;**
- 2. Insira a informação do paciente conforme descrito em **5.2 Inserindo informações do paciente.**
- 3. Pressione a tecla **[lead]** para selecionar as derivações a serem registradas;
- 4. Ajuste a velocidade da forma de onda, o seu tamanho e a frequência do filtro de artefato muscular;
- 5. Verifique outras configu rações de forma de onda ede relatório selecionando **Setup [Confform onda]** e **[Config. relat.];**
- 6, Selecione a tecla programável **[Manual]** para começar a registrar;
- 7. Selecione a tecla programável **[PARAR]** para parar de registrar.

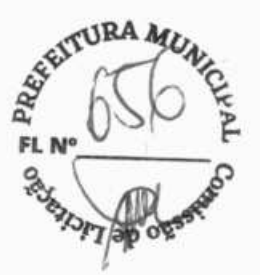

Durante uma medição manual, você pode:

- Selecionar a tecla programável **[1 mv]** para colocar uma onda quadrada de 1 mv em cada forma de onda;
- Pressionar a tecla **[lead]** para selecionar as derivações a serem registradas.

#### **7.3.3 Medição de ritmo**

Durantea medição de ritmo, o equipamento obtém 60segundosde um KG de 12 derivações e imprime asformasde onda da derivação de ritmo.

A medição do ritmo fornece somente relatórios impressos. Não há diagnósticos e resultados de medição. Você não pode salvar o relatório nem enviá-lo a um dispositivo externo.

Para gerar um relatório de ritmo:

- 1. Prepare o paciente conforme descrito no Capítulo **6 Preparação do paciente;**
- 2. Insira a informação do paciente conforme descrito em **5.2 Inserindo informações do paciente.**
- 3. Defina **[Formato de ritmo], [Derivação de ritmo 11, [Derivação de ritmo 2]** e **[Derivação de ritmo 3]**  selecionando Setup - [Config.relat.].
	- Se você definir **[Formato de ritmo]** como **[Uma deriv.],** a forma de onda da derivação de ritmo selecionada é exibida em seis linhas em cascata, com cada uma delas incluindo dez segundos de curvas ao relatório.
	- Se você definir[ **Formatode ritmo]** como **[Trêsderiv.],** osformatos de onda das derivaçõesde ritmo selecionadas são exibidos em três linhas em cascata, com cada uma delas incluindo vinte segundos de formas de ondas ao relatório;
- 4. Verifique outras configurações deforma deondaede relatório selecionando **Setup— [Confform onda]** e **[Config. Relat.];**
- 5. Pressione a tecla programável **[Rhythm]** para iniciar uma medição de ritmo cardíaco.

Então, oequipamento começa a coletar dados de ECG e é exibida uma contagem regressiva. Quando se atinge 60 segundos, a impressão começa.

A medição de ritmo é interrompida automaticamente quando o relatório é finalizado. Você também pode pressionar a tecla programável **[PARAR]** para interromper a impressão manualmente.

### **OBSERVAÇÃO**

• **Nãotoque nos eletrodos de metal ou nos conecto res ao fazer a aquisiçãoeo registrodo ECG. Caso contrário, podem acontecer medições imprecisas.** 

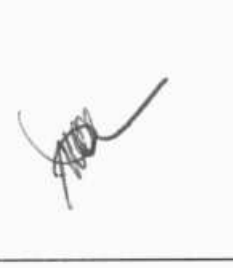

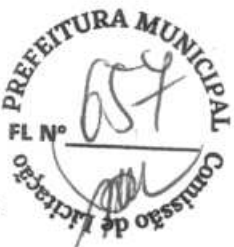

## **7.4 Imprimindo um relatório**

O equipamento está configurado com um registrador térmico para emitir os relatórios de ECG. Você também pode imprimir relatórios de ECG automáticos e relatórios de ritmo via uma impressora externa.

Para usar uma impressora externa, defina **[Disp. deimpressão]** como **[Impressora externa]** selecionandoSetup -\* **[Config. relat.].** 

O equipamento suporta as impressoras HP LaserJet P1606dn e LaserJet M401n.

Antes de imprimir relatórios, certifique-se de que haja papel carregado no dispositivo. Consulte **3.2.3 Carregamento do papel** para carregar papel no registrador térmico. Para o carregamento de papel na impressora externa, consulte as instruções de uso que a acompanham.

## **OBSERVAÇÃO**

• **Para a Laseriet M40 in, na própria impressora, selecione [Configuração do sistema]** - **[Configuração do**  papel] → [Bandeja 1]/[Bandeja 2], e defina [Tamanho do papel] como [Qualquer tipo].

## **7.5 Copiando um relatório**

O equipamento tem a funcionalidade de copiar o relatório mais recente de medição automática e de medição de ritmo.

Para imprimir outra cópia do relatório de ECG automático ou mais recente, pressione e no teclado.

Você pode copiar o relatório utilizando a configuração atual, ou mudaras configurações antes de imprimir outra cópia.

## **7.6 Salvando um relatório de paciente**

Sevocê ativou **[Salvara utom.]** no menu **[Gerencarq uivos],** o sistema automaticamente cria esa(vaoarquivodeum paciente na conclusão de cada medição automática. Você pode pesquisar, enviar, revisar, imprimir ou excluir os registros de histórico do paciente da lista de diretórios. Consulte **8.2 Gerenciando arquivos do paciente** para obter mais detalhes.

Se o salvamento automático estiver desabilitado, você pode salvar manualmente um relatório quando uma visualização prévia desse relatório é gerada.

**FOR** 

# **<sup>4</sup> jUA** ,

**7.7 Análise de ECG de 12 derivações em repouso** FL Ne EL Ne LA CONTRETAT CONTRETAÇÃO de 12 derivações em EX O equipamento incorpora o algoritmo de Glasgow para fornecer uma interpretação do ECG de 12 derivações em repouso, em todas as situações. O sistema começará automaticamente a análise ao fim da aquisição de ECG.

O KG de 12 derivações em repouso oferece:

- **Medições**, incluindo:
	- Taxa de ventilação (bpm)
	- Intervalo PR(ms)
	- Duração QRS(ms)
	- Intervalo QT/QTC(ms)
	- Eixos P/QRS/T(\*)
- Valor crítico, incluindo:
	- Considerar IAM com elevação de ST
	- Isquemia/IAM
	- Taquicardia extrema
	- Bradicardia extrema
	- Arritmia significativa
	- Intervalo QTc prolongado
- Diagnósticos
- **a** Complexo mediano

Fornece o completo mediano de cada derivação.

**A** Matriz de medida

Fornece 32 medições de cada derivação, incluindo:

Pon (ms), Pdur (ms), QRSon (ms), QRSdur (ms), Qdur (ms), Rdur(ms), Sdur (ms), Rdur (ms), Sdur (ms), P+dur (ms), QRSdef (ms), P+amp (µV), P-amp (µV), QRSp2p (µV), Qamp (µV), Ramp (µV), Samp (µV), R'amp (µV), S'amp (µV), STamp (µV), 2/8STT (µV), 3/8STT (µV), T+amp (µV), T-amp (µV), QRSarea (µV\*ms), Rnotch, DWconf (%), STslope (deg), Ton (ms), Tdur (ms), T+dur (ms), QTint (ms).

O diagnóstico da análise do KG de 12 derivações é incluído no relatório de KG por padrão, consulte **Configuração da análise do relatório** em **4.3 Configurarregistro.** 

A análise de KG de 12 derivações em repouso não é feita para uso com medição manual e medição de ritmo. Consulte o Guia do médico sobre **o programa interpretativo de ECG de 12 derivações** (PN: **046-004817-00)** para obter mais detalhes.

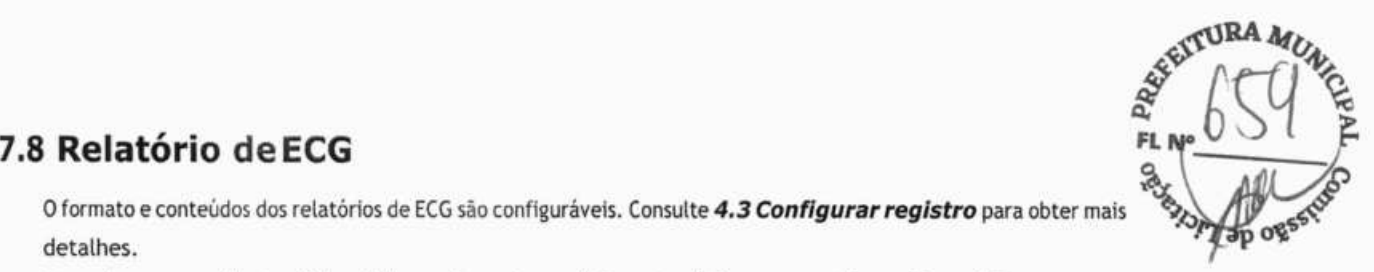

0 formato e conteúdos dos relatórios de KG são configuráveis. Consulte **4.3 Configurar registro** para obter mais detalhes.

A seguir, um modelo tradicional de registro de medição automática com configuração padrão.

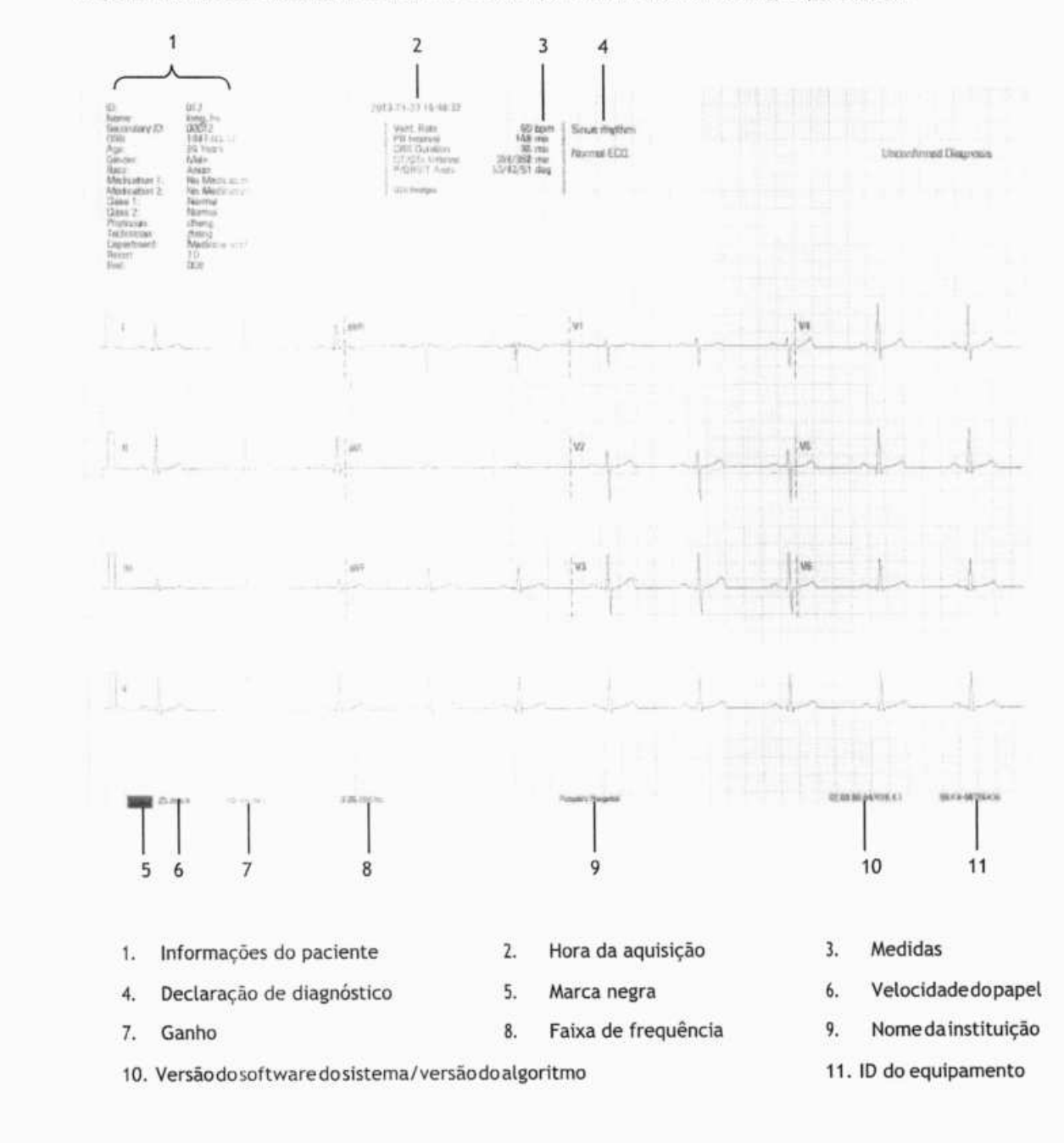

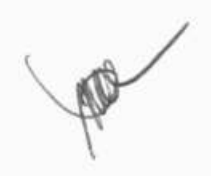
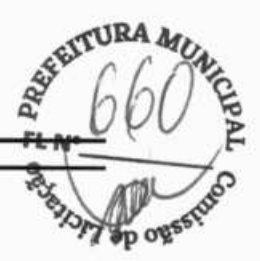

#### **8.1 Acesso ao gerenciamento de arquivo**

- 1. Pressione a tecla **Setup** para acessar o menu principal;
- 2. Selecione **[Gerencarquivos].**
- 3. Configure as opções conforme desejado.

Consulte **4.4 Gerenciamento de arquivos** para obter mais detalhes.

#### **8.2 Gerenciando arquivos do paciente**

Sevocêativou **[Salva rautom.]** no menu **[Gerenc arquivos],** o sistema automaticamente cria e salva o arquivo de um paciente na conclusão de cada medição automática. Você pode pesquisar, enviar, revisar, imprimir ou excluir os registros de histórico do paciente da Lista de diretórios.

#### **8.2.1 Acessando a Lista de diretórios**

Na tela normal, pressione a tecla programável **[Diretório]** paraentrarem **[Lista dediretório]. Ã[Lista dediretório]** lista todos os arquivos de paciente em sequência cronológica, com o mais recente apresentado no topo.

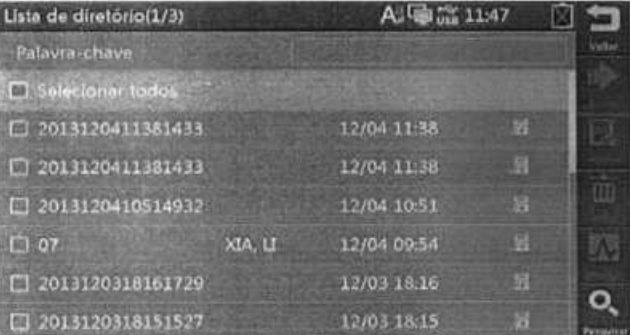

Na Lista de diretórios, selecione um ou mais registros para:

- Enviar os arquivos selecionados a um dispositivo externo;
- Revisar o relatório destacado;
- Excluir os arquivos selecionados;
- Imprimir os arquivos selecionados.

Você pode pesquisar por pacientes a partir da Lista de diretórios.

- 1. Selecione a tecla programável **[Pesquisar]** e insira uma palavra-chave.
- 2. Selecione **[Pesquisar]** novamente para iniciar a pesquisa.

Então, você poderá encontrar todos os arquivos do paciente que atendamy ao critério de pesquisa.

#### **8.3 Gestão deconfiguração**

- Selecione **Setup** → [Manutenção] e insira a senha requerida para acessar o menu [**Manutenção**]. Você pode:<br>
 Selecionar [Carregar configuração] para exportar a configuração atual para a unidade USB;<br>
Selecionar [Configur • Selecionar **[Ca rreg arco nfiguração]** para carregar uma determinada configuração armazenada na unidade USB;
- Selecionar **[Exportar configuração]** para exportara configuração atual para a unidade USB; ,
- Selecionar **[Configuração da impressora]** para imprimira configuração atual;
- Selecionar **[Restaurar configuração padrão]** para restaurara configuração padrão. **FL**

#### **8.4 Enviando arquivos**

O equipamento pode ser conectado ao servidor de FTP do hospital ou ao visualizador de ECG CardioVista via redes com ou sem fio para envio dos relatórios de ECG do paciente.

Para conectar o servidor FTP ou o visualizador de ECG CardioVista:

- 1. Selecione **[Menu]** -**[Manutenção]** e insira a senha requerida para acessar o menu **[Manutenção];**
- 2. Selecione **[Tipo de rede];**
- 3. se você selecionar [WLAN], configure **[Nome da rede (SSID)]** e **[Senha].**
- 4. Configure as informações relacionadas à rede do equipamento:
	- **[Endereço IP]:** o endereço IP do equipamento.
	- **[Másc de sub-rede]:** a máscara de sub-rede do equipamento.
	- **[Gateway padrão]:** o endereço IP do gateway padrão.
- 5. Configurar as informações de destino:
	- Config. cornun. com FTP, incluindo endereço IP, porta, nome de usuário e senha do servidor FTP; ou,
	- Config. comun. com CardioVista, a saber IP do CardioVista.

O formato dos arquivos enviados ao FTP pode ser MR XML, FDA XML ou PDF. Consulte **[Formato de arquivos]** conforme descrito em **4.4 Gerenciamento de** arquivos.

Você pode enviar os relatórios do paciente de um dos modos a seguir:

• Automaticamente

#### Selecione Setup → [Gerenc arquivos] → [Enviar autom.].

Durante a medição automática, o equipamento envia automaticamente o relatório atual em formato XML por rede após a medição ter sido concluída.

- **Manualmente** 
	- Selecione a tecla programável **[Diretório]** para acessara **[Lista de diretório].**  1.
	- 2. Selecione os arquivos a serem enviados.
	- 3. Selecione a tecla programável **[Enviar]** para enviá-los manualmente.

Você pode enviar manualmente os arquivos selecionados ao servidor de FTP por rede, ou enviá-los à unidade USB conectada ao equipamento. O formato dos arquivos enviados à unidade USB pode ser XML, Mindray ou PDF, Consulte **[Formato de arquivos]** conforme descrito em **4.4 Gerenciamento dearquivos.** 

Se você tiver problemas para enviar os relatórios de paciente, contate o serviço de manutenção.

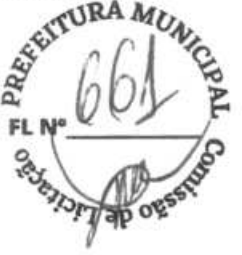

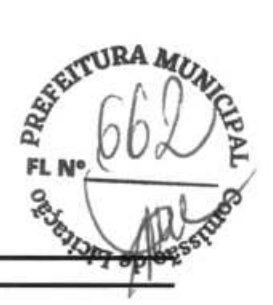

## **9.1 Problemas gerais**

Este capítulo lista os problemas que podem ocorrer. Se o problema persistir depois que ações corretivas forem tomadas, entre em contato com o serviço de manutenção.

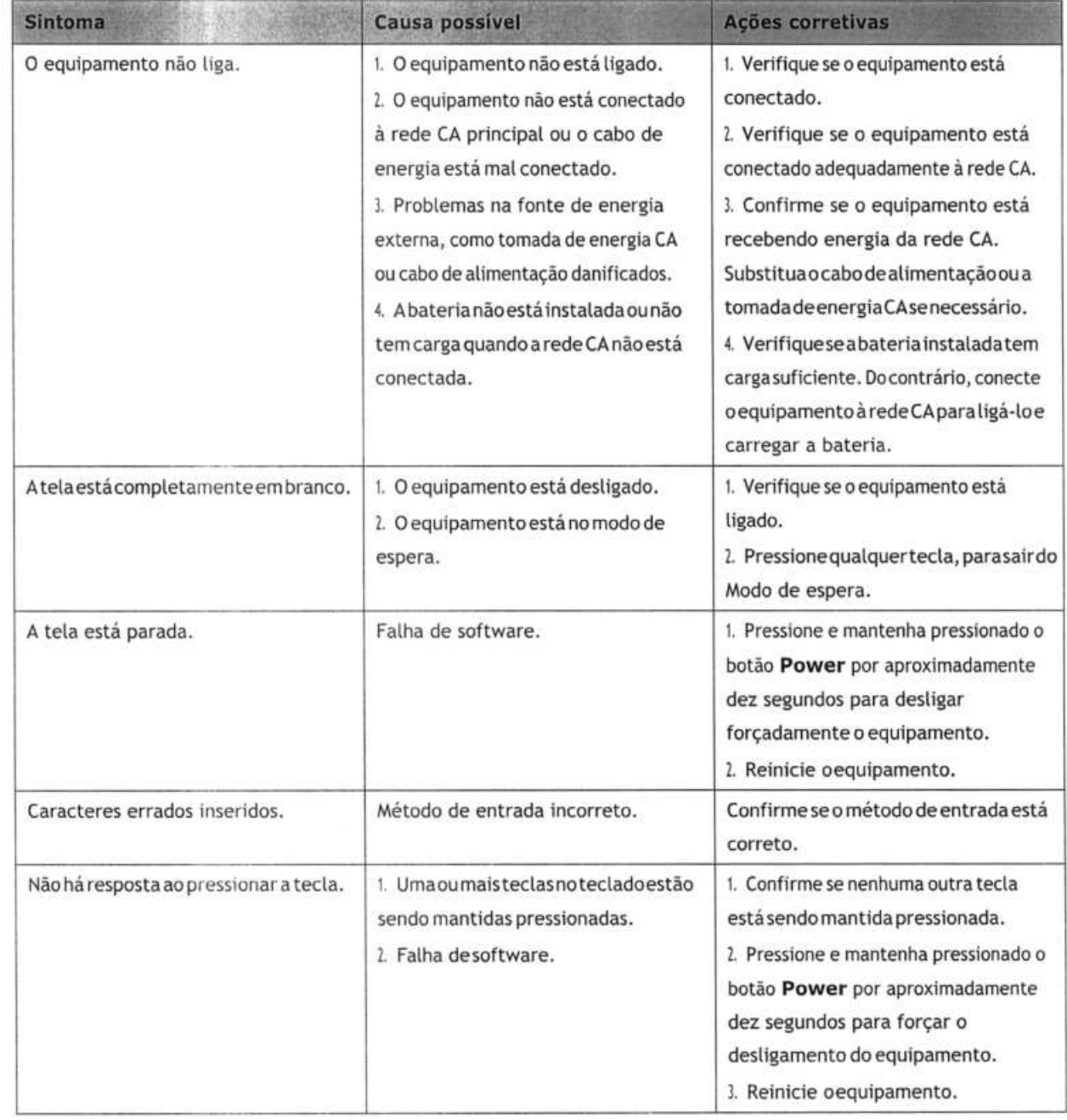

TON

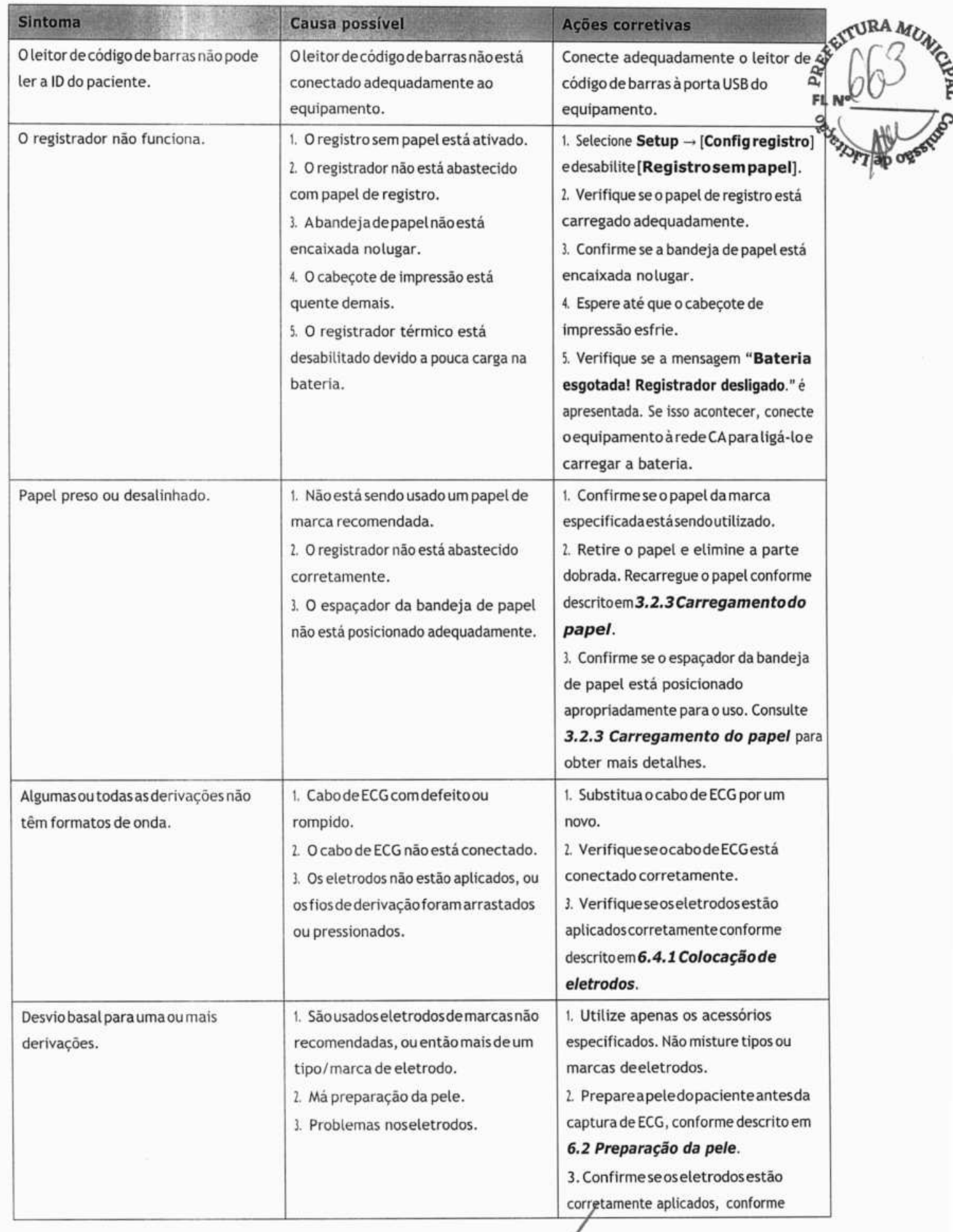

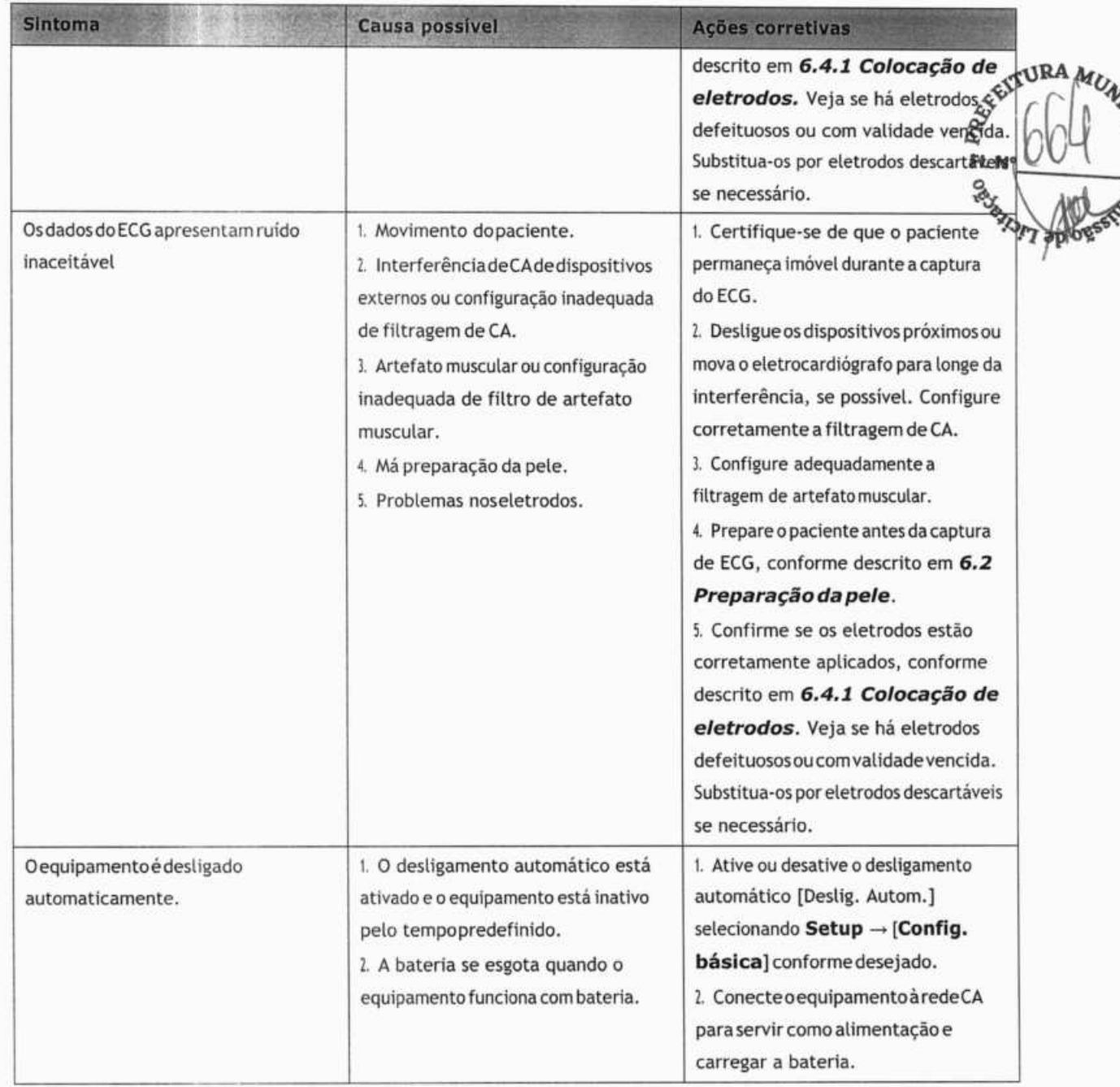

#### **9.2 Mensagens**

O equipamento lança mensagens para indicar o status atual do sistema.

Algumas mensagens, consulte **9.2.1 Lista de mensagens 1,** são mais importantese urgentes, e é preciso quevocê as reconheça e/ ou tome uma atitude em tempo hábil. O sistema lança uma caixa de diálogo quando essas mensagens acontecem. Nesse caso, você não pode operar o equipamento a não ser que você pressione alguma tecla para eliminar a mensagem pop-up ou espere até que os sinais desapareçam.

Algumas mensagens pop-up também são exibidas na área de mensagens, de onde desaparecem quandoseus disparadores desaparecem.

Algumas mensagens, consulte **9.2.2 Lista de mensagens 2,** são menos urgentes. Essas mensagens são exibidas na área de mensagens. Elas desaparecem automaticamente quando os disparadores correspondentes desaparecem.<br>
42 AM

Oequipamento pode apresentar um sinal de notificação quando uma mensagem é exibida. O sinal de notificação vem  $_{\rm abs}$ desligado como padrão. Você pode ativá-lo acessando o menu de **[Config. básica].** Consulte **Sinal de notificação err 4.5 Configuração** básica. **Configuração básica. Configuração** básica.

Entretanto, o equipamento sempre dá um sinal de notificação quando algumas mensagens são apresentadas, independentemente da configuração do **[Tom de notificação].** Consulte as mensagens seguidas por um asterisco nas listas de mensagens abaixo.

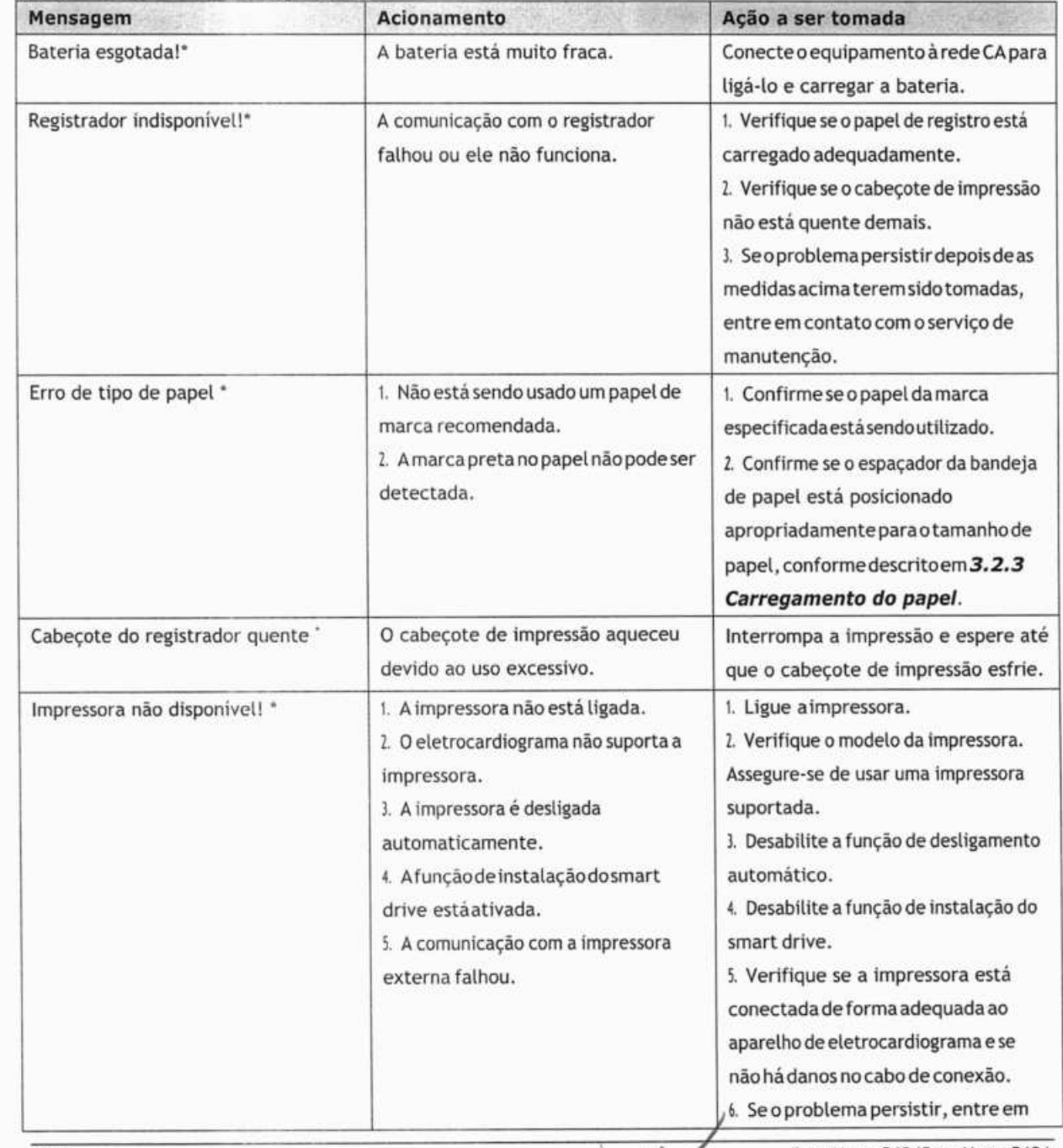

#### **9.2.1 Lista de mensagens 1**

9-4 BeneHeart R12/BeneHeart R12A

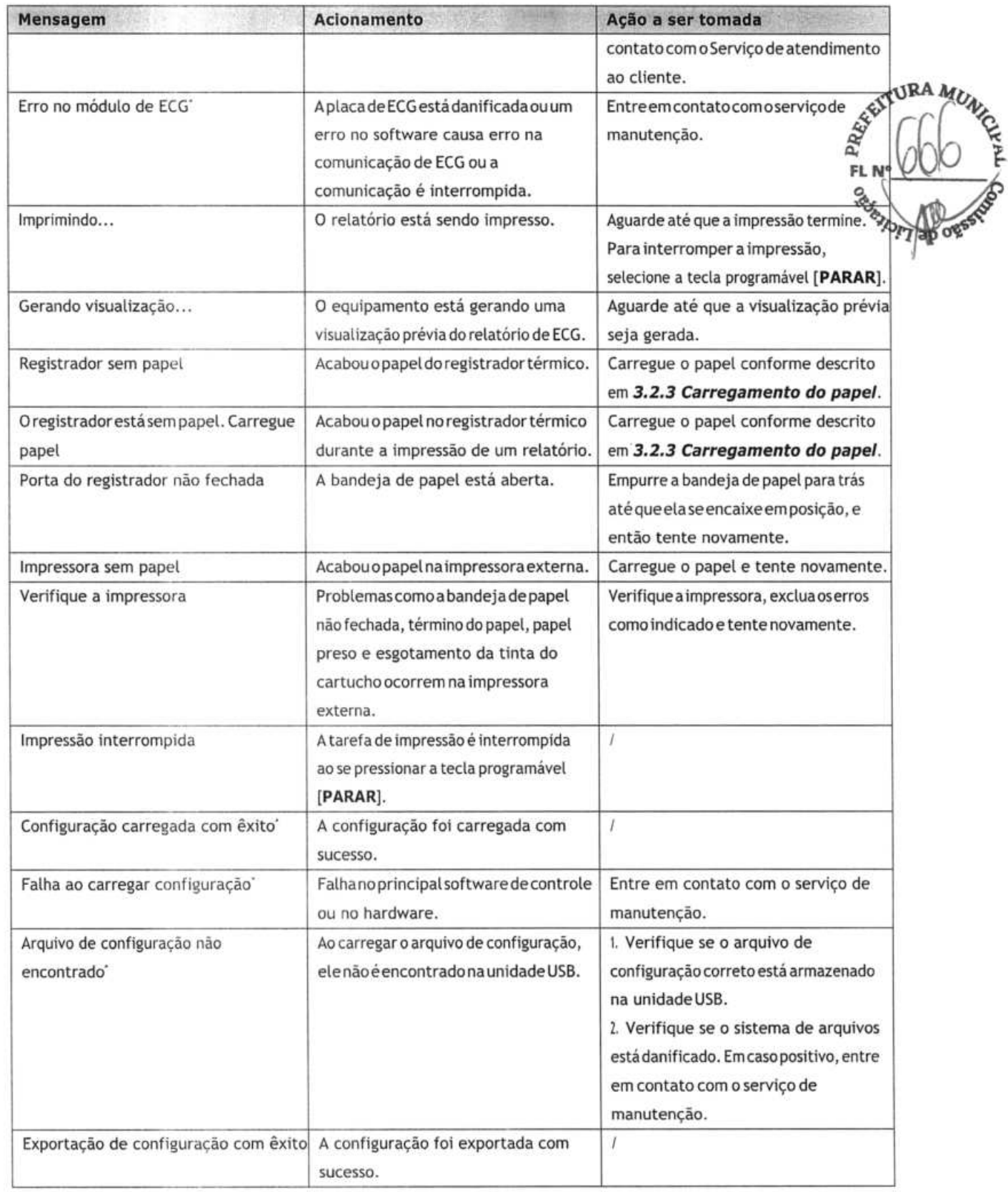

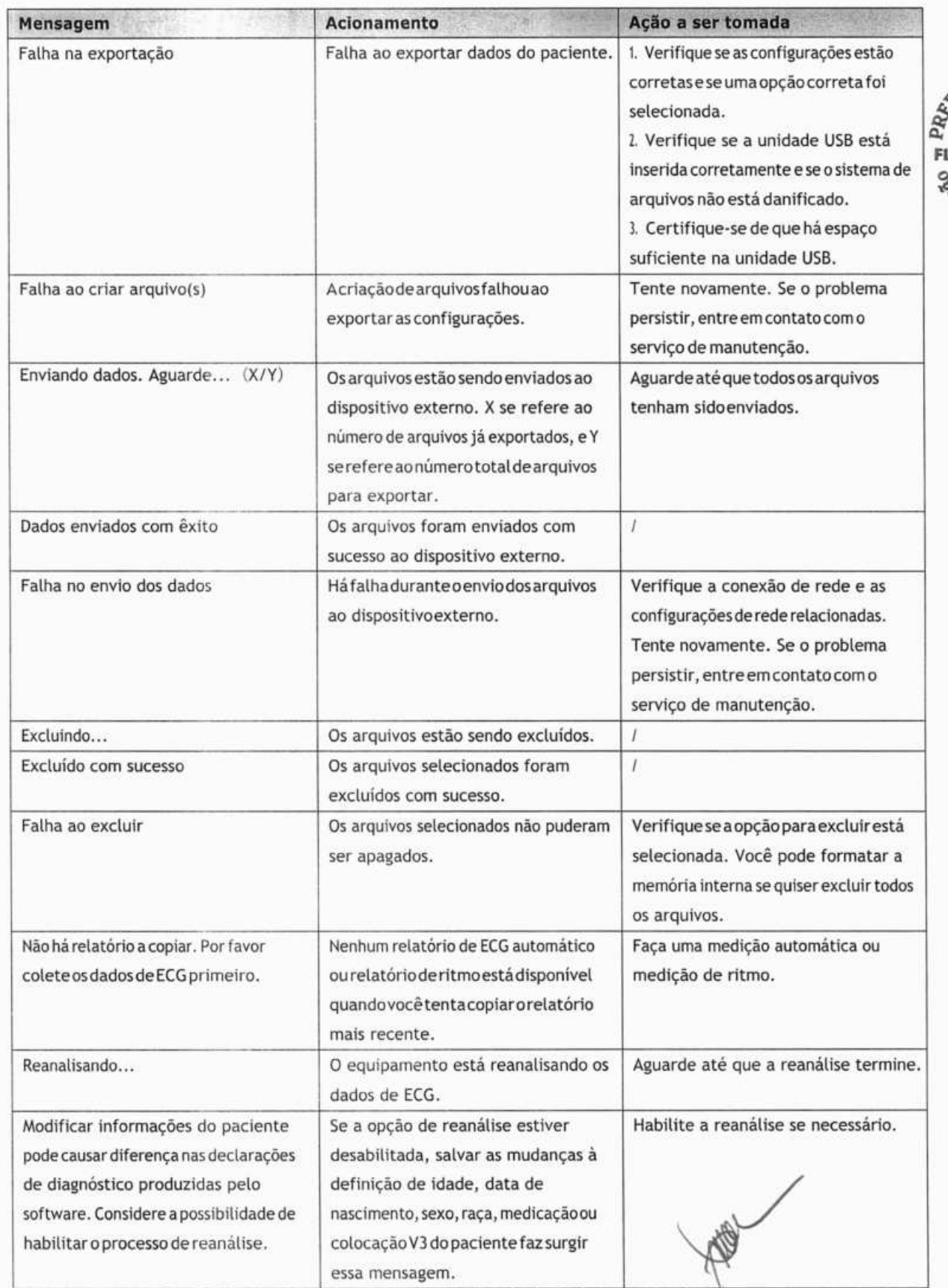

SEITURA MUNI **H**<br>Control of the Control of **FL N°\_\_\_\_\_\_\_\_\_\_\_** 

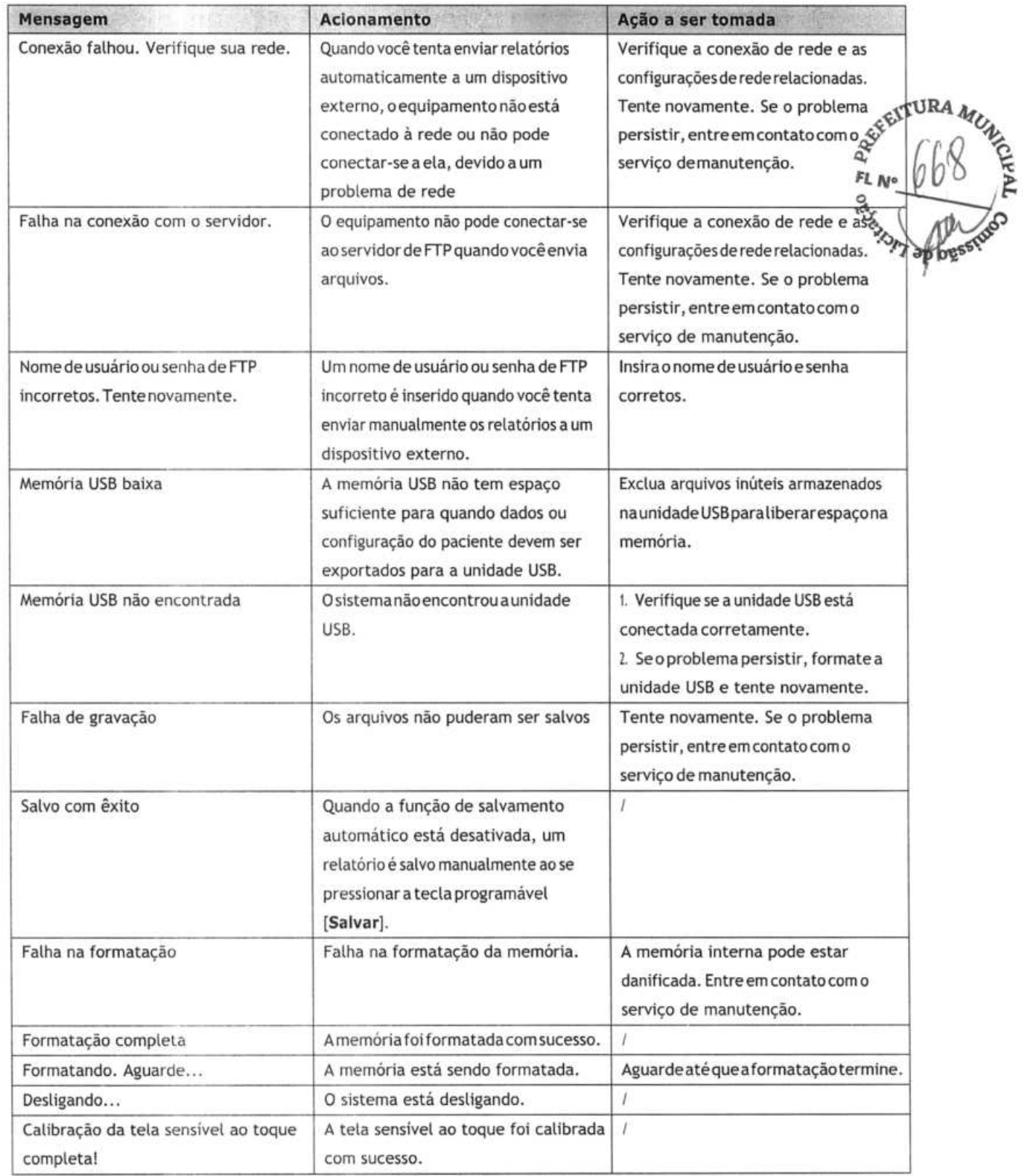

**Observação:** 'significa que o equipamento sempre dá um sinal de notificação quando a mensagem é exibida.

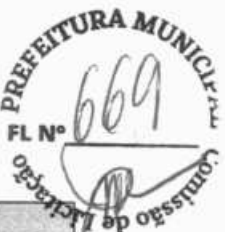

## **9.2.2 Lista de mensaqens 2**

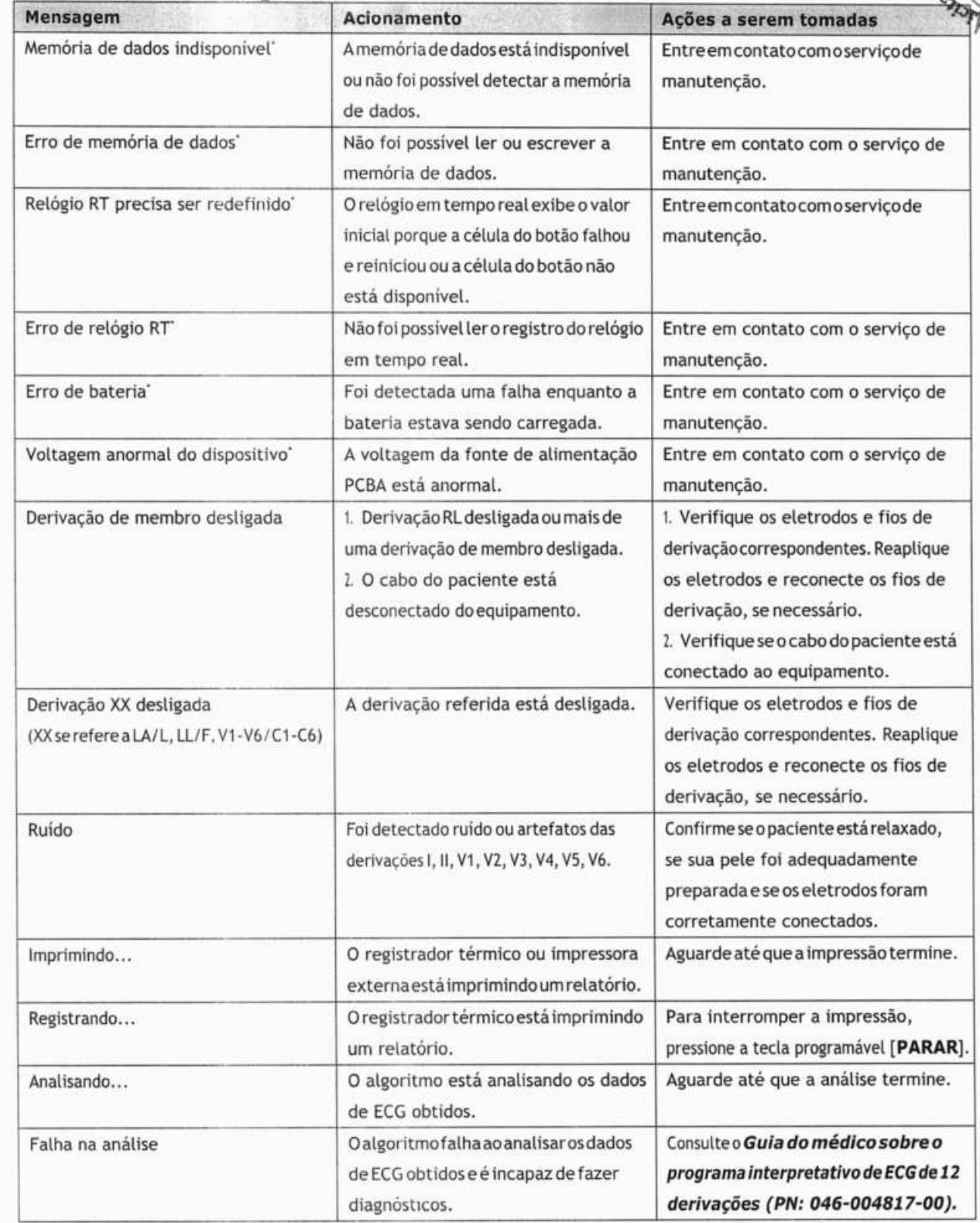

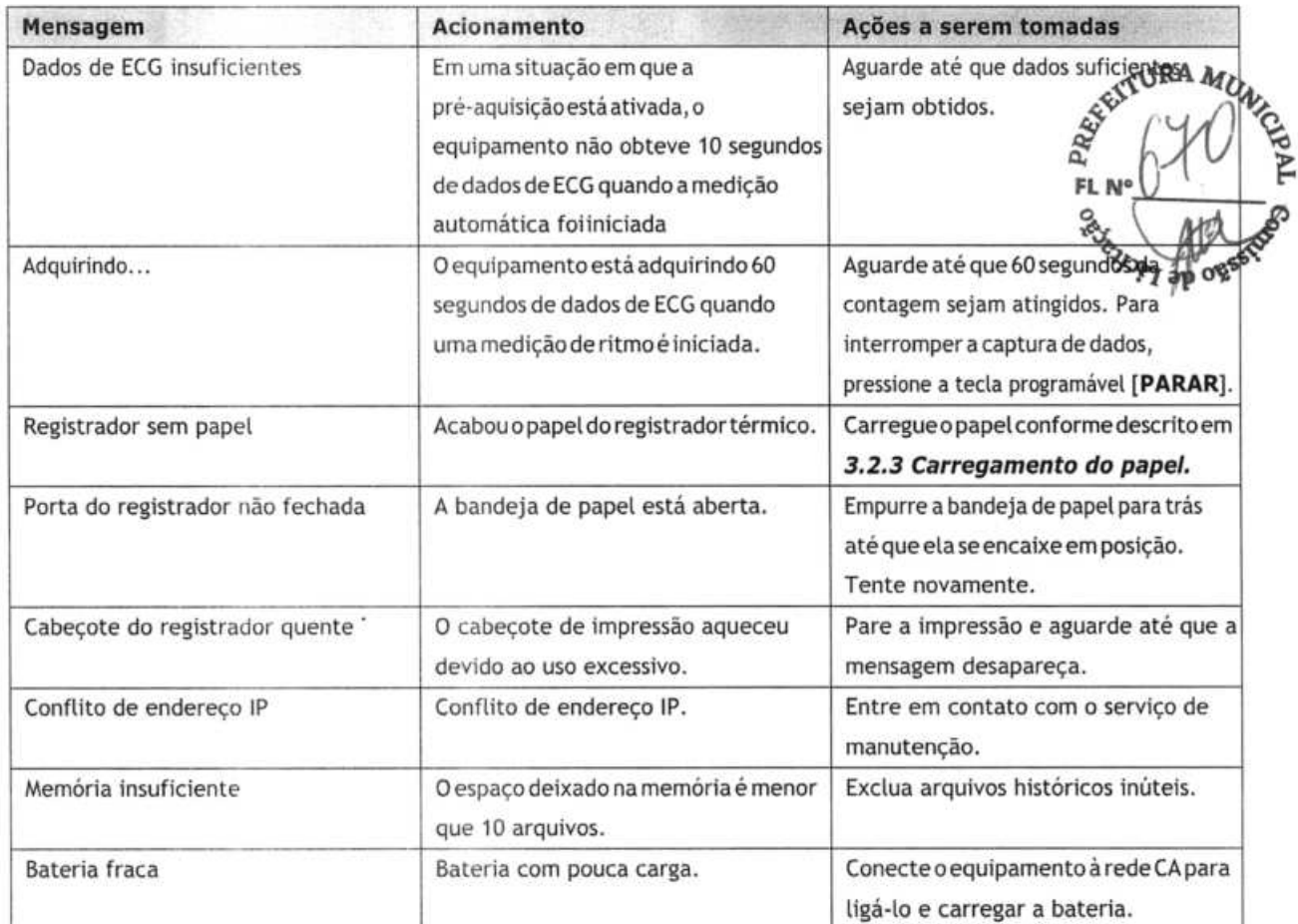

**Observação:** 'significa que o equipamento sempre dá um sinal de notificação quando a mensagem é exibida.

PROCESS

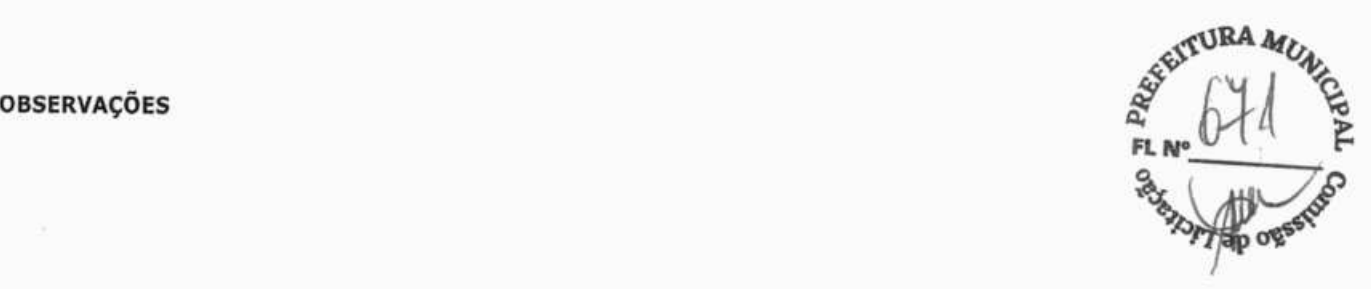

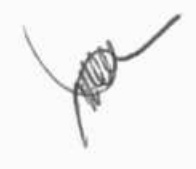

## **10 Bateria**

## **10,1 Visão geral**

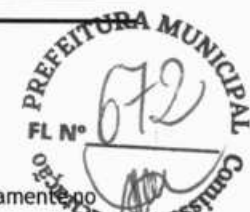

Este equipamento foi desenvolvido para trabalhar com baterias durante a transferência do paciente internamente, hospital ou quando o fornecimento de energia elétrica de corrente alternada estiver indisponível. O equipamento us fonte de energia CÁ como a principal. No caso de queda de energia, o equipamento será alimentado automaticamente pela bateria. Portanto, recomendamos que as baterias instaladas no equipamento estejam sempre completamente carregadas.

Os símbolos de bateria na tela indicam o status das baterias, conforme segue:

Indica que abateria está funcionando corretamente. Aparte sólida em verde representa o nível atual de carga da bateria. Cada bloco representa uma carga de, aproximadamente, 20% de capacidade.

Indica que a bateria tem pouca carga e precisa ser recarregada. Nesse caso, ao LED fica amarelo e a mensagem **"Bateria fraca"** é apresentada na parte inferior da tela.

Indica que a bateria está quase descarregada e precisa ser recarregada imediatamente.

**1** Indica que nenhuma bateria está instalada ou abateria falhou ao carregar.

Quando abateria está vazia, o sistema mostra a mensagem" **Bateria esgotada! " ,** o indicador debateria pisca em amarelo e o registrador fica desativado. Nesse momento, conecte o equipamento à rede CÁ e carregue a bateria. Caso contrário, o equipamento será desligado.

#### **10.2 Carregando abateria**

A bateria é carregada sempre que o equipamento estiver conectado a uma fonte de energia CA, independentemente de o equipamento estar ligado ou não.

Quando a bateria está sendo carregada, o indicador de bateria está iluminado em verde. O símbolo de bateria na tela mostra dinamicamente o status de carga da bateria quando o equipamento está ligado.

#### **10.3 Substituindo abateria**

A bateria deve ser instalada somente pelo pessoal de manutenção treinado e autorizado pela nossa empresa. Para substituir a bateria, entre em contato com o serviço de manutenção.

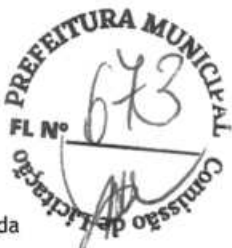

**10.4 Diretrizes sobre a bateria**<br>A vida útil da bateria depende da frequência e do tempo de uso. Uma bateria de ion-lítio armazenada e acondicionada - A **A A VI OS** deforma adequada tem uma vida útil de cerca de 3 anos. Em casos de utilização mais agressiva, esse tempo pode ser menor. É recomendável a troca de baterias de jons de lítio a cada 3 anos.

Para obter o máximo da bateria, observe as diretrizes a seguir:

- Realize o teste de desempenho da bateria uma vez por ano, antes do reparodoequipamentoou sempre que houver suspeita de que a bateria seja a causadora dos problemas.
- Realize esse procedimento sempre que a bateria ficar guardada por três meses ou quando houver uma redução considerável no tempo de duração da carga.
- Remova a bateria antes de transportar o equipamento ou se ela não for usada por mais de três meses.
- Ávida útil de uma bateria de íon-lítio é de, aproximadamente, seis meses, quando a bateria é armazenada com 50% da energiatotal. Carregue completamente a bateria depois de seis meses. Depois, execute o equipamento com essa bateria totalmente carregada. Quando sua energia estiverem 50% do total, remova-a do equipamento e armazene-a.
- Ao armazenar baterias, certifique-se de que os terminais das baterias não entrem em contato com objetos metálicos. Armazene as baterias em um local fresco, idealmente a uma temperatura de 15°C. O armazenamento das baterias em um local fresco desacelera o seu processo de desgaste, enquanto armazená-las a uma alta temperatura por um período de tempo estendido reduzirá substancialmente a sua vida útil. Não armazene a bateria a uma temperatura inferior a -20°C ou superior a 60°C.

## /t\ **ADVERTÊNCIA**

- **Mantenha a bateria longe do alcance de crianças.**
- **Utilize apenas as baterias especificadas.**
- **Caso abateria apresente sinais de danos ou de vazamento, substitua-a imediatamente.**

#### **10.5 Manutenção da bateria**

#### **10.5.1 Preparação da bateria**

Abateria deve ser condicionada antes da primeira utilização. O ciclo de preparação da bateria consiste de uma carga completa sem interrupção, seguida de uma descarga completa e depois uma carga, também sem interrupção. Esse processo deve ser realizado periodicamente para garantir sua vida útil.

Para preparar a bateria, proceda da seguinte forma:

- 1. Desconecte o equipamento do paciente.
- 2. Conecte o equipamento à rede CA. Deixe a bateria carregar ininterruptamente até que esteja cheia e o indicador de bateria desligado.
- 3. Desconecte a rede CA e permita que o equipamento funcione com a bateria até que desligue.

4. Conecte novamente o equipamento à rede CA. Deixe a bateria carregar ininterruptamente até que esteja cheia e indicador de bateria desligado. indicador de bateria desligado.<br> **OBSERVAÇÃO FL Nº 0714 CHA** 

- 
- A capacidade real da bateria diminui com o passar do tempo. Para baterias velhas, o símbolo de capacidad total da bateria não indica que a capacidade eotempooperacional da bateria ainda estejam deacordo com as especificações no manual do operador. Substitua abateria caso o seu tempo de operação seja consideravelmente menor que o tempo especificado.

#### **10.5.2 Verificação da bateria**

O rendimento de uma bateria recarregável pode diminuir ao Longo do tempo. Realize o teste de desempenho da bateria umavez por ano, antes do reparo do equipamento ou sempre que houversuspeita de que a bateria seja acausadora dos problemas.

Para verificar o rendimento de uma bateria, siga este procedimento.

- 1. Desconecte o equipamento do paciente.
- 2. Conecte o equipamento à rede CÁ. Deixe a bateria carregar ininterruptamente até que esteja cheia e o indicador de bateria desligado.
- 3. Desconecte a rede CA e permita que o equipamento funcione com a bateria até que desligue.

Otempode operação deu ma bateria afeta di retamente seu desempenho. Seotempodefuncionamentodeuma bateria ficar notavelmente mais curto que o estabelecido nas especificações, entre em contato com a equipe de manutenção.

#### **OBSERVAÇÃO**

- Otempo defuncionamento da bateria varia deacordo com a configuração eotipo deoperação do dispositivo. Se o tempo de funcionamento da bateria for muito pequeno depois da carga completa, pode ser que ela esteja danificada ou funcionando incorretamente.
- A bateria deve ser substituída quando apresentar sinais visuais de danos ou estiver descarregando rapidamente.

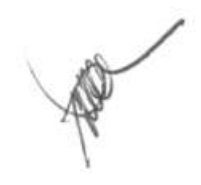

## **10.6 Reciclagem da bateria**

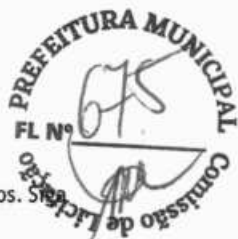

ي<br>Substitua a bateria caso ela apresente sinais visíveis de dano, falhas, ou caso tenha sido usada por mais de três anos. Siga as Leis locais para o descarte de baterias.

## /Í\ **ADVERTÊNCIA**

• **No** desmonte, perfure ou incinere as baterias. Não provoque curto-circuito nos terminais da **bateria. Elas podem ainda incendiar-se, explodir ou vazar, o que pode causar lesões.** 

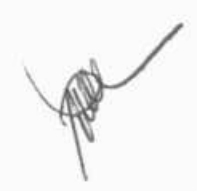

Manutenção regular é essencial para garantir que o equipamento funcione da maneira adequada. Esse capítulo contém informações sobre cuidados básicos e manutenção periódica.

## $\triangle$  ADVERTÊNCIA

- A não implementação de um cronograma de manutenção satisfatório por parte do indivíduo responsável, do hospital ou da instituição que utiliza este equipamento pode causar falhas indevidas no equipamento e possíveis riscos à saúde.
- Este equipamento não contém peças cuja manutenção pode ser feita pelo usuário. A manutenção deverá ser realizada por equipe técnica qualificada.
- Verificações de segurança ou de **manutenção envolvendo desmontagem do equipamento devem ser realizadas** por profissionais de manutenção. Caso contrário, pode haver falha no equipamento e possíveis riscos à saúde.
- Se você descobrir algum problema com o equipamento, entre em contato com o pessoal de manutenção ou com **a** nossa **empresa.**

#### **11.1 Limpeza edesinfecção**

Mantenha o equipamento e os acessórios livres de sujeira e poeira. Para evitar danos ao equipamento, proceda de acordo com as seguintes regras:

- Sempre faça a diluição do produto de limpeza e desinfecção de acordo com as instruções do fabricante, ou utilize a concentração mais baixa possível.
- Não mergulhe nenhuma parte do equipamento no líquido.
- Não espirre líquidos sobre o equipamento e seus acessórios.
- Não permita a entrada de líquidos no console.
- Nunca utilize materiais abrasivos (como luvas ou esponjas de aço) ou ainda limpadores corrosivos (como acetonas ou substância à base de cetonas).

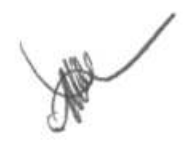

ASK EITURA

# $\frac{1}{2}$ **ADVERTÊNCIA**

- Certifique-se de desligar o sistema, além de desconectar o fio de energia e outros cabos, antes **de limpar o equipamento.**
- Utilize apenas as substâncias aprovadas por nós e os métodos descritos neste capítulo para a limpeza e desinfecção do equipamento. A garantia não cobre danos causados pelo uso de métodos ou substâncias não autorizadas.
- Não garantimos a eficácia dos métodos e das substâncias químicas relacionadas como um meio de controle de infecções. Para obter um método para controle de infecções, consulte **o** responsável pelo departamento de controle de infecção hospitalar ou **um epidemiologista.**

## /ï\ **PRECAUÇÃO**

• **Retire o equipamento de** uso caso líquido seja derramado **sobre o equipamento ou seus acessórios. Entre em contato com o serviço de manutenção.** 

#### 11.1.1 **Limpeza**

Os agentes de Limpeza recomendados são:

- Água
- Sabão neutro

Não utilize nenhum dos materiais a seguir para fazer a limpeza, pois pode resultar em danos ao equipamento.

- Solventes orgânicos, exceto etanol
- **•** Solventes à base de amônia
- Agentes de limpeza ácidos ou alcalinos como solventes hipoclorito de sódio e peróxido
- Agentes de limpeza abrasivos

Para os produtos de limpeza recomendados para os acessórios reutilizáveis, consulte as instruções de uso que os acompanham.

#### **Limpando o equipamento.**

O equipamento deve ser limpo regularmente. Caso haja forte poluição ou muita poeira e areia no Local, aumente a frequência de limpeza doequipamento. Antes delimparoequipamento, consulte os regulamentos do hospital a respeito da limpeza do equipamento.

Para limpar seu equipamento, siga o seguinte procedimento:

- 1. Desligue o equipamento, desconecte o cabo de alimentação, acessórios e outros dispositivos que estiverem conectados ao equipamento.
- 2. Dilua o sabão neutro em água para fazer a solução de limpeza.

**o** 

- 3. Molhe um pano limpo e macio na solução e esprema o excesso.
- 4. Limpe completamente a superfície do equipamento com o pano úmido evitando os conectores. **FL** Não pingue a solução ou qualquer líquido no teclado e na abertura do registrador térmico.
- 5. Seque a superfície com um pano Limpo ou uma toalha de papel.

#### **Limpando cabos do paciente e fios de derivação**

Remova os cabos e fios de derivação do equipamento antes da limpeza.

- 1. Esfregue suavemente os cabos e fios de derivação com um pano macio umedecido no agente de limpeza, evitando contato com os conectores de metal.
- 2. Tire o excesso de umidade com um pano seco.
- 3. Seque os cabos e fios de derivação em um local ventilado e fresco.

#### **Limpando eletrodos reutilizáveis**

Limpe os eletrodos reutilizáveis imediatamente depois de usá-los em um paciente.

- 1. Esfregue suavemente a superfície dos eletrodos com um pano macio umedecido em etanol (75%), evitando contato com os conectores de metal.
- 2. Tire o excesso de umidade com um pano seco.
- 3. Deixe os eletrodos secarem em um local ventilado e fresco.

#### **Limpeza do cabeçote de impressão do registrador térmico**

Um cabeçote de impressão sujo deteriorará a qualidade da impressão. Limpe o cabeçote pelo menos uma vez por mês ou conforme necessário. Verifique a impressão para garantir que ela esteja legível e escura. Uma impressão excessivamente clara pode ser indício de um cabeçote de impressão sujo.

Para limpar o cabeçote de impressão térmico, siga este procedimento:

- 1. Desligue oequipamento.
- 2. Puxe a bandeja de papel. Retire o papel de registro.
- 3. Esfregue suavemente o cabeçote com cotonetes umedecidos em água ou etanol para removera poeira e as partículas estranhas.
- 4. Tire o excesso de umidade com cotonetes secos.
- 5. Recarregue o papel de registro e empurre para trás a bandeja de papel, depois que o cabeçote de impressão tiver secado completamente ao ar livre.

**ri** 

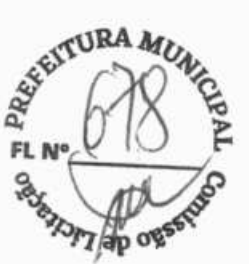

## $\hat{A}$  **PRECAUÇÃO** *EL N*

• O cabeçote de impressão fica quente durante o registro. Não limpe o cabeçote de impressão imediatamentes **após o registro.** 

#### **11.1.2 Desinfecção**

Adesinfecção pode causar danos ao equipamento e nãoé recomendada paraeste equipamento, amenos que isso seja indicado nos procedimentos de serviços do hospital. É recomendável limpar o equipamento antes da desinfecção.

Os desinfetantes recomendados para este equipamento incluem: Etanol 75%. Para conhecer os produtos desinfetantes recomendados para os acessórios reutilizáveis, consulte as instruções de uso que os acompanham.

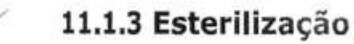

Nãoesterilizeo equipamento eosacessórios, amenos que isso seja especificado nas instruções para uso deum acessório.

#### **11.2 Verificação regular**

Execute uma inspeção visual diária antes de usar o equipamento pela primeira vez. Verifique se o equipamento está de acordo com os seguintes requisitos:

- O revestimento e a tela estão livres de rachaduras e outros danos.
- Todas as teclas funcionam corretamente.
- O conectores não estão soltos, rachados ou tortos e os cabos não têm cortes, entalhes ou desgastes.
- O cabo de alimentação e o cabo do paciente estão conectados com segurança ao equipamento.
- O papel está corretamente carregado e é suficiente.
- Abateria está instalada e tem carga suficiente.
- Os bulbos do eletrodo de tórax estão livresde rachaduras eos eletrodos demembroestãosefixando corretamente.

Após o equipamento ter sido utilizado por um período de seis a doze mesesou quando o equipamento for reparado ou atualizado, uma inspeção completa deve ser feita por profissionais qualificados para assegurar a confiabilidade do equipamento.

Siga as instruções abaixo quando for inspecionar o equipamento.

- Verifique se o ambiente e a fonte de alimentação estão de acordo com os requisitos.
- Inspecione o equipamento e seus acessórios para identificar danos mecânicos.
- Inspecione o cabo de alimentação, o cabo do paciente e os fios de derivação com relação adanose certifique -se de que o seu isolamento esteja em condições adequadas.

 $19$ 

- Certifique-se de que apenas os acessórios especificados sejam utilizados.
- Certifique-se de que a bateria satisfaça os requisitos de rendimento.
- Certifique-se de que a impressora esteja funcionando corretamente e que o papel utilizado esteja de acordo com **.t13** *4t*  seus requisitos.
- $C$ ertifique-se de que o equipamento esteja em boas condições de funcionamento.

Em caso de danos ou anormalidades, não utilize o equipamento. Entre em contato com os engenheiros biomédicos do hospital ou com o serviço de manutenção imediatamente.

## **11.3 Calibração da tela sensível ao toque**

Para equipamento com tela sensível ao toque, calibre a tela quando necessário.

1. Selecione Setup - [Config. básica] - [Calibrar tela sensível ao toque].

Então, o símbolo **E a** aparece no canto superior esquerdo da tela.

- 2. Toque no centro dosímbolo para alinhara tela sensível ao toque. Então, o símbolo se move para a próxima posição.
- 3. Toque no centro do símbolo logo depois disso.

Oequipamento sai automaticamente da calibração de tela sensível ao toque eexibe a mensagem **"Ca libração da tela sensível ao toque completa!** "após a calibração da tela ter sido concluída. Você pode pressionar a tecla **Setup** para interromper a calibração da tela sensível ao toque.

## **11.4 Manutenção da bateria**

Consulte10.5 Manutenção da bateria para obter informações mais detalhadas.

#### **11.5 Armazenamento de papel de registro térmico**

Para armazenar papel térmico, obedeça as regras a seguir:

- Armazene-o em um local fresco, escuro e seco, evitando altas temperaturas, umidade e luz direta do sol.
- Evite exposição a fontes de luz brilhante ou ultravioleta por longos períodos.
- Evite contato com fluidos de limpeza e solventes, como álcoois, cetonas, ésteres, éteres, e outros.
- Não armazene papel térmico com policloretodevinilaou outros produtos químicos que possam causar amarelamento ou desbotamento.
- Guarde cada relatório separadamente em uma bolsa de papel. Evite sobreposição ou pressão por peso por Longos períodos.

#### **OBSERVACÃO**

• **Utilizeapenas o papeltérmico específico. Usaroutrostipos de papel pode resultar nodesgaste prematuro do cabeçote de impressão ou em registros de má qualidade.** 

## **11.6 Armazenamento de cabos e fios de derivação LN0**

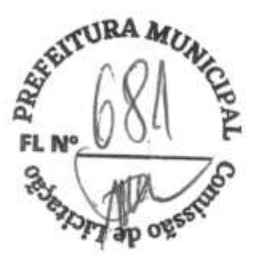

Para garantir que cabos e fios de derivação funcionem adequadamente, obedeça as seguintes regras de armazenamento:

- **a** Armazene-os em local seco e bem ventilado.
- Pendure cabos e fios de derivação verticalmente ouem torno de uma grande roda, evitando que eles seenrolem ou se entortem em um ângulo agudo.
- Não enrole cabos e fios de derivação em torno do equipamento.

#### **11.7 Testes de segurança elétrica**

Os usuários não podem realizar sozinhos testes de segurança elétrica. Entre em contato com o serviço de manutenção se esses testes forem necessários.

Consulte **D Inspeção de segurança com eletricidade** para obter mais detalhes.

O material dos acessórios que estarão em con tato com pacientes ou outros membros da equipe foram submetidos  $F_R$  N testes de biocompatibilidade e verificados quanto à sua compatibilidade com a norma ISO 10993-1.

## Lh **ADVERTÊNCIA**

- Use apenas os acessórios especificados neste capítulo. Ouso de outros acessórios pode danificar o equipamento ou não atender às especificações estabelecidas.
- Use eletrodos descartáveis quando **o equipamento estiverem uso com um desfibrilador.**
- Os acessórios de uso único não devem ser reutilizados. Sua reutilização pode provocar risco de contaminação **e** afetar **a** precisão da medida.
- Examine os acessórios e suas embalagens, para verificar se existem sinais de danos. Se forem detectados danos, não os utilize.
- **Os acessórios descartáveis deverão ser eliminados segundo as normas do hospital.**
- **Use os acessórios antes de seu prazo de validade, caso um seja indicado.**

#### 12.1 Acessórios para ECG

#### **Eletrodos para ECG**

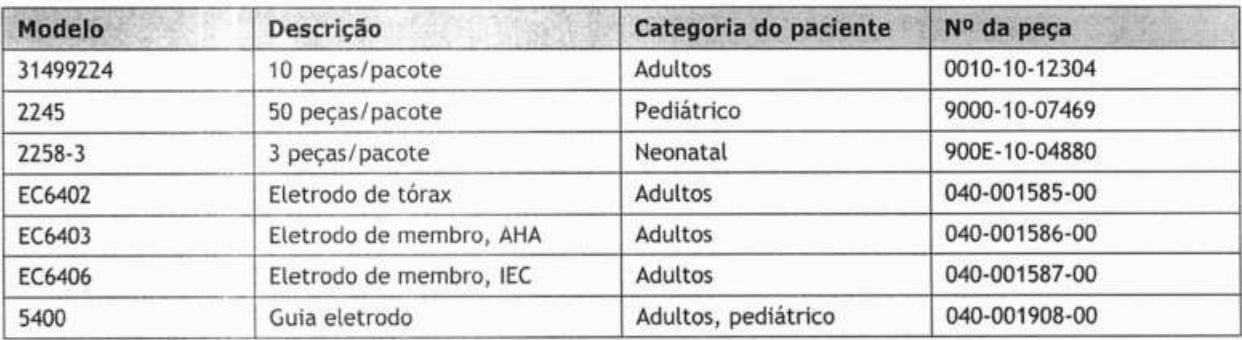

#### **Cabo do paciente**

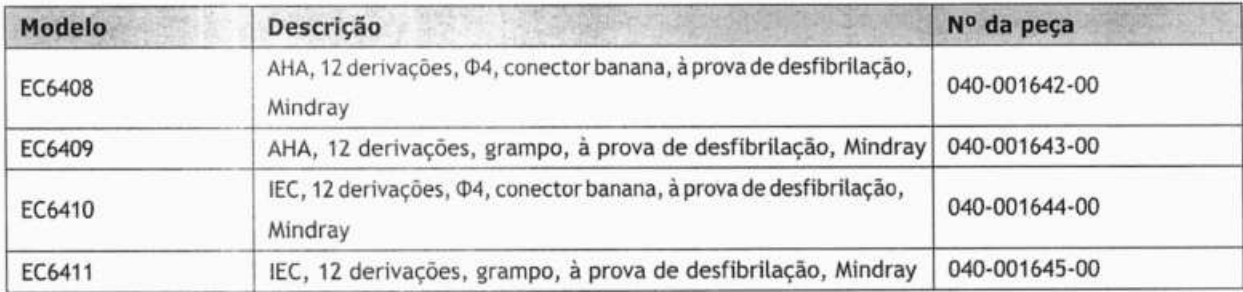

#### adaptador

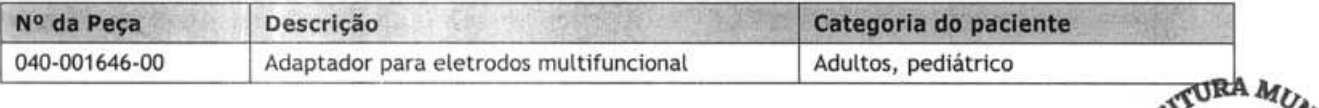

#### **12.2 Outros**

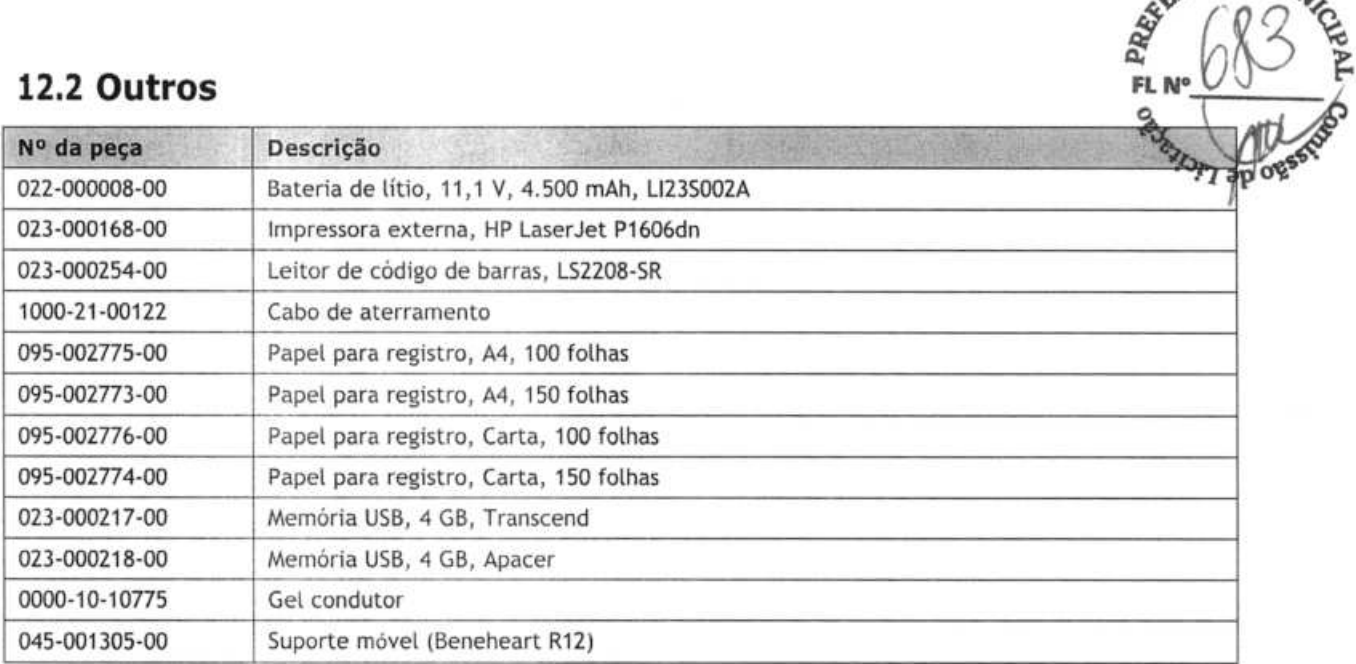

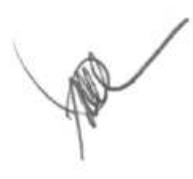

**FL N°** 

**A Especif icacões de produto** 

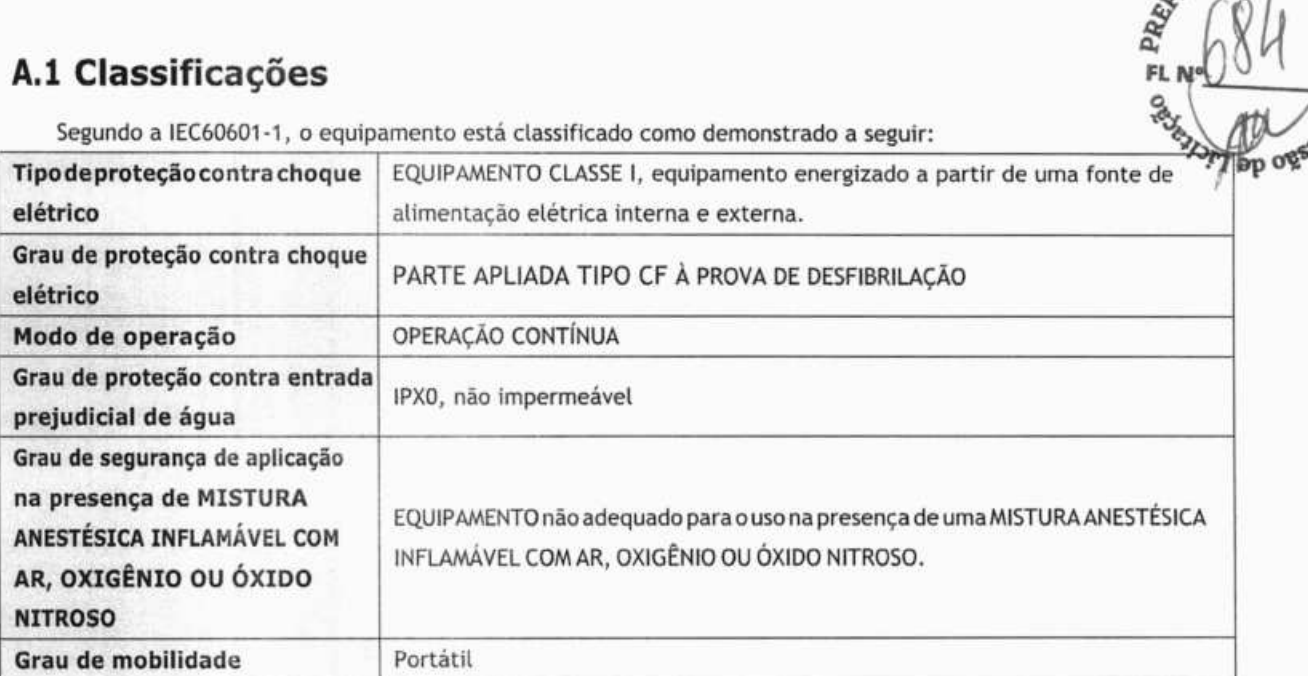

## **A.2 Especificações ambientais**

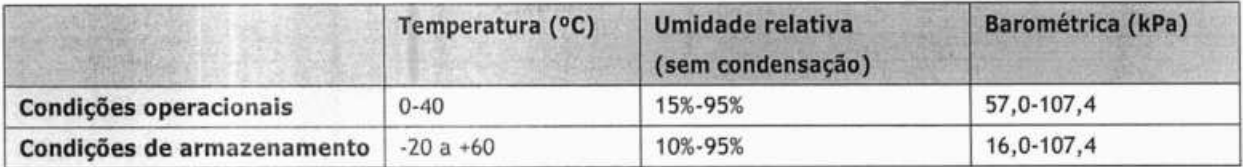

## **A.3 Especificações da fonte de alimentação**

#### **Energia CA**

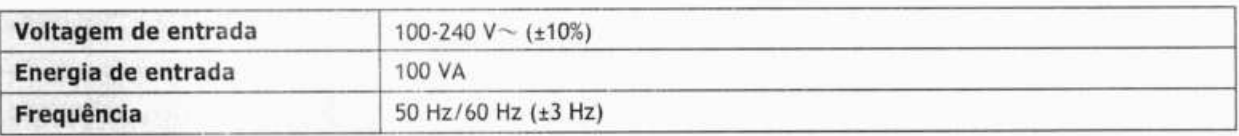

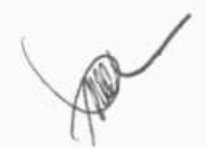

 $\pi$ <sub>3</sub>

#### **Bateria**

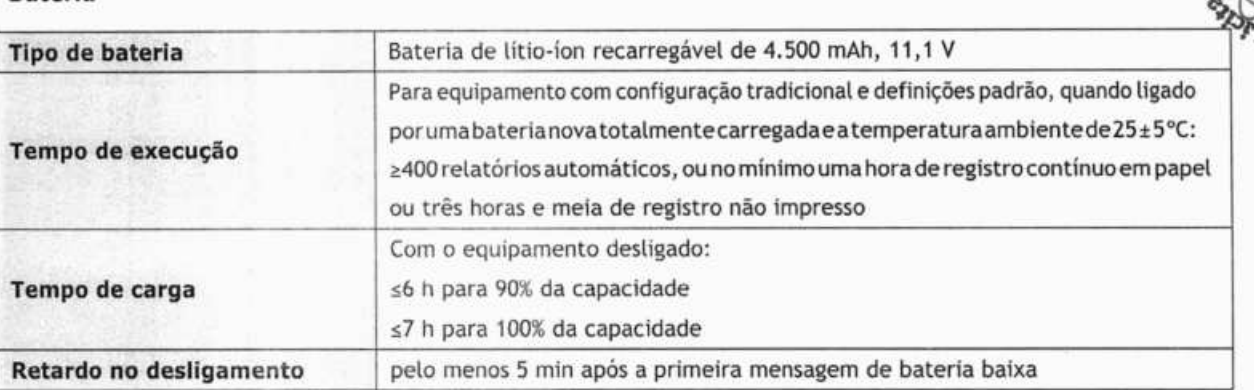

## A.4 Especificações físicas

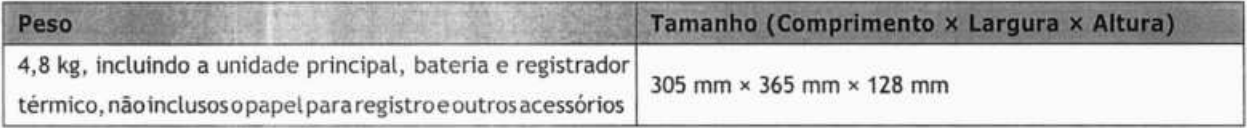

## A.5 Especificações dehardware

#### **A.5.1 Monitor**

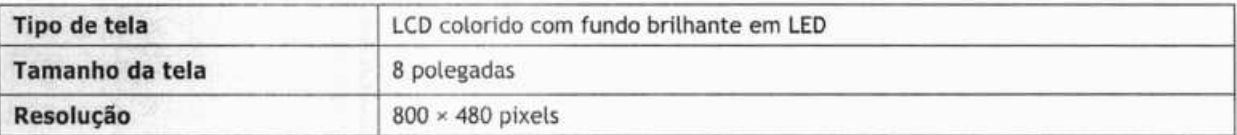

#### **A.5.2 Conector doequipamento**

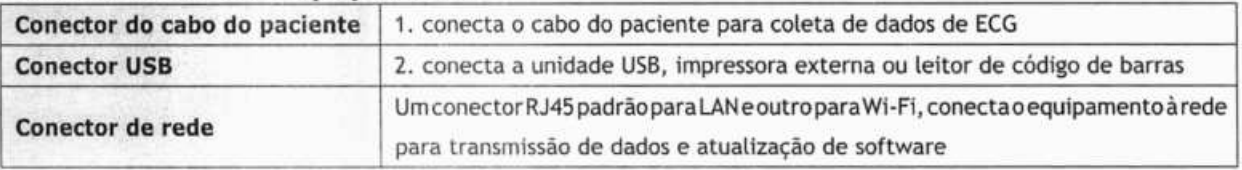

#### **A.53 Indicadores**

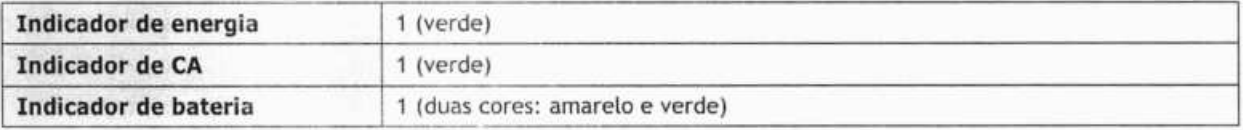

#### **A.5.4 Indicador deáudio**

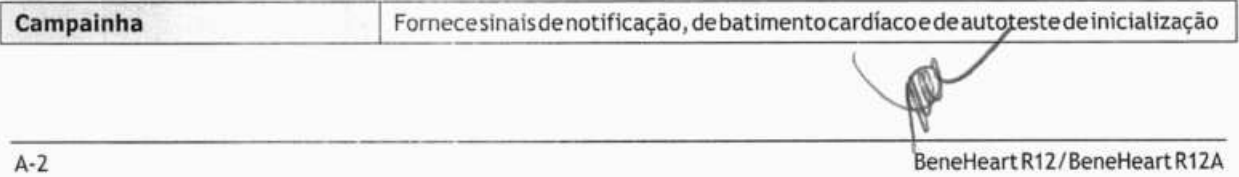

**4%** 

ap og

FL NO

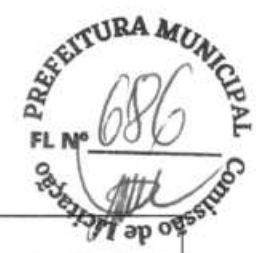

#### A.5.5 Registrador

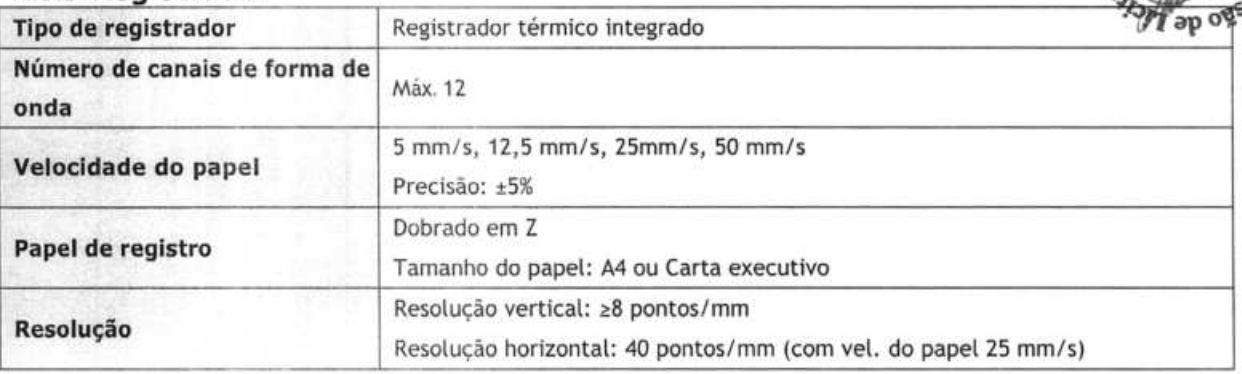

## A.6 Especificações dosistema

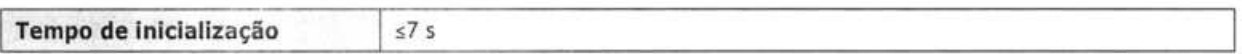

## A.7 Especificações demedidas

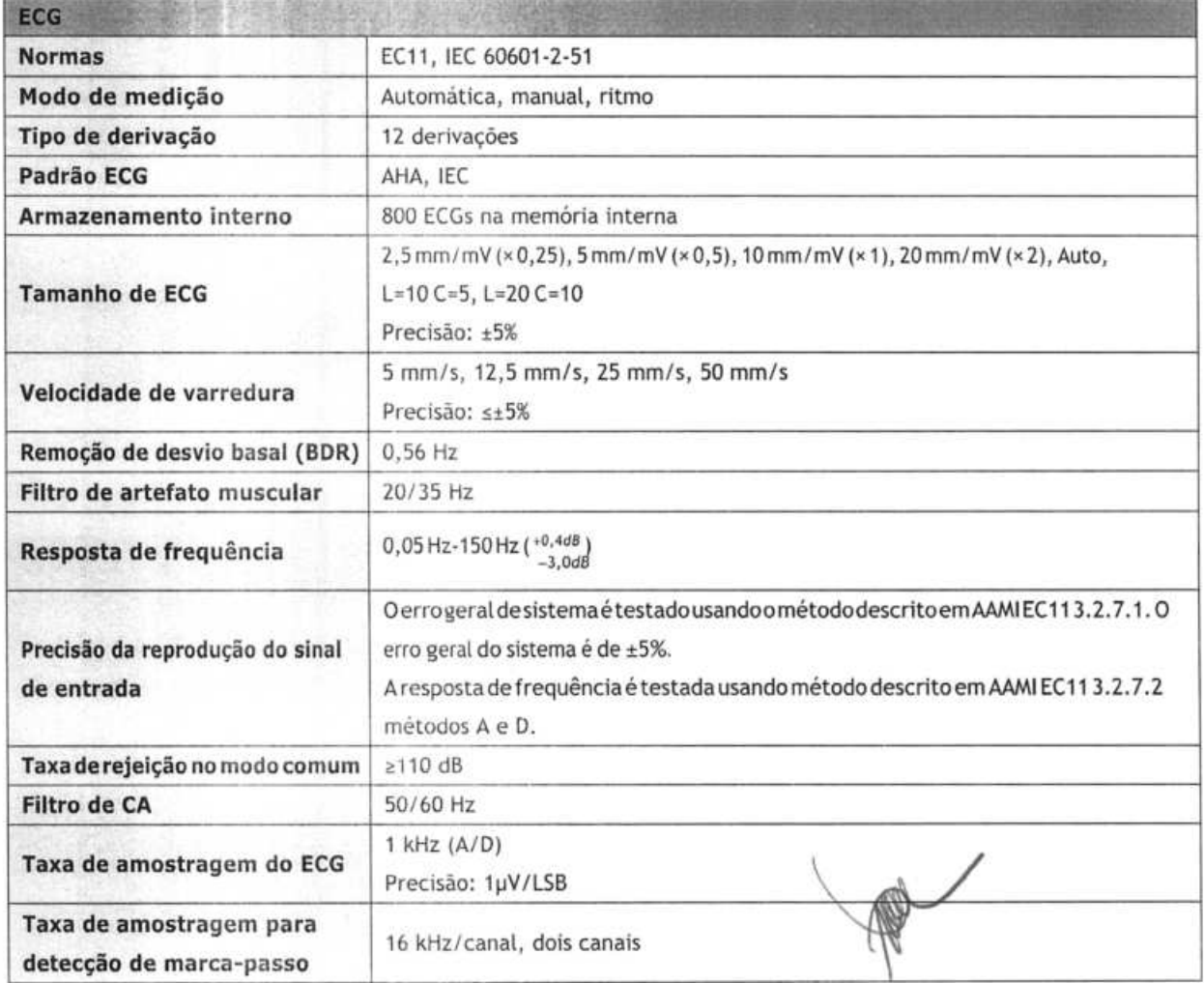

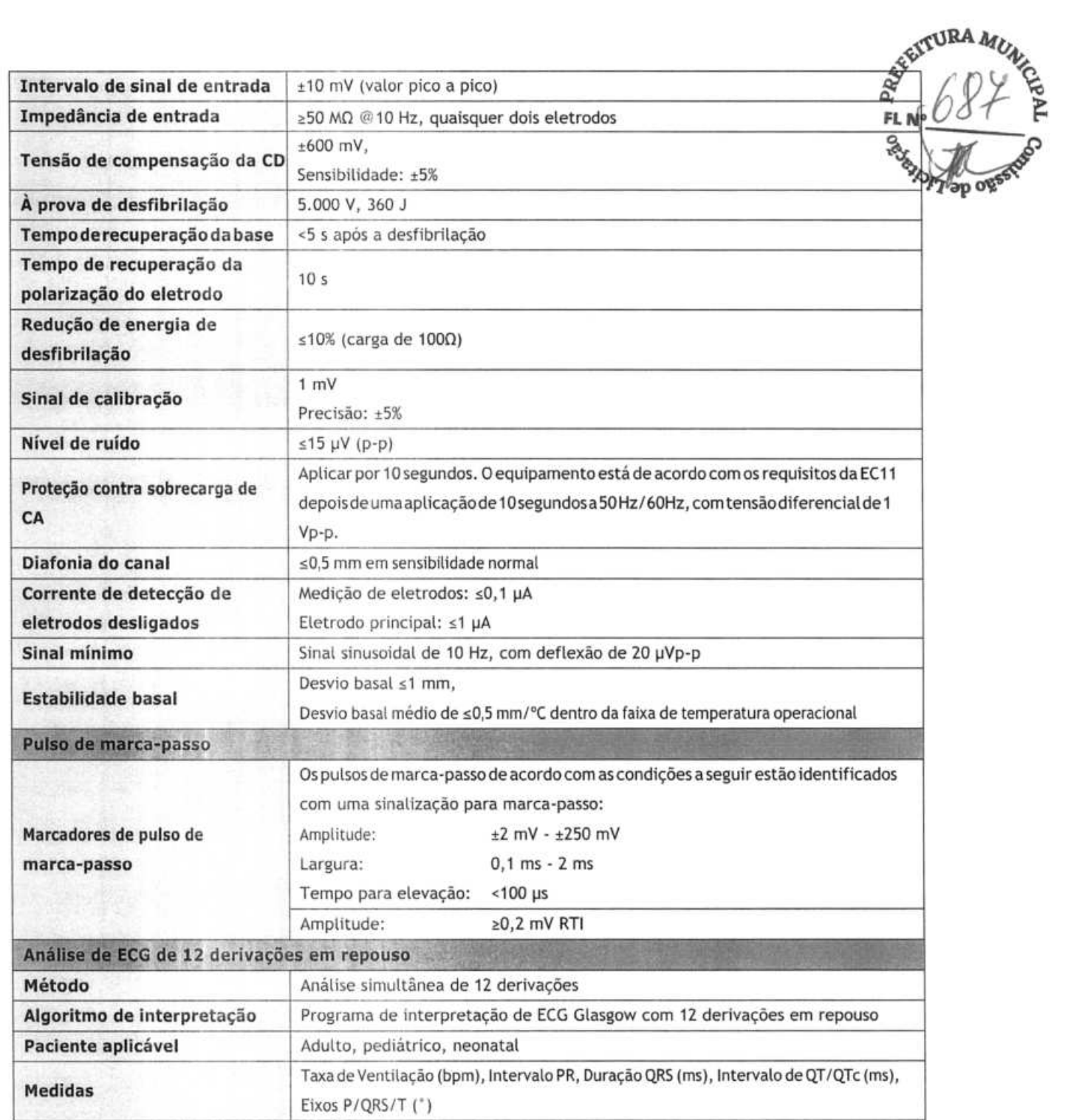

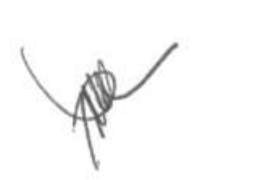

### **B.1 EMC**

O dispositivo satisfaz os requisitas da IEC 60601-1-2. Todos os acessórios listados em **1 2Acessórios** também satisfazem os requisitos da IEC 60601-1-2 quando utilizados com esse dispositivo.

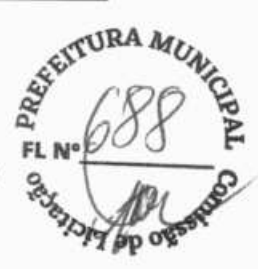

#### **Observação**

- O uso de acessórios, transdutores e cabos diferentes dos especificados pode resultar em aumento de emissões eletromagnéticas e/ou diminuição da imunidade do dispositivo.
- O dispositivo e seus componentes não devem ser colocados em uso na posição lado-a-lado ou sobre algum outro equipamento. Se isso for necessário, o dispositivo **e** seus componentes devem ser observados com relação ao seu funcionamento normal, **na configuração em queforem utilizados.**
- O dispositivo exige precauções especiais no que diz respeito à compatibilidade eletromagnética, devendo ser instalado e posto em serviço de **acordo com as informações de CEM fornecidas abaixo.**
- Outros dispositivos podem interferir neste, **mesmo que atendam às exigências da CISPR.**
- Quando o sinal de entrada está abaixo da amplitude mínima fornecida nas especificações técnicas, podem ocorrer erro nas medidas.
- Equipamentos decomunicação portáteis e **móveis podem afetaro desempenho deste dispositivo.**
- Outros dispositivos que tenham uma fonte ou transmissor RF podem afetar este **(p. ex. telefones celulares, palmtops e computadores com função wireless).**

**Orientações e declaração** - **emissões eletromagnéticas** 

O dispositivo é destinado à utilização no ambiente eletromagnético especificado a seguir. O cliente ou o usuário devem certificar-se de que o dispositivo seja utilizado em um ambiente que cumpra com essas especificações.

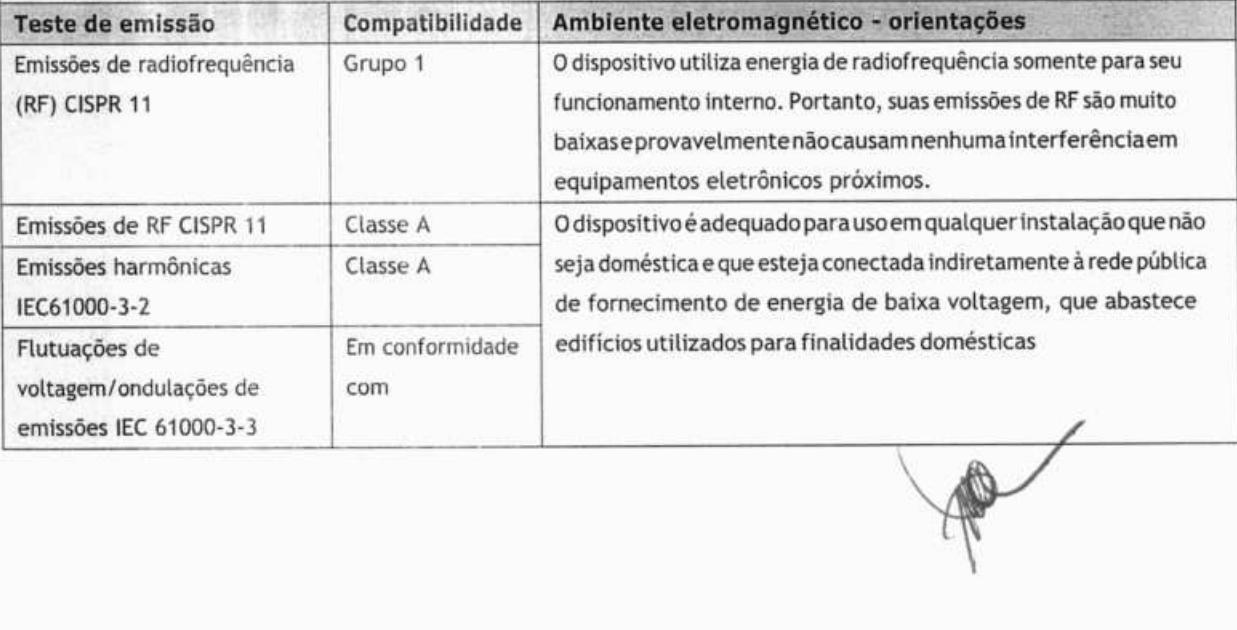

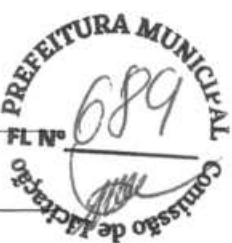

## A\ **ADVERTÊNCIA**

• Este equipamento/sistema destina-se a ser usado apenas **por profissionais da área de saúde. Este**  equipamento/sistema pode causar rádio-interferência ou interromper a operação de equipamentos próximos. Talvez seja necessário adotar medidas para reduzir **essa interferência, como reorientação ou reposicionamento do [EQUIPAMENTO ME ou SISTEMA ME] ou proteção do local.** 

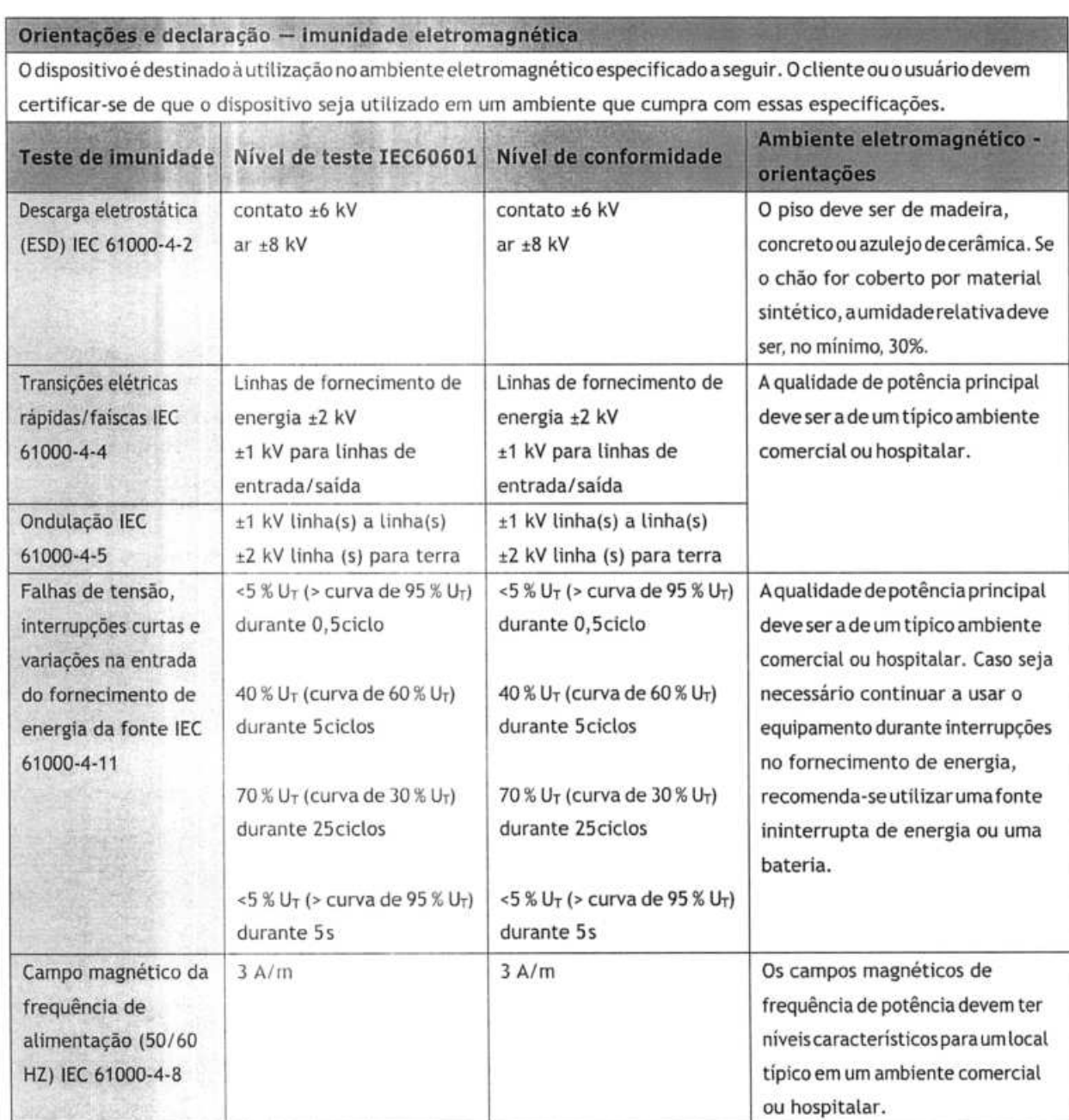

**Observação**: U<sub>T</sub> representa a voltagem da rede elétrica de corrente alternada antes da aplicação do nível de teste

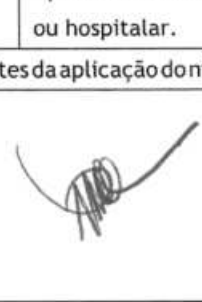

#### Orientações e declaração - imunidade eletromagnética

O dispositivo é destinado à utilização no ambiente eletromagnético especificado. O cliente ou o usuário devem certifica PSe de que o dispositivo seja utilizado em um ambiente que cumpra essas especificações, conforme descrito abaixo.

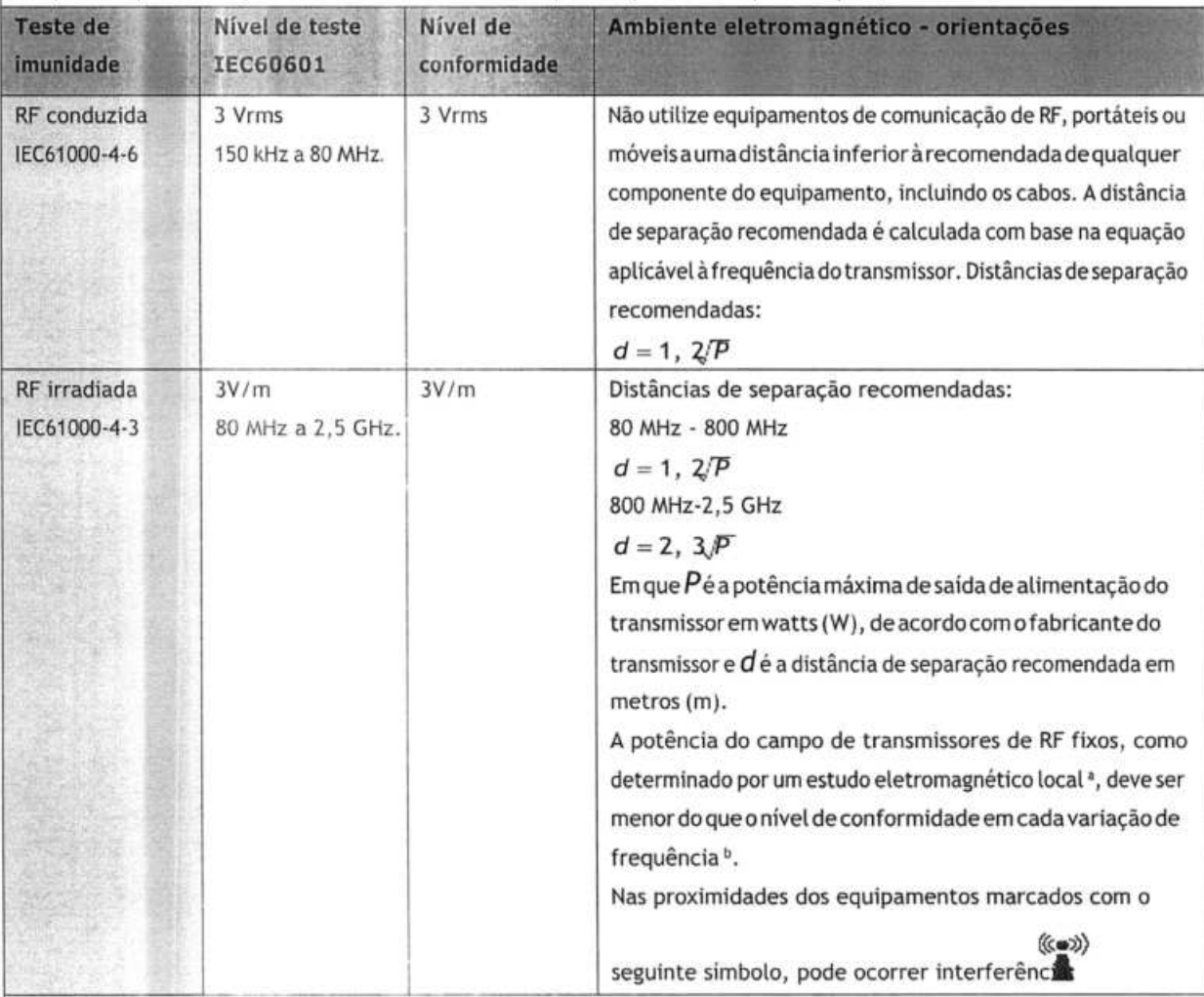

Observação 1: Em 80 MHz a 800 MHz, aplica-se a distância de separação para a faixa de frequência mais alta. Observação 2: É possível que estas orientações não sejam aplicáveis em todas as situações. A propagação eletromagnética é afetada pela absorção e reflexão em estruturas, objetos e pessoas.

Observação 3: O dispositivo que recebe intencionalmente energia eletromagnética RF na banda de exclusão correspondente (2.395,825 MHz - 2.487, 645 MHz) fica isento de requisitos essenciais de desempenho, mas continua sendo seguro.

a. As intensidades de campo dos transmissores fixos, como estações base para telefones por rádio (celulares/ telefones sem fio) erádios móveis terrestres, rádiosamadores, transmissãode rádioemAMe FMe radiodifusãonão podem serprevistas teoricamente com precisão. Para avaliar o ambiente eletromagnético originado pelos transmissores fixos de RF, deve-se analisar a possibilidade de executar um estudo eletromagnético local. Se a intensidade de campo medida no local em que o **[EQUIPAM ENTO ME ou SISTEMA ME]** é usado excedero nível aplicável de conformidade de RFacima, **o[EQUIPAMENTO ME ou SISTEMA ME]** deverá ser observado para comprovar seu funcionamento normal. Caso identifique anomalias no desempenho, talvezseja necessáriotomar medidas adicionais, taiscomo reorientarou reposicionaro **[EQUIPAM ENTO ME ou SISTEMA ME].** 

b. Acima do intervalo de frequência de 150 kHz a 80 MHz, as intensidades do campo devem ser inferiores a 3 V/m.

**RA** 

™<br>FL N°\_